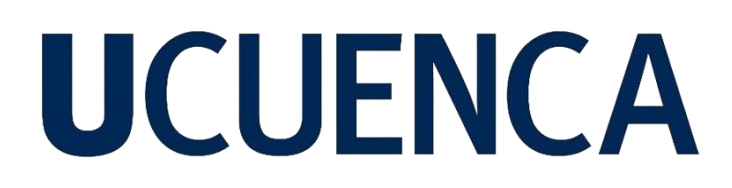

### **Universidad de Cuenca**

Facultad de Ingeniería

Carrera Electricidad

### **Simulación de viento, componentes y control de un sistema de generación eólica**

Trabajo de titulación previo a la obtención del título de Ingeniero Eléctrico

**Autor:**

Carlos Daniel Palacios Ortega

**Director:**

Ciro Mauricio Larco Barros ORCID: 0000-0002-7801-1514

> **Cuenca, Ecuador**  2023-10-04

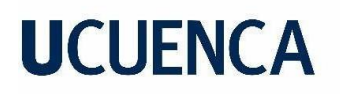

#### **Resumen**

<span id="page-1-0"></span>En el siguiente proyecto técnico presenta el diseño y la implementación física de un emulador eólico que permite representar el comportamiento de una turbina eólica ante diferentes curvas de viento en tiempos reducidos de simulación. El emulador se basa en un pri-motor de inducción de 1 hp controlado por un variador de frecuencia y un sistema de control para ajustar la velocidad del motor de acuerdo con las señales de viento de entrada. Además, se tiene acoplado un generador eólico de imanes permanentes de 400 W, para así completar el sistema de generación eólica. El sistema permite la emulación utilizando el entorno de simulación Simulink de MATLAB, con el fin de comparar y validar las respuestas del sistema tanto en velocidad como en generación. Este proyecto técnico proporciona una herramienta eficiente para analizar el comportamiento de los aerogeneradores en diversas condiciones de viento reales. Además, este enfoque ofrece una alternativa más económica y práctica para evaluar la viabilidad de los aerogeneradores en diferentes ubicaciones antes de su implementación real.

*Palabras clave:* emulador, generación eólica, sistemas de control, maquinas eléctricas

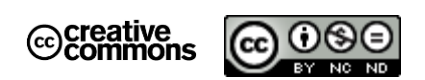

El contenido de esta obra corresponde al derecho de expresión de los autores y no compromete el pensamiento institucional de la Universidad de Cuenca ni desata su responsabilidad frente a terceros. Los autores asumen la responsabilidad por la propiedad intelectual y los derechos de autor.

**Repositorio Institucional:** <https://dspace.ucuenca.edu.ec/>

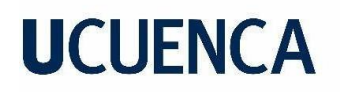

#### **Abstract**

<span id="page-2-0"></span>In the following technical project, he presents the design and physical implementation of a wind emulator that allows representing the behavior of a wind turbine under different wind curves in reduced simulation times. The emulator is based on a 1 hp pri-induction motor controlled by a variable frequency drive and a control system to adjust the speed of the motor according to the input wind signals. In addition, a 400 W permanent magnet wind generator is coupled to complete the wind generation system. The system allows emulation using the MATLAB Simulink simulation environment, in order to compare and validate the system responses both at speed and generation. This technical project provides an efficient tool to analyze the behavior of wind turbines under various real wind conditions. In addition, this approach offers a cheaper and more practical alternative to assess the feasibility of wind turbines at different points before their actual implementation.

*Keywords: Emulator, wind generation, control systems, electrical machines* 

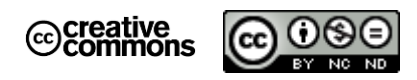

The content of this work corresponds to the right of expression of the authors and does not compromise the institutional thinking of the University of Cuenca, nor does it release its responsibility before third parties. The authors assume responsibility for the intellectual property and copyrights.

**Institutional Repository**: <https://dspace.ucuenca.edu.ec/>

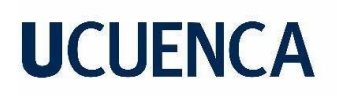

### Índice de Contenido

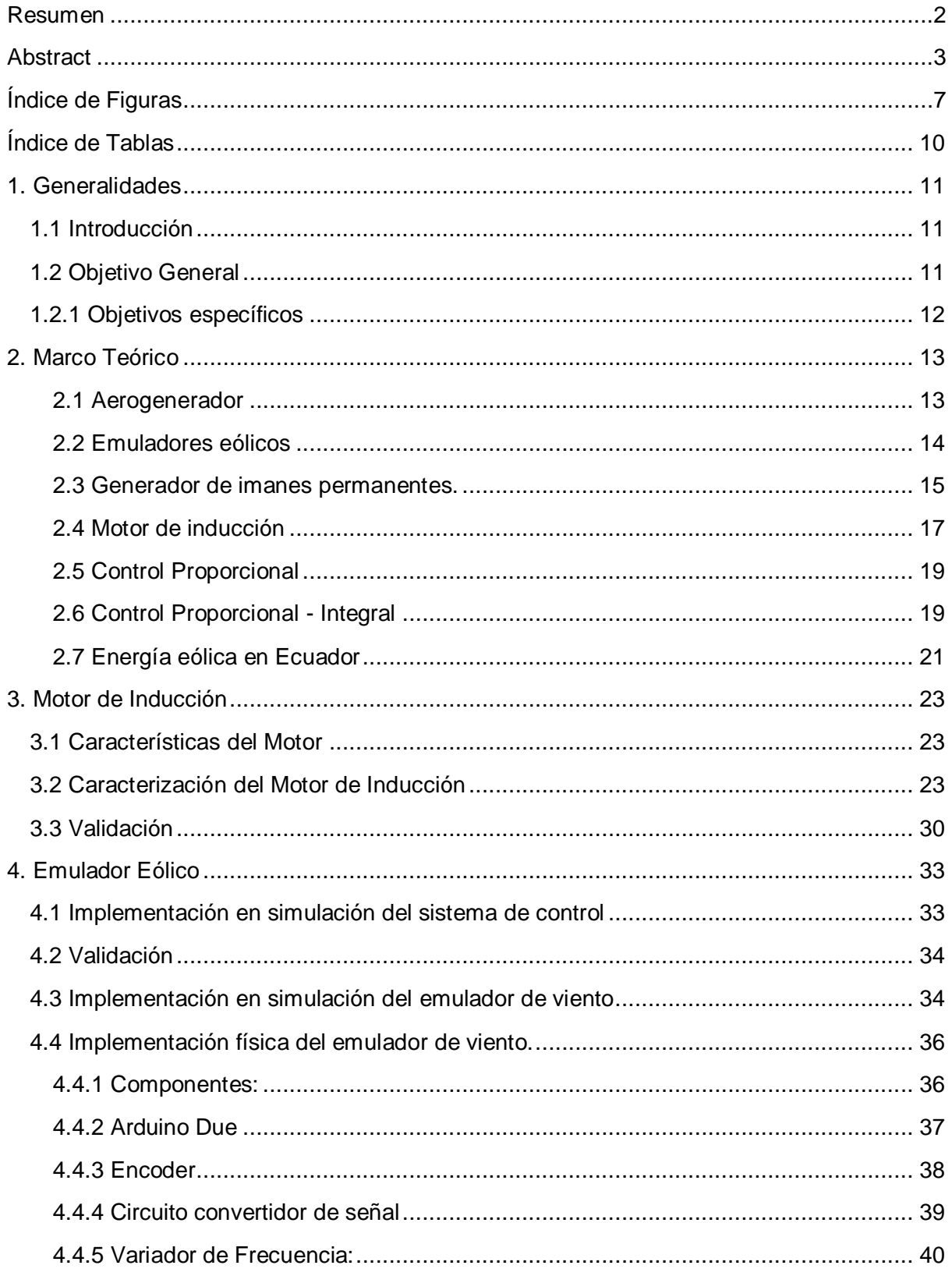

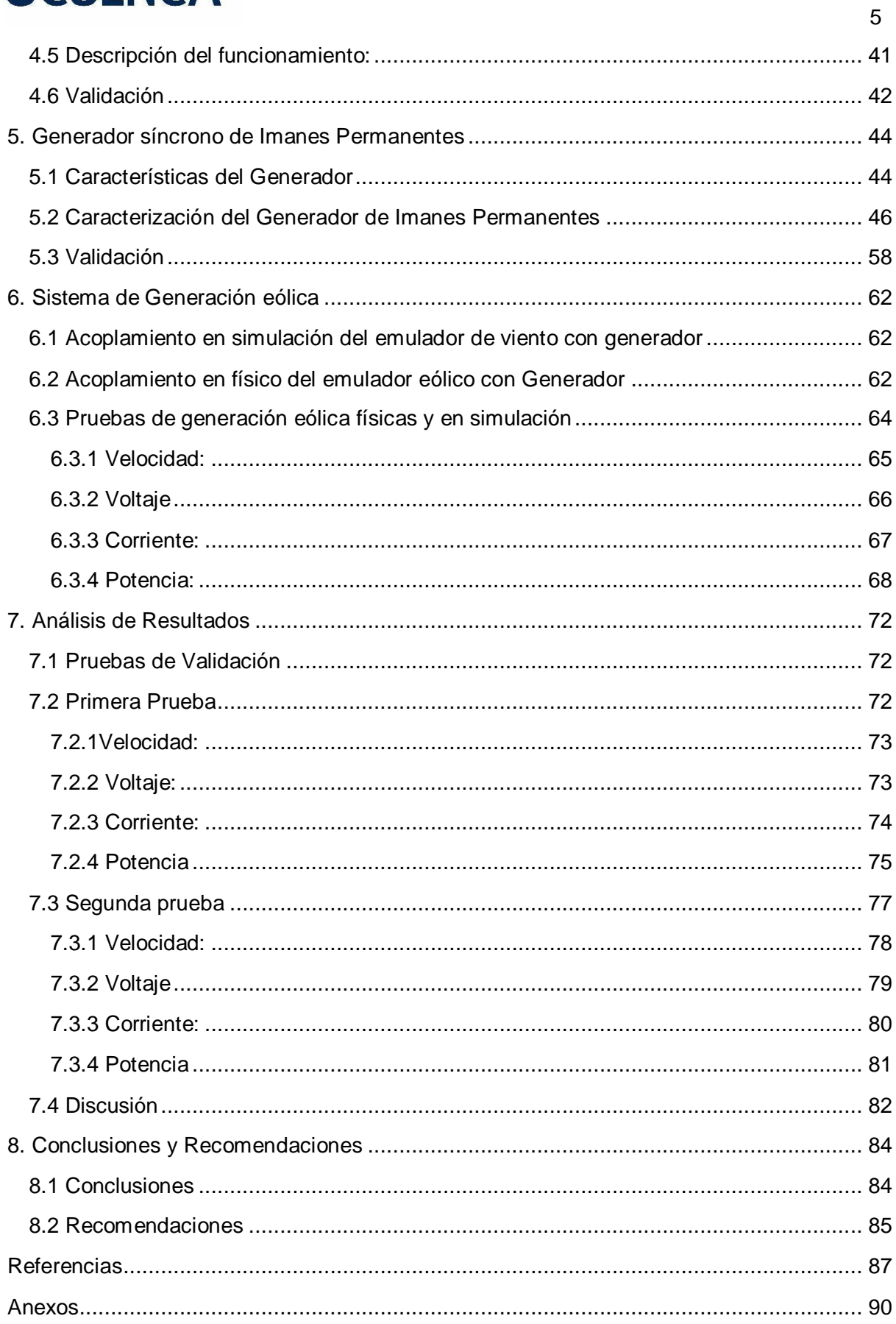

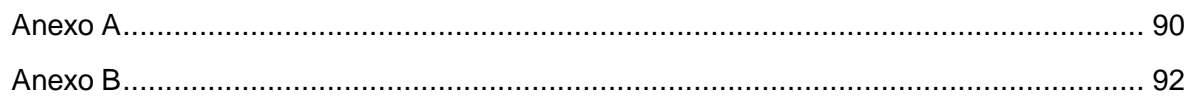

 $\,6\,$ 

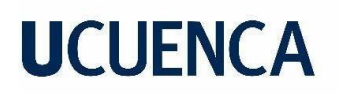

### **Índice de Figuras**

<span id="page-6-0"></span>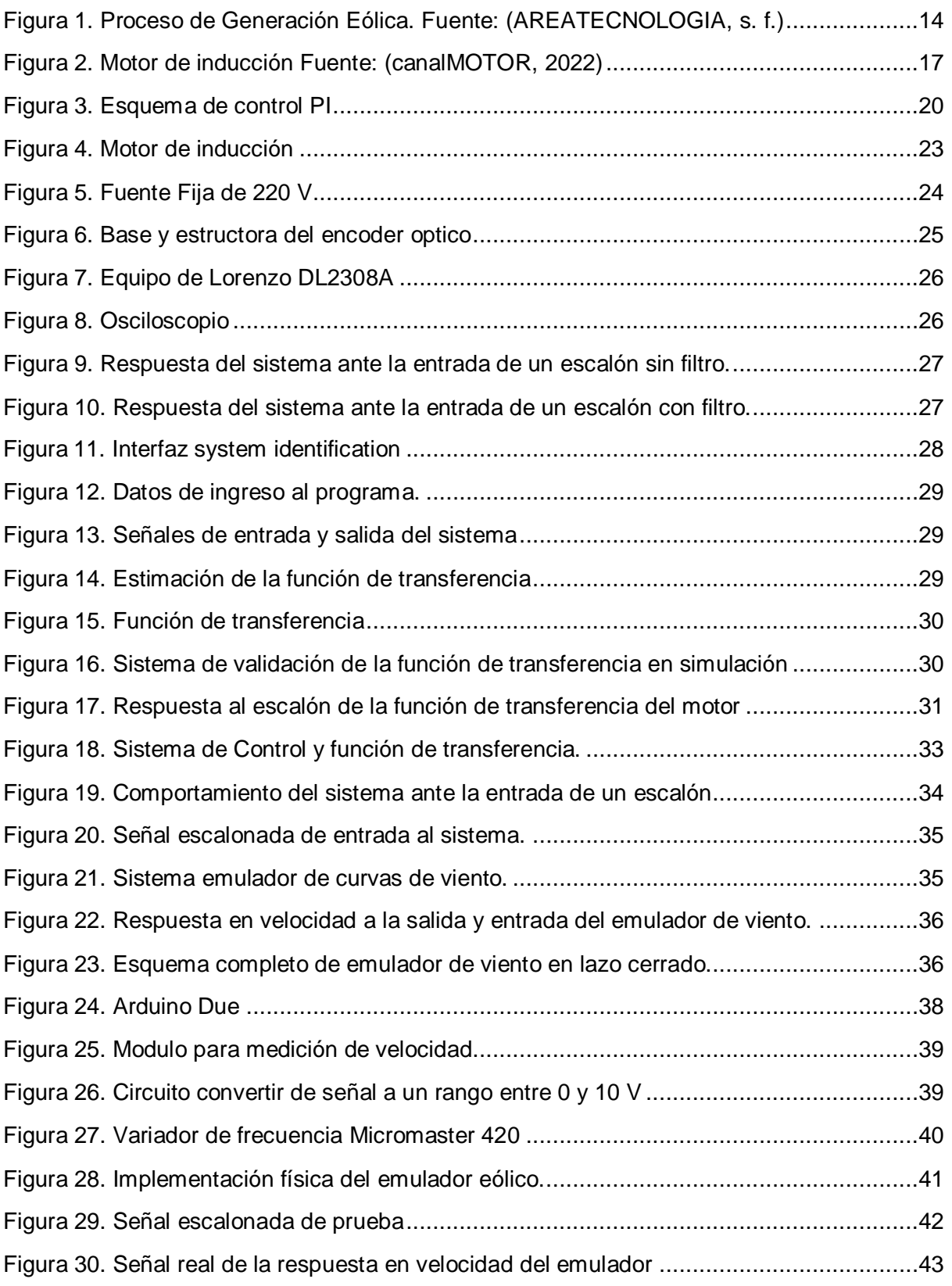

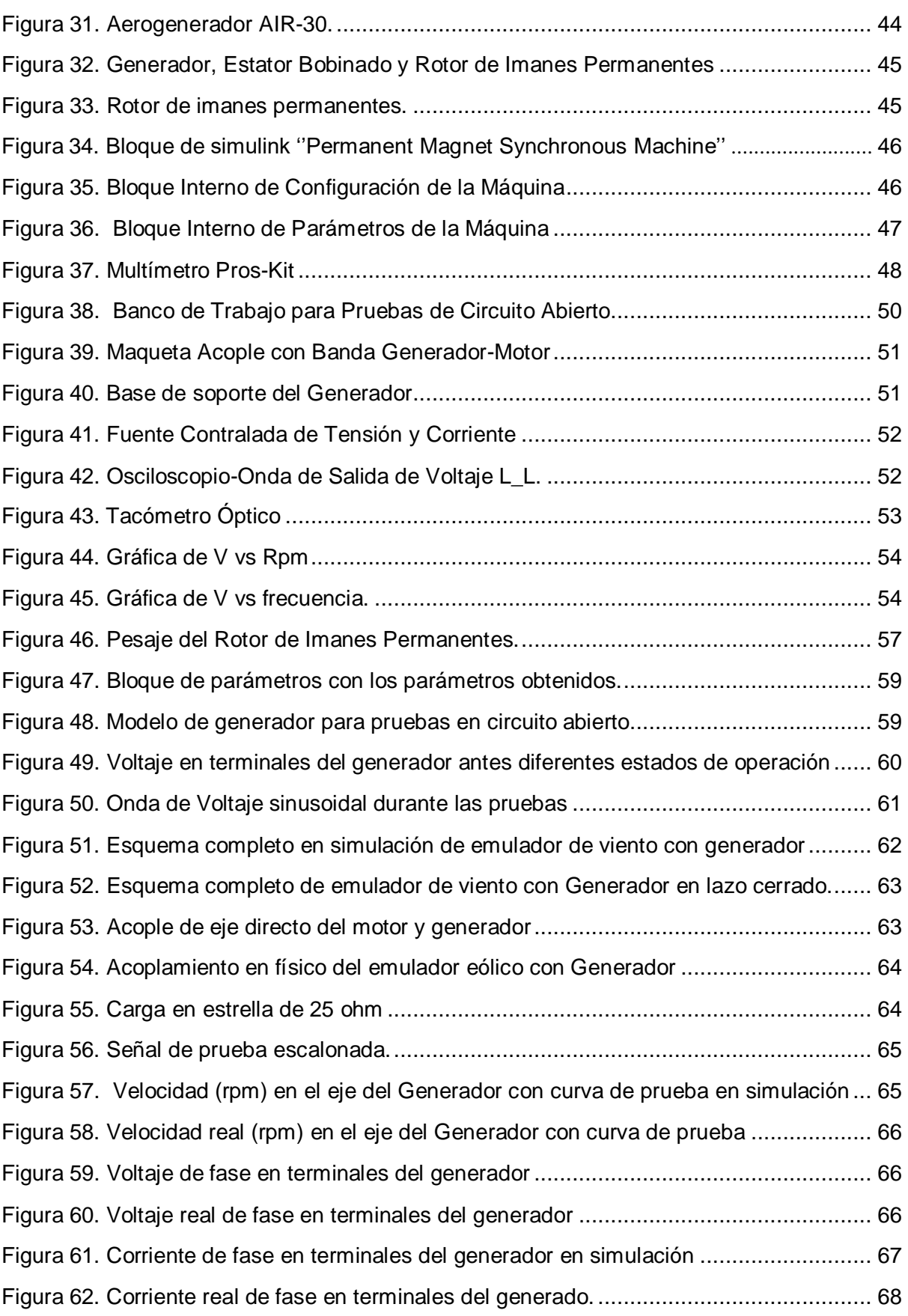

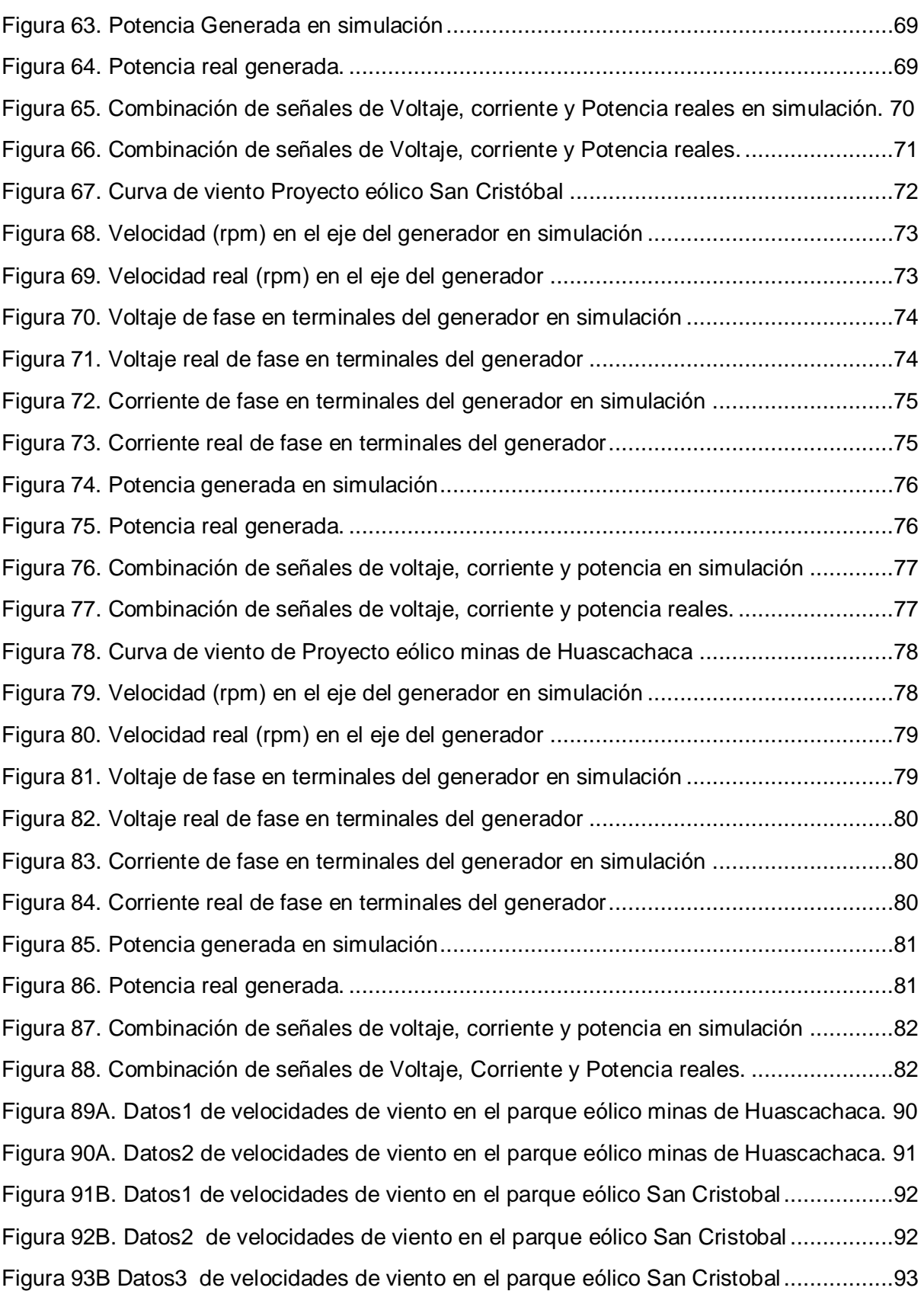

### **Índice de Tablas**

<span id="page-9-0"></span>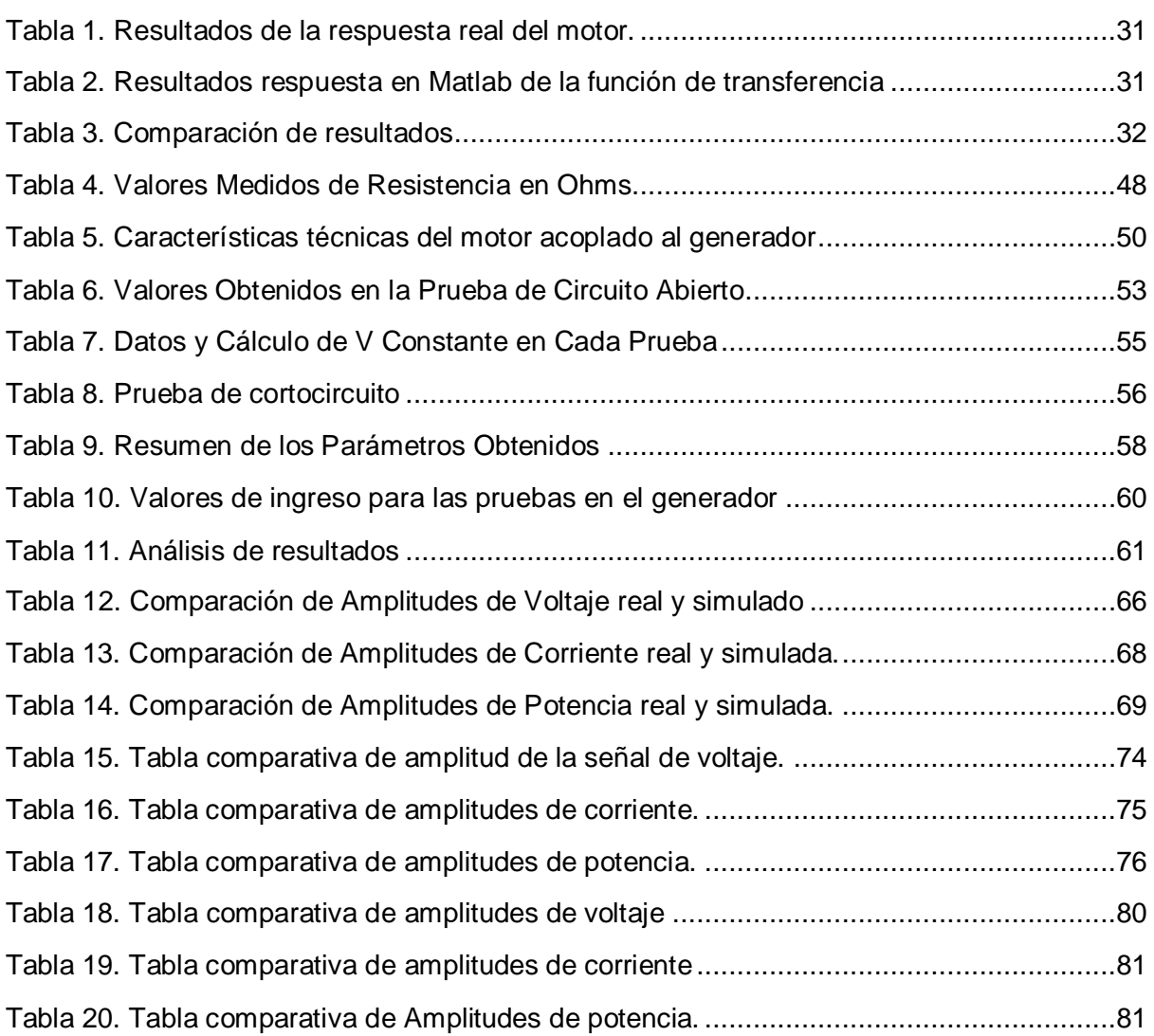

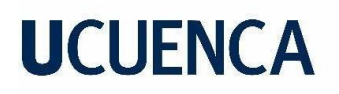

#### **1. Generalidades**

<span id="page-10-0"></span>En este capítulo se presenta una breve introducción del proyecto técnico, donde se proporciona detalles específicos sobre las características del modelamiento e implementación del emulador eólico y del generador. El propósito de esta sección es brindar una visión general del trabajo realizado y, además, se exponen los objetivos generales y específicos quese persiguen en este proyecto

#### <span id="page-10-1"></span>**1.1 Introducción**

En la búsqueda de fuentes de energía renovable y limpia, la energía eólica ha surgido como una alternativa ampliamente utilizada. Este proceso de generación eólica implica convertir la energía cinética del viento en energía eléctrica. Los aerogeneradores son la principal tecnología utilizada para este propósito, compuestos por un rotor conectado a un generador eléctrico. A medida que el viento hace girar las palas del rotor, el generador convierte la energía mecánica en energía eléctrica.

Para evaluar el rendimiento de los aerogeneradores en diferentes condiciones de viento, se emplean emuladores de viento en pruebas de laboratorio. Estos sistemas permiten simular diversas condiciones de viento en un entorno controlado. Son especialmente útiles en la etapa de diseño de parques eólicos, así como en investigaciones, enseñanza de la generación eólica, sistemas de control (como los de máxima transferencia de potencia) y pruebas de prototipos de aerogeneradores.

En el presente trabajo se proporciona una descripción detallada del diseño, la caracterización y la implementación de los componentes de un emulador de viento, el cual se compone de un motor trifásico de inducción de 1 hp, controlado por un variador de frecuencia, ya que el interés fundamental del trabajo es el fiel seguimiento de curvas de viento, que se traducen en curvas de velocidad en el eje del pri-motor, se implementa un sistema en lazo cerrado con un controlador proporcional integral PI**,** cuyo objetivo es entregar una señal de control al variador de frecuencia para que reproduzca las consignas de velocidad deseadas. Lo que busca el emulador es representar de manera precisa y realista un sistema completo de generación eólica. Para lograr esto, se establece una conexión entre el eje del motor del emulador y el eje de un generador de imanes permanentes de un aerogenerador, de manera que en sus terminales de salida se puedan conectar diferentes cargas eléctricas con las que se desee experimentar. Esto permite realizar pruebas de control de velocidad y generación, recreando de manera precisa el funcionamiento y las características del sistema de generación eólica.

Se utilizó el software de simulación Simulink de Matlab para realizar las respectivas simulaciones del emulador eólico y sus componentes, así como del generador de imanes permanentes. Además, fue una herramienta clave para validar los resultados obtenidos en la implementación física del proyecto.

#### <span id="page-10-2"></span>**1.2 Objetivo General**

Realizar un simulador de viento mediante el modelamiento matemático de un sistema eólico que permite determinar el comportamiento de los aerogeneradores a pequeña escala.

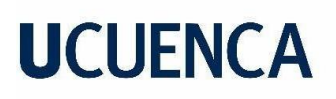

### <span id="page-11-0"></span>**1.2.1 Objetivos específicos**

Analizar y comprender los conceptos teóricos y ecuaciones que describan el comportamiento de emuladores eólicos y aerogeneradores.

Realizar el modelamiento matemático de un mini generador eólico de laboratorio

Determinar el sistema de modelamiento de curvas de viento para ser implementado en el primotor.

Emplear un sistema de lazo cerrado para seguimiento de diferentes tipos de curvas de viento para la emulación de viento en el primotor.

Implementar el emulador eólico.

Obtener resultados de la generación eólica mediante primotor y simulaciones.

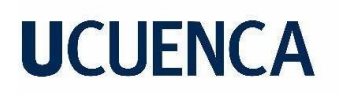

### **2. Marco Teórico**

<span id="page-12-0"></span>En este capítulo se aborda el tema de la generación eólica, explorando los fundamentos clave y brindando una comprensión detallada de los mecanismos involucrados para resaltar la necesidad y la importancia de los emuladores eólicos.

Asimismo, se proporciona una descripción breve del funcionamiento y las características de los componentes principales de un emulador con el objetivo de obtener una visión clara y técnica del proyecto.

#### <span id="page-12-1"></span>*2.1 Aerogenerador*

El conocimiento del funcionamiento intrínseco del aerogenerador proporciona una base fundamental para la justificación y desarrollo de emuladores eólicos. Al comprender a fondo los principios y procesos involucrados en la generación de energía eólica, podemos identificar las necesidades específicas de emulación y diseñar sistemas que imiten de manera precisa y eficiente las condiciones y características de los aerogeneradores reales. Los aerogeneradores se basan en el principio de convertir la energía mecánica del viento en energía eléctrica utilizable.

Los aerogeneradores están constituidos por muchos componentes que trabajan juntos para capturar la energía eólica y convertirla en electricidad, estos componentes principalmente incluyen al rotor, las palas, generadores, torres, sistemas de control y sistemas de transmisión. El rotor que es la parte de un aerogenerador que captura la energía cinética del viento, consiste en múltiples aspas que están diseñadas aerodinámicamente para un uso óptimo de la energía eólica. Cuando sopla el viento, las palas del rotor se ponen en movimiento, generando la rotación del eje. Este eje está conectado a un generador que convierte el movimiento giratorio en electricidad. Los generadores utilizados en las turbinas eólicas suelen ser generadores síncronos de imanes permanentes o generadores de inducción asíncronos.(TotalEnergies, 2022)

La torre es una estructura que soporta el rotor y el generador en la parte superior, la altura del rotor es importante ya que tiene que ser la adecuada para capturar un viento más potente y estable. Además, la torre alberga los sistemas de control y transmisión. Los sistemas de control son esenciales para garantizar el funcionamiento seguro y eficiente de los aerogeneradores, estos incluyen sensores y medidores que monitorean continuamente la velocidad y dirección del viento, la temperatura, la vibración y otros parámetros relevantes. En función de estos datos, el sistema de control ajusta automáticamente el paso de las palas del rotor y la velocidad del rotor para maximizar la producción de energía y proteger el equipo en condiciones climáticas extremas.

# **UCLIFNCA**

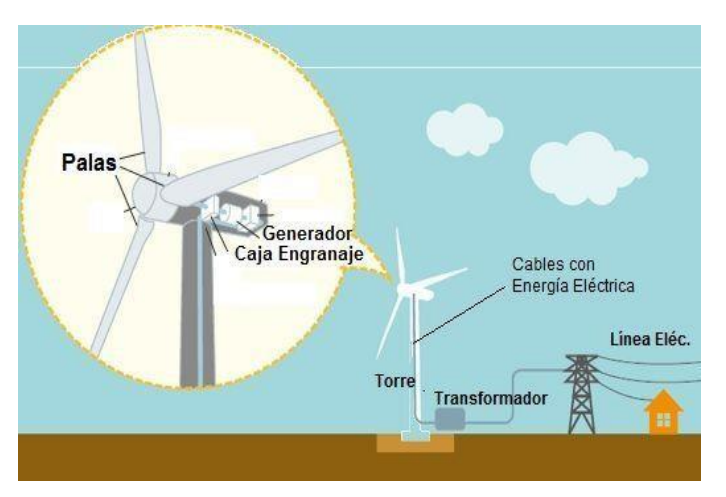

<span id="page-13-1"></span>Figura 1. Proceso de Generación Eólica. Fuente: (AREATECNOLOGIA, s. f.)

La red eléctrica es la responsable de recibir, acondicionar y distribuir la energía generada por las turbinas eólicas para su conexión a la red eléctrica principal. El sistema incluye convertidores de energía, transformadores y otros dispositivos que aseguran que la energía generada por la turbina eólica cumpla con los estándares y requisitos de la red.

Existen varios tipos de aerogeneradores utilizados en la generación de energía eólica, dentro de los cuales destacan los siguientes:

Aerogeneradores de Eje Horizontal: Los aerogeneradores de eje horizontal son los más comunes en la generación de energía eólica. Se caracterizan por tener el rotor y el generador montados sobre un eje horizontal. Estas turbinas eólicas están diseñadas para captar el viento de una dirección específica y generar electricidad con alta eficiencia.

Aerogeneradores de Eje Vertical: A diferencia de los aerogeneradores de eje horizontal, las turbinas eólicas de eje vertical tienen el rotor y el generador dispuestos en un eje vertical. Estos aerogeneradores son más compactos y pueden captar el viento de todas las direcciones, lo que los hace ideales para entornos urbanos y áreas con viento variable. Su diseño versátil les permite aprovechar eficientemente el viento sin necesidad de orientarse hacia una dirección específica. (Structuralia, 2018)

#### <span id="page-13-0"></span>*2.2Emuladores eólicos*

Los emuladores eólicos son sistemas especializados utilizados en áreas como la investigación, desarrollo y pruebas de turbinas eólicas, su objetivo principal es replicar las condiciones del viento y las cargas a las que se somete un aerogenerador en operación real.

El emulador eólico consta de un motor acoplado a un eje de un generador ya que es el encargado de proporcionar un par mecánico equivalente al generado por la turbina de viento. En este contexto, es común utilizar motores de inducción para generar el par mecánico necesario. A estos motores se les aplica un control de velocidad para simular de manera adecuada las características del viento. Se usan motores de inducción ya permiten replicar de manera precisa las condiciones de carga y esfuerzo en el emulador, facilitando las pruebas y el desarrollo de los componentes electromecánicos y electrónicos.

Los emuladores eólicos son valiosos en el desarrollo de aerogeneradores, ya que brindan la capacidad de realizar ensayos y ajustes en un entorno controlado antes de su implementación en campo, para su evaluación, es común realizar simulaciones para verificar y validar los resultados obtenidos. Esto quiere decir, que es de vital importancia caracterizar adecuadamente los componentes del emulador, lo cual implica definir y analizar los parámetros más relevantes que describen su comportamiento. (Arguis et al., 2009)

#### <span id="page-14-0"></span>*2.3Generador deimanespermanentes.*

En el contexto de los aerogeneradores, el estudio y análisis de las máquinas de imanes permanentes son de vital importancia, ya que éstas máquinas representan la opción más utilizada en este tipo de aplicaciones y son las que se acoplan comúnmente a los emuladores eólicos para llevar a cabo pruebas de rendimiento específicamente dirigidas a la máquina eléctrica del aerogenerador.

Un generador de imanes permanentes es un tipo de generador eléctrico que utiliza imanes permanentes para generar el campo magnético necesario para la generación de energía eléctrica. A diferencia de los generadores convencionales que utilizan electroimanes accionados por corriente eléctrica, estos generadores utilizan imanes que retienen su magnetismo sin necesidad de una fuente de alimentación externa.(Teresa Martín Blas, s. f.)

La estructura básica de un generador de imanes permanentes consta de un rotor y un estator.

Rotor: El rotor del generador contiene una serie de imanes permanentes y generalmente está fabricado con materiales altamente magnetizados y coercitivos como el neodimio, el hierro o el boro. Estos imanes están dispuestos en una configuración específica para generar un campo magnético fuerte y estable.

Estator: El estator es la parte estacionaria del generador y consiste en bobinas de cobre enrolladas en un núcleo laminado. Estas bobinas, conocidas como devanados del estator, están diseñadas para absorber el flujo magnético producido por los imanes del rotor y convertirlo en electricidad.

La validación en simulación de las componentes de un emulador es una etapa indispensable para la verificación de resultados. En este sentido, es fundamental realizar un análisis de las pruebas y parámetros más importantes de un generador.

La caracterización de un generador se basa en la identificación y ajuste de parámetros clave que tienen un impacto significativo en su funcionamiento para ello se suelen realizar pruebas de cortocircuito y circuito abierto.

#### *Prueba de circuito abierto:*

La prueba en circuito abierto se realiza al dejar los terminales de salida del inducido de la máquina desconectados, lo que implica la ausencia de corriente en los devanados del estator. Al variar la velocidad del generador es probable que ésta varíe un poco, por lo que se recomienda realizar esta prueba con un osciloscopio o un sistema de adquisición de datos que permita determinar la variación del ciclo de la tensión y la velocidad del generador. Lo que busca esta prueba es medir la tensión en bornes y la velocidad del generador en función del tiempo, esta tensión medida, es conocida como la tensión de circuito abierto y es una

medida importante ya que representa la fuerza electromotriz (FEM). La FEM es la diferencia de potencial eléctrico entre los terminales del generador cuando no hay flujo de corriente e indica la capacidad del generador para producir voltaje. (*IEEE Trial-Use Guide for Testing Permanent Magnet Machines*, 2015)

#### *Prueba de cortocircuito*:

La prueba de cortocircuito de un generador, consiste en establecer una conexión directa entre sus terminales de salida, lo que resulta en una corriente extremadamente alta y una tensión muy baja. Esto genera lo que se conoce como corriente de cortocircuito, denominada  $I_{cc}$ .

De esta prueba se puede obtener la reactancia síncrona. Pese a que no existen devanados de campo en un generador de imanes permanentes, se puede asociar a la reactancia síncrona a la oposición al flujo de corriente alterna, como en generadores convencionales que utilizan devanados de campo.(*IEEE Trial-Use Guide for Testing Permanent Magnet Machines*, 2015)

Entonces la reactancia síncrona puede obtenerse de la siguiente ecuación:

$$
Xs = \frac{V_{rms l-l}}{\sqrt{3} * I_{cc}}
$$
 (1)

Donde

 $I_{cc}$ : Corriente de cortocircuito

 $\boldsymbol{V}_{rms\: l-l}$  : Tensión de línea rms de las pruebas circuito abierto

Otros parámetros importantes a considerar del generador de imanes permanentes son los siguientes:

#### *Numero de polos:*

El número de polos en un generador representa el número de pares de polos magnéticos que se encuentran en el rotor del generador. Los polos magnéticos son las regiones del rotor donde se concentra el campo magnético. El número de polos determina la velocidad de giro necesaria para alcanzar una frecuencia específica de salida en el generador. Cuanto mayor sea el número de polos, menor será la velocidad de giro requerida para generar una frecuencia determinada.

#### *Resistencia del estator:*

La resistencia de las bobinas del estator se determina durante el proceso de fabricación del generador y depende del tipo de alambre utilizado, el tamaño y la longitud de las bobinas, así como del número de vueltas del alambre. En general, se busca minimizar la resistencia de las bobinas para evitar pérdidas de energía y mejorar la eficiencia del generador, si el fabricante no proporciona el valor de esta resistencia se pueden realizar mediciones en el devanado del estator.

### *Inercia:*

La inercia en un generador de imanes permanentes se refiere a la resistencia al cambio en la velocidad de rotación del rotor. Es una propiedad física que está relacionada con la distribución de masa del rotor del generador. En el contexto presente, la inercia tiene efecto directo en la estabilidad y respuesta dinámica del generador. La fórmula que describe su comportamiento se expresa de la siguiente manera:

$$
I = \frac{1}{2} M.R^2 (kg.m^2)
$$
 (2)

Donde

M: Masa de los cuerpos rotatorios

R: Radio de la circunferencia del rotor

### <span id="page-16-0"></span>*2.4 Motor de inducción:*

El motor de inducción, es el principal componente de los emuladores eólicos, es el que brinda la fuerza mecánica, para representar las variaciones de velocidad ante diferentes entradas de viento. Esta máquina es un tipo de motor eléctrico que se utiliza ampliamente en diversas aplicaciones industriales y comerciales. Funciona según el principio de inducción electromagnética, donde la corriente en el estator crea un campo magnético giratorio que interactúa con el rotor para producir movimiento mecánico.

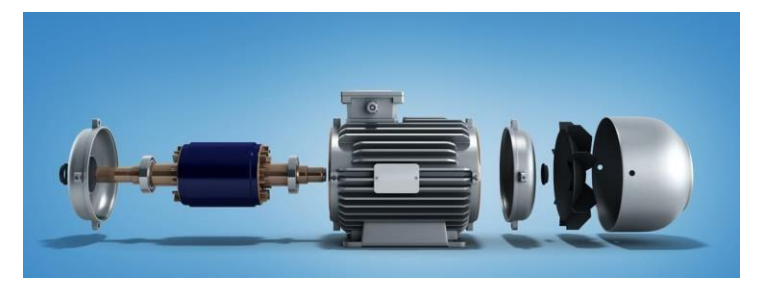

Figura 2. Motor de inducción Fuente: (canalMOTOR, 2022)

<span id="page-16-1"></span>Un motor de inducción consta de las siguientes partes principales:

Estator: La parte estacionaria del motor, que consiste en una serie de bobinas o devanados. Estos devanados están conectados a una fuente de alimentación de CA y producen un campo magnético giratorio cuando se aplica un voltaje. El número y la disposición de los devanados del estator determinan las características de funcionamiento del motor, como la velocidad y el par.

Rotor: El rotor es la parte móvil del motor de inducción y puede tener muchas configuraciones diferentes según la aplicación. El rotor de un motor de jaula de ardilla consta de un núcleo enrollado y varillas conductoras en cortocircuito en ambos extremos. Cuando el campo magnético giratorio del estator interactúa con el rotor, induce una corriente en las barras conductoras, creando un campo magnético opuesto y generando un par electromagnético que impulsa el movimiento del rotor. (*mae\_2019\_apunte\_catedra6\_introduccion\_motor\_ trifasico\_de\_induccion.pdf*, s. f.)

Cojinetes: los motores de inducción utilizan cojinetes para soportar el eje del rotor y permitir una rotación suave y controlada. Existen varios tipos de cojinetes, tales como cojinetes de bolas y cojinetes de rodillos, que reducen la fricción y el desgaste durante el funcionamiento del motor.

Como se mencionó anteriormente las simulaciones son de vital importancia, al momento de desarrollar un emulador eólico por lo que la correcta representación de un motor es de los aspectos más importantes:

Las funciones de transferencia se suelen utilizar para describir el comportamiento dinámico de un sistema. En el contexto de un motor, una función de transferencia representa la relación entre la entrada aplicada al motor y la salida resultante, generalmente en términos de velocidad o posición.

La función de transferencia de un motor puede ser utilizada para analizar y diseñar sistemas de control que interactúen con el motor. Al conocer la función de transferencia, es posible determinar cómo el motor responderá a diferentes señales de entrada y así optimizar su rendimiento.

El tipo de función de transferencia utilizada para describir un motor depende del tipo de motor y del nivel de detalle requerido en el modelo. A continuación, se describen los tipos más comunes de funciones de transferencia utilizadas para describir motores:

Función de transferencia de primer orden: Esta función de transferencia se utiliza para modelar sistemas con una respuesta temporal básica. La función de transferencia de primer orden tiene la siguiente forma:

$$
H(s) = \frac{G}{(Ts+1)}
$$
\n(3)

Donde:

H(s): Es la función de transferencia.

- s: Variable compleja de Laplace.
- T: Constante de tiempo
- G: Ganancia

Función de transferencia de segundo orden: Esta función de transferencia se utiliza para modelar sistemas con una respuesta temporal más compleja. La función de transferencia de segundo orden tiene la siguiente forma:

$$
H(s) = \frac{G}{((s^{2}) + (2\zeta\omega_{n}s) + (\omega_{n}^{2}))}
$$
 (4)

Donde:

H(s): Es la función de transferencia.

- s: Variable compleja de Laplace.
- $\zeta$ : Factor de amortiguamiento, que determina la respuesta amortiguada del sistema.
- $\omega_n$ : Frecuencia natural no amortiguada del sistema.

: Ganancia

### <span id="page-18-0"></span>*2.5 Control Proporcional*

El control de velocidad es un aspecto fundamental en los sistemas de aerogeneradores y emuladores eólicos, ya que permite regular y mantener la velocidad óptima de funcionamiento. Para comprender adecuadamente los conceptos que gobiernan estos controles, es necesario tener claros los conceptos básicos de control. En el contexto de los sistemas de control, el término "control P" se refiere a los controladores proporcionales. El control proporcional es uno de los componentes básicos de los sistemas de control clásicos y se utiliza para controlar y estabilizar variables o procesos.

En los sistemas de control proporcional, la acción de control se basa en la diferencia proporcional entre el objetivo (punto de ajuste) y los valores reales de las variables controladas. Esta diferencia se llama error. Un controlador proporcional calcula una señal de control proporcional al error y la multiplica por una constante de proporcionalidad llamada ganancia proporcional (Kp). La salida del controlador proporcional se agrega a la señal de control existente y se ajusta para corregir errores. La ganancia proporcional determina la cantidad de corrección y cómo responde el controlador al error. Los valores más altos de ganancia proporcional dan como resultado respuestas más rápidas y fuertes del controlador. Los valores más bajos producen respuestas más suaves.

Sin embargo, un controlador proporcional por sí solo no puede eliminar por completo los errores del sistema. Otros factores como retrasos, perturbaciones y falta de linealidad pueden dejar desviaciones entre los valores establecidos y los reales. Por lo tanto, otros tipos de controladores, como el control integral (I) y el control derivativo (D), se combinan para formar un controlador más completo y robusto. (Ardemis Boghossian, James Brown, & Sara Zak, 2022)

### <span id="page-18-1"></span>*2.6 Control Proporcional -Integral*

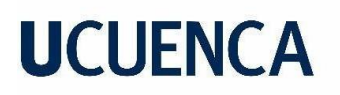

El control integral-proporcional, también llamado control PI, es un tipo de control que se usa ampliamente en los sistemas de control. Combina las funciones de control proporcional (P) y control integral (I) para mejorar el rendimiento y la estabilidad del sistema.

En el control PI, al igual que el control proporcional, la señal de control se ajusta proporcionalmente al error, la diferencia entre el punto de ajuste y el valor real de la variable controlada. Esta acción proporcional reduce los errores y ayuda a mejorar la respuesta del sistema.

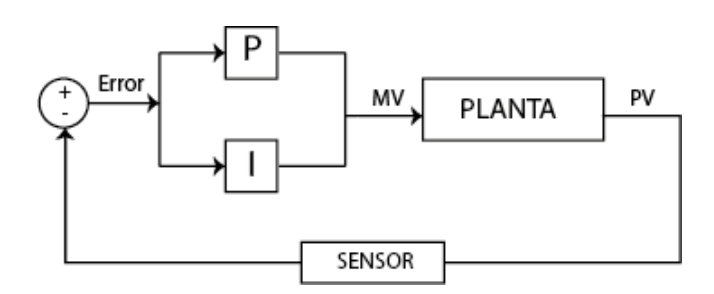

Figura 3. Esquema de control PI.

<span id="page-19-0"></span>El control PI incluye efectos integrales además de efectos proporcionales. La acción integral sirve para sumar errores pasados en el tiempo y calcular una corrección proporcional a la integral de estos errores acumulados. Esto le permite corregir errores residuales que pueden permanecer incluso después de aplicar la acción proporcional.

Las medidas de control de PI integradas ayudan a eliminar los errores de estado estable y mejoran la capacidad del sistema para seguir con precisión los cambios requeridos. Además, reduce los efectos de la interferencia y proporciona un control más suave en aplicaciones que requieren un seguimiento de referencia preciso. (carakenio73, 2018)

La ganancia integral (Ki) determina la influencia relativa del término integral en el control PI. Los valores más altos de Ki aumentan la respuesta integral y mejoran la capacidad del controlador para manejar errores de estado estable, pero también pueden ralentizar la respuesta y oscilar si no se ajusta correctamente.

La ecuación que describe su comportamiento se expresa de la siguiente manera:

$$
y(t) = K_p * e(t) + K_i \int_0^t e(r) dr
$$
\n(5)

El primer término describe la respuesta del componente P y el segundo término la del componente I.(*Definiciones - Controlador PI - item Glossar*, s. f.)

Donde:

 $K_p$ :coeficiente proporcional

 $\mathit{K}_{i}:$  coeficiente integral

 $e(r)$ : es el error en el instante de tiempo t

En este contexto el control PI, sirve para regular la variación de velocidad en un emulador eólico, el objetivo es mantener una velocidad constante o seguir un perfil de velocidad específico para simular las condiciones de un aerogenerador real.

#### <span id="page-20-0"></span>*2.7Energía eólica enEcuador:*

Ya que el propósito de este trabajo radica en evaluar la factibilidad del emulador, y su uso en condiciones reales de generación, es necesario familiarizarse con el estado actual de la energía eólica en Ecuador. Dicha información se considera esencial para respaldar decisiones estratégicas y garantizar el éxito y la rentabilidad del proyecto.

La generación de energía eólica ha crecido significativamente en el Ecuador en los últimos años. El país tiene un potencial eólico lucrativo, especialmente en áreas como las costas de Galápagos y el Pacífico, como también en el Ecuador continental. Estas regiones cuentan con características climáticas favorables como viento constante y buena velocidad, para la instalación de parques eólicos.

La implementación de proyectos de energía eólica en Ecuador tiene como objetivo diversificar la matriz energética del país y reducir su dependencia de fuentes de energía no renovables como los combustibles fósiles. El objetivo principal es contribuir a mitigar el cambio climático y reducir las emisiones de gases de efecto invernadero, como también cubrir la demanda creciente de energía eléctrica del Ecuador.

Ecuador cuenta actualmente con varios parques eólicos en funcionamiento. Estos parques están equipados con aerogeneradores de diversas capacidades y tecnologías para maximizar el potencial eólico de cada sitio.

Proyecto Eólico Villonaco:

La Central Eólica Villonaco, ubicada en la provincia de Loja, cantón Loja, es la primera Central Eólica en Ecuador Continental, con una potencia de 16.5 MW. Inició su construcción en agosto de 2011 y ha estado operando de forma continua desde el 2 de enero de 2013, cumpliendo con los requerimientos del sistema eléctrico ecuatoriano.

Villonaco consta de 11 aerogeneradores GW70/1500, cada uno con una capacidad de 1.5 MW. Se encuentra situada a una altitud de 2700 metros sobre el nivel del mar y tiene una velocidad promedio anual de viento de 12.7 m/s. La central se extiende a lo largo de la línea de cumbre del cerro Villonaco, con una distancia aproximada de 2 Km. La subestación de elevación Villonaco 34.5 kV/69 kV tiene una capacidad de 25 MWA y utiliza un esquema de conexión de barra principal y transferencia. La subestación Loja, por su parte, incluye la instalación de una bahía de 69 kV, que recibe la energía proveniente de la subestación Villonaco y la conecta al S.N.I. (*CENTRAL EÓLICA "VILLONACO" – Ministerio de Energía y Minas*, s. f.)

Proyecto Eólico Minas de Huascachaca.

El parque eólico Minas de Huascachaca, ubicado en la parroquia San Sebastián de Yuluc, Cantón Saraguro, Provincia de Loja, tiene una inversión aproximada de 90 millones de dólares, está compuesto por 14 aerogeneradores, cada uno con una capacidad de 3,571 megavatios (MW), lo que da un total de 50 MW de potencia. Está conectado al Sistema

Nacional Interconectado a través de la línea de transmisión Cuenca-Loja de 138 kilovoltios (kV).

Con la puesta en marcha de este proyecto eólico, se espera reducir las emisiones de  $CO<sub>2</sub>$  en 76,000 toneladas y ahorrar 10 millones de combustibles fósiles al año..(*Proyecto Eólico Minas de Huascachaca (PEMH) – ELECAUSTRO*, s. f.)

Proyecto Eólico San Cristóbal.

El Parque Eólico San Cristóbal se sitúa en el cerro El Tropezón, en la parte alta de la isla San Cristóbal. Está compuesto por 3 aerogeneradores, cada uno con una capacidad de 800 kW, lo que suma una potencia total instalada de 2.400 kW.

El proyecto fue desarrollado como parte de un convenio de colaboración entre el Gobierno del Ecuador y Global Sustainable Electricity Partnership.

En el año 2003, se iniciaron las gestiones para el diseño, análisis económicos e ingeniería del parque, seguido de su construcción, operación y mantenimiento. Finalmente, comenzó su funcionamiento comercial el 1 de octubre de 2007. Este proyecto, que representó una inversión de más de 10 millones de dólares, se convirtió en un referente a nivel nacional y fue el pionero en Ecuador en aprovechar la energía eólica como recurso para generar electricidad.(Gonzalez, 2022)

Considerando dichas premisas, es importante resaltar la notable viabilidad eólica en el Ecuador, lo cual implica que la implementación de emuladores eólicos se convertirá en una herramienta de gran utilidad para evaluar sistemas de generación a grande o pequeña escala.

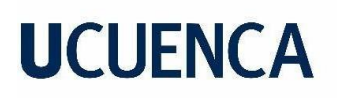

### **3. Motor de Inducción**

<span id="page-22-0"></span>En este capítulo, se presentan las características del motor de inducción utilizado en la implementación del emulador eólico. Además, se abordará detalladamente el proceso para la obtención de la modelación matemática del motor para representar de manera precisa el comportamiento real de la máquina en las simulaciones realizadas. Asimismo, se lleva a cabo un proceso de validación para verificar la confiabilidad y exactitud de los resultados obtenidos.

### <span id="page-22-1"></span>**3.1 Características del Motor.**

En la implementación de un emulador eólico, es indispensable contar con una máquina que simule y reproduzca las condiciones de viento de manera precisa y controlada.

En este caso la máquina seleccionada fue un motor de inducción trifásico de la marca Siemens que ofrece características adecuadas para generar un par mecánico equivalente al producido por la turbina de viento, necesario para simular de manera precisa el funcionamiento de éstas dentro de un aerogenerador.

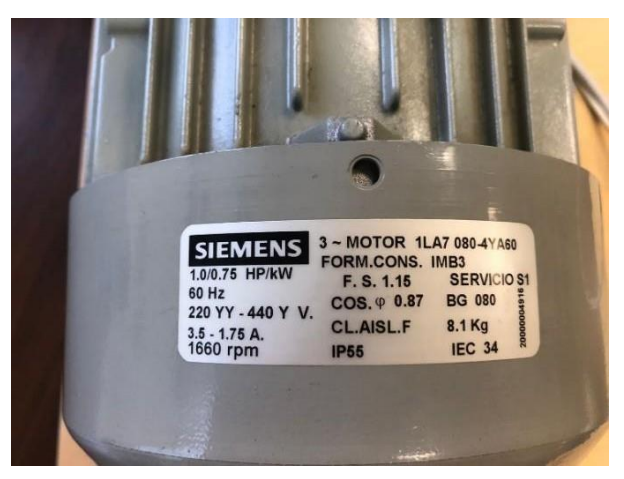

Figura 4. Motor de inducción.

<span id="page-22-3"></span>Características:

- *-* Potencia: 1.0/0.75 HP/kW
- *-* Voltaje: 220 YY-440 Y
- *-* Corriente: 3.5-1.75 A
- *-* Velocidad nominal: 1660 rpm
- *-* Peso: 8.1 kg
- *-* Fp= 0.87

#### <span id="page-22-2"></span>**3.2 Caracterización del Motor de Inducción:**

Para obtener una representación simplificada y precisa del motor de inducción, se utilizó una función de transferencia de segundo orden, como se explicó en el marco teórico en el Capítulo 2, en el apartado del motor de inducción. Esta función de transferencia proporciona información sobre la relación entre la entrada aplicada al motor y su salida resultante, la cual tiene la siguiente forma:

$$
H(s) = \frac{G}{(s^2 + 2\zeta\omega_n s + \omega_n^2)}
$$
 (6)

Para obtener la función de transferencia, se requiere la respuesta al escalón del motor. Para llevar a cabo esta tarea, se procedió a montar un banco de trabajo con los siguientes componentes:

Fuente fija de voltaje de 220V:

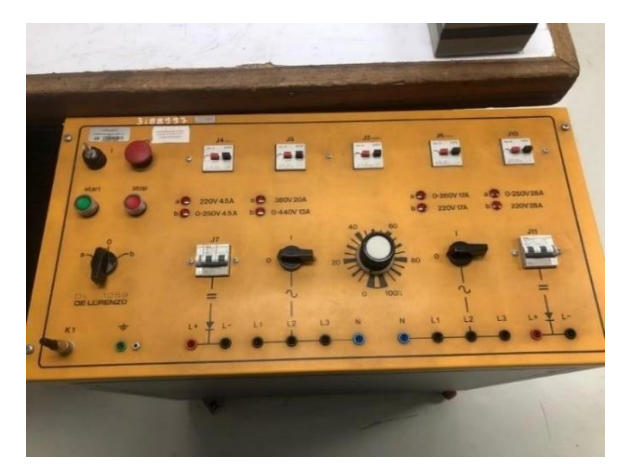

Figura 5. Fuente Fija de 220 V.

<span id="page-23-0"></span>Se utilizó para inyectar una tensión nominal de 220 voltios a los devanados del motor de inducción. La conexión se efectuó a través de un interruptor, el cual posibilitó el control de encendido y apagado de la alimentación eléctrica al motor.

Al cerrar el interruptor, la señal suministrada por la fuente de energía se comporta como una función de escalón, es decir, se produce una transición instantánea de 0 a 220 V. Esto implica que la energización del motor ocurre de forma inmediata y sin una variación gradual del voltaje.

Encoder óptico:

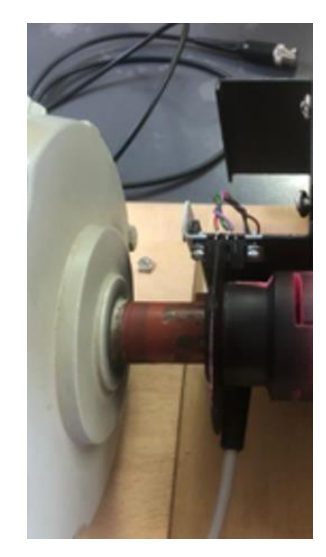

Figura 6. Base y estructora del encoder optico

<span id="page-24-0"></span>El encoder óptico que se usó, es un tipo de sensor que funciona mediante luz infrarroja emitida por un emisor y capturada por un receptor, entre ellos se encuentra un disco ranuradode madera. Este disco presenta ranuras equidistantes a lo largo de su circunferencia, las cuales fueron creadas mediante un proceso de corte con láser para garantizar la exactitud ensus dimensiones.

Las ranuras en el disco permiten el paso de la luz infrarroja emitida por el sensor. El emisor emite un haz de luz infrarroja hacia el disco y, al girar, el receptor detecta la luz que se refleja o atraviesa el disco dependiendo de si hay una marca o un espacio vacío. Cuando una marca se encuentra frente al haz de luz, interrumpe su trayectoria, lo que provoca que el receptor no detecte pulsos de luz. Por otro lado, cuando un espacio vacío pasa frente al haz de luz, permite que éste llegue al receptor sin interrupción, generando pulsos. Esta configuración es ideal para medir la velocidad en revoluciones por minuto del motor.

Dichos pulsos son enviados a un equipo capaz de interpretar estos datos, a través de un adaptador de 12 pines, en este caso el equipo utilizado fue el módulo DL 2308A

Equipo de lorenzo DL 2308A

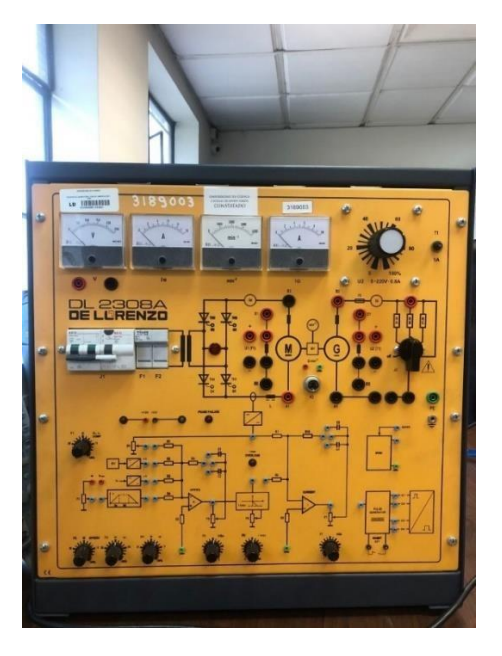

Figura 7. Equipo de Lorenzo DL2308A

<span id="page-25-0"></span>El módulo DL 2308A es un aparato ideal para el control de la velocidad de los motores de corriente continua con excitación independiente, sin embargo únicamente resulta de interés el transductor taquimétrico K2 del equipo, el cual sirve para medir los pulsos enviados por el encoder, y así encontrar la velocidad real de la máquina en revoluciones por minuto ( rpm), este cuenta a su vez con unos casquillos marcados con "U/min"", los cuales dan una respuesta en voltaje proporcional a la respuesta en velocidad de la máquina, ideal para la conexión de un sistema de adquisición de datos para observar de manera gráfica estas variaciones en la señal. (*2308A SPA - Ver 2009.pdf*, s. f.).

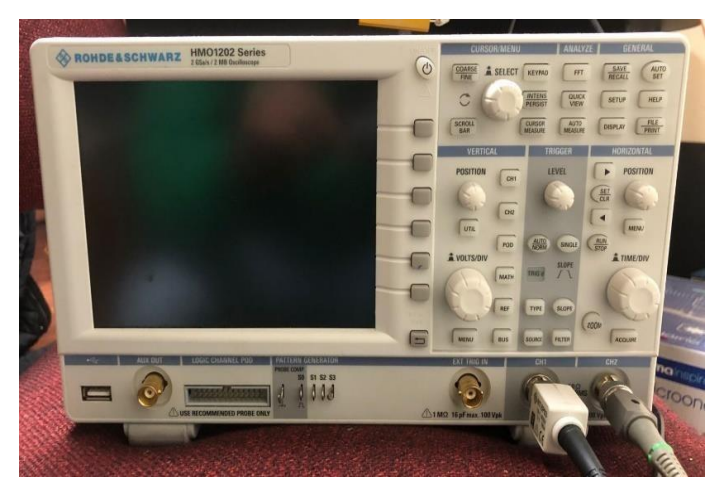

Osciloscopio:

<span id="page-25-1"></span>Figura 8. Osciloscopio

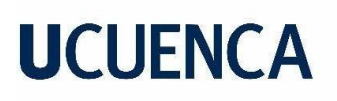

Se utilizó como sistema de adquisición de datos y se conectó a la salida de la señal de voltaje generada por el equipo de Lorenzo, en el cual se capturo la respuesta al escalón, y así se obtuvo gráficamente la curva de respuesta del motor de inducción ante la entrada de un escalón de 220 V de amplitud.

Al aplicar los 220V con la fuente de alimentación, y cerrar el interruptor, se observa que el motor se estabiliza a un voltaje de 5.39 V, lo que equivale a una velocidad de 1795 rpm, la respuesta es capturada por el equipo D-Lorenzo, y plasmada gráficamente por el osciloscopio:

| HMO1202 (HW 0x10170000; SW 05.886) |           |    |                   | 2023-05-29 23:23           |             |  |
|------------------------------------|-----------|----|-------------------|----------------------------|-------------|--|
|                                    |           |    |                   | Pasar Adquisición/Complete |             |  |
| TB: 50 ms                          | T: 600 ms |    | Pasar Adquisición | 9.88 kSa                   |             |  |
| DC                                 |           | mV |                   |                            | Res.: 10Bit |  |
|                                    |           |    |                   |                            |             |  |
|                                    |           |    |                   |                            |             |  |
| Marcador V: (CH1)<br>V1: 5.21 V    | V2: 5.29V |    | At: 95.53 ms      | AV: 80.31 mV               |             |  |
| $CH1:1V \cong$<br>Mean: ?          |           |    |                   |                            | f: 2        |  |
| Gen.: 60Hz $\sim$                  |           |    |                   | $Vp + 5.51V$<br>RMS: ?     | Vpp         |  |

<span id="page-26-0"></span>Figura 9. Respuesta del sistema ante la entrada de un escalón sin filtro.

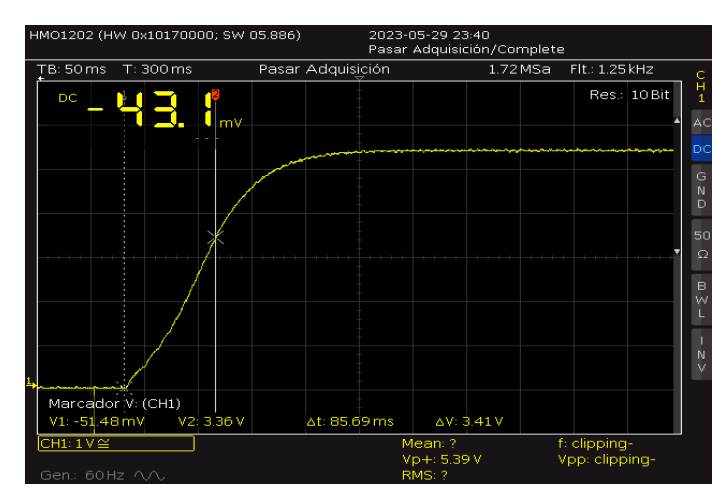

Figura 10. Respuesta del sistema ante la entrada de un escalón con filtro.

<span id="page-26-1"></span>Tanto la figura 9 y 10 representan la respuesta del motor, la diferencia radica en la implementación de un filtro de paso bajo en el osciloscopio de la figura 8. Este tiene una atenuación de 3 dB y una frecuencia de corte de 124.67 Hz. Este filtro se utiliza con el propósito de lograr una respuesta más suave y libre de ruido en la curva obtenida.

Una vez obtenida esta señal lo que se desea conocer son las constantes que forman parte de la función de transferencia, para la obtención de estas constantes se usó el software de simulación Matlab específicamente la interfaz de "System Indentification" donde se puede encontrar la función de transferencia al ingresar las señales de entrada y salida del sistema.

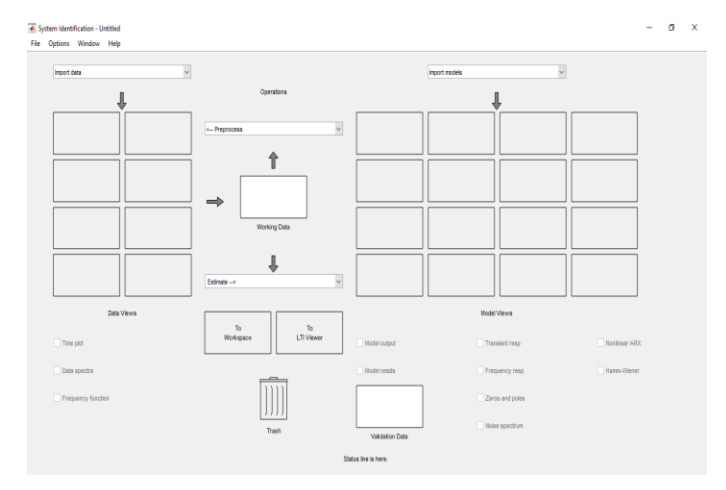

Figura 11. Interfaz system identification

<span id="page-27-0"></span>Para el ingreso de estas señales en Matlab se necesitó los puntos tomados por el osciloscopio, donde obtuvimos 261976 puntos de la curva y se los guardo en un archivo de tipo texto.

El intervalo de muestreo fue de 591.46 ms, dando así un tiempo de muestreo de 2.25379e-06.

Estos puntos se cargaron en el Matlab a través de dos vectores, los cuales contienen las curvas de entrada y salida del sistema. En este caso la entrada es el escalón con una amplitud de 220 V y la salida es la respuesta a este escalón grabada por el osciloscopio.

En la interfaz de "system identification", para la obtención de las curvas es necesario ingresar los vectores mecionados anteriormente en la siguiente pestaña:

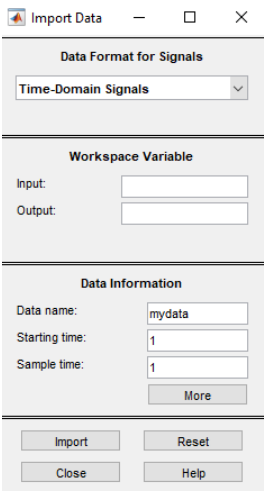

Figura 12. Datos de ingreso al programa.

<span id="page-28-0"></span>Donde

- -Input= Vector que contienen los datos de la curva de entrada
- -Output= Vector que contienen los datos de la curva de salida.
- -Starting time=0
- -Sample time= 2.25379e-0

Al ejecutar el programa y utilizar los datos proporcionados, se lograron obtener las curvas de entrada y salida del sistema, las cuales se encuentran representadas en la figura 13.

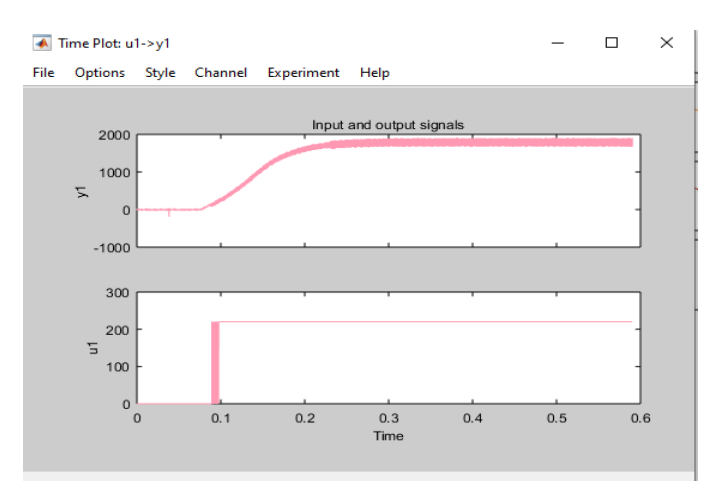

Figura 13. Señales de entrada y salida del sistema

<span id="page-28-1"></span>Una vez que se obtuvieron las curvas de entrada y salida del sistema, se usó el comando transfer function models, donde se encuentra la siguiente pestaña

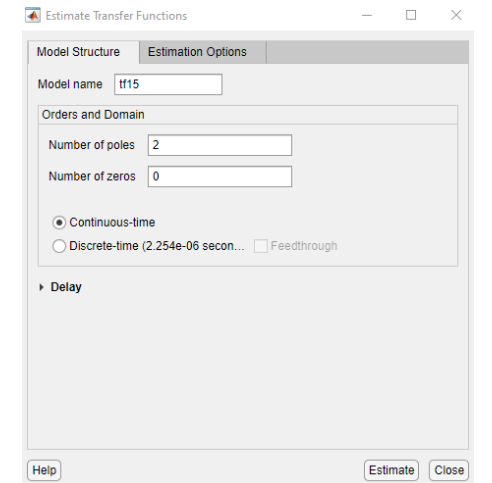

<span id="page-28-2"></span>Figura 14. Estimación de la función de transferencia

En este caso como se mencionó anteriormente en este Capítulo, una función de transferencia de segundo orden con dos polos y sin ceros fue capaz de representar con exactitud la respuesta deseada.

Al finalizar la simulación el programa arrojo la siguiente respuesta:

```
From input "ul" to output "yl":
       1.658e04
 s^2 + 111.9 s + 2028Name: tf14
Continuous-time identified transfer function.
```
Figura 15. Función de transferencia

$$
H(s) = \frac{1.658e04}{s^2 + (111.9 + 2028)}
$$
 (7)

<span id="page-29-1"></span>Así se logró obtener la función de transferencia representativa del motor de inducción.

#### <span id="page-29-0"></span>**3.3 Validación:**

Para validar la función de transferencia obtenida, se empleó el software de simulación Simulink de Matlab. En este entorno, se utilizó el bloque "Fcn Transfer", el cual se utiliza como una herramienta para modelar y representar la función de transferencia encontrada.

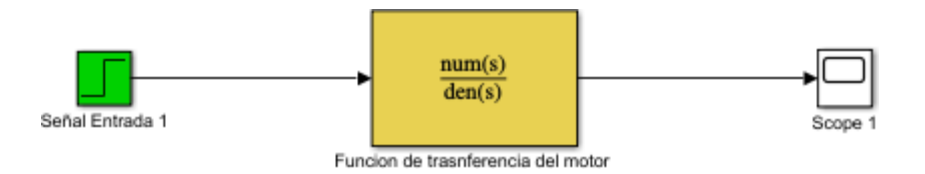

<span id="page-29-2"></span>Figura 16. Sistema de validación de la función de transferencia en simulación.

Al aplicar un escalón a través del bloque Señal de Entrada 1, se obtuvo la siguiente respuesta de la función de transferencia:

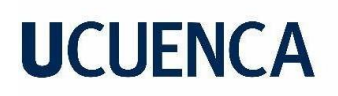

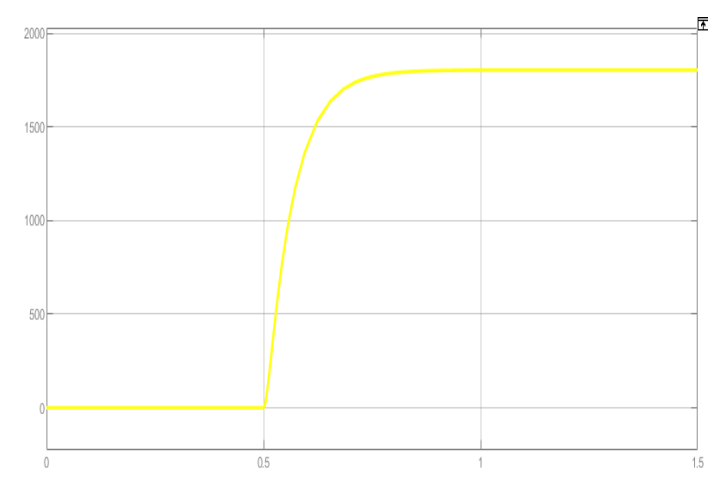

Figura 17. Respuesta al escalón de la función de transferencia del motor.

<span id="page-30-0"></span>Al realizar las comparaciones entre la respuesta real del sistema y la simulada, se registraron los siguientes resultados.

Respuesta real:

<span id="page-30-1"></span>Voltaje pico: 5,40 = 1795 rpm

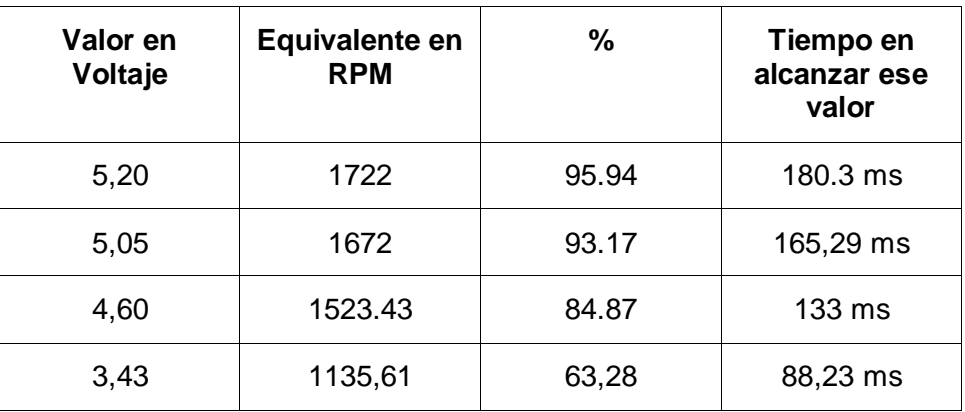

Tabla 1. Resultados de la respuesta real del motor.

<span id="page-30-2"></span>Respuesta en Matlab

Tabla 2. Resultados respuesta en Matlab de la función de transferencia.

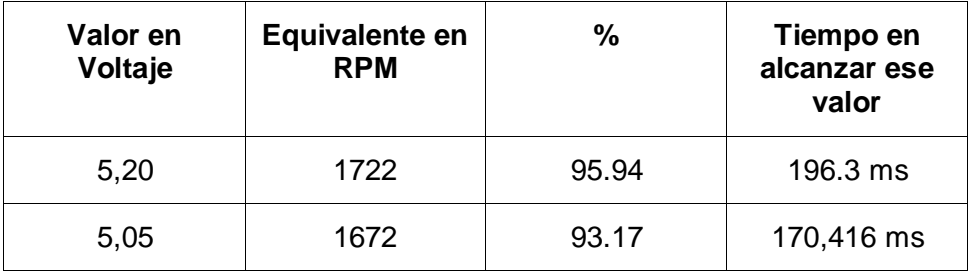

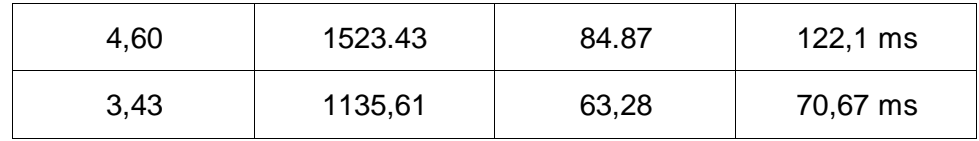

#### Tabla 3. Comparación de resultados

<span id="page-31-0"></span>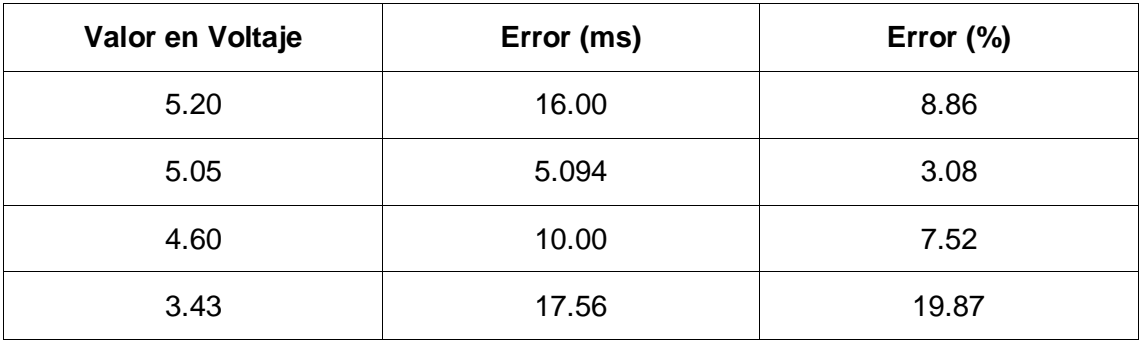

A partir de este análisis y comparaciones realizadas, se puede afirmar que la función de transferencia obtenida es correcta y es válida para representar de manera efectiva el comportamiento dinámico de la máquina de inducción.

### **4. Emulador Eólico**

<span id="page-32-0"></span>En este capítulo se detalla las características del sistema de control utilizado en el motor de inducción y la modelación en simulación y física del emulador eólico, lo que implica el detalle de la configuración, la conexión y la descripción de los componentes necesarios para su implementación. También, se lleva a cabo la validación experimental y en simulación del emulador, lo cual permitirá obtener un análisis comparativo, proporcionando una evaluación clara del rendimiento del sistema.

### <span id="page-32-1"></span>**4.1 Implementación en simulación del sistema de control.**

Un emulador eólico es un sistema diseñado para simular el comportamiento de una turbina en un aerogenerador. Para lograr una simulación precisa, se requiere implementar un sistema de control óptimo para el motor del emulador. En este caso, se empleó la estrategia de control proporcional-integral (PI), la cual es ampliamente utilizada en sistemas de control automático, los detalles sobre el funcionamiento del control PI se encuentran descritos en el marco teórico del Capítulo 2. El objetivo del control PI es ajustar el rendimiento del sistema en base al error entre el valor del punto de referencia (set point) y la variable de control. En este contexto, el control PI se utiliza para ajustar la velocidad del motor según diferentes curvas de velocidad del viento.

El control PI consta de dos términos principales: proporcional e integral. El término proporcional ajusta la señal de control proporcionalmente al error actual, y el término integral, por otro lado, sirve para acumular y ajustar la señal de control en función del error acumulado a lo largo del tiempo. En otras palabras, si el motor funciona más lento de lo deseado, el controlador PI aumenta la señal de control para acelerar el motor. Si el motor está funcionando por encima de la velocidad deseada, el controlador reduce la señal de control para reducir la velocidad del motor.

Es importante mencionar que las constantes de control PI deben ajustarse correctamente para lograr un rendimiento óptimo del sistema. Estas constantes, conocidas como Kp (constante de proporcionalidad) y Ki (constante de integración), determinan la sensibilidad del control o el efecto del término integral.

Siguiendo esta estructura de un control PI, y lo explicado en el apartado de control del Capítulo 2 llegamos al siguiente sistema:

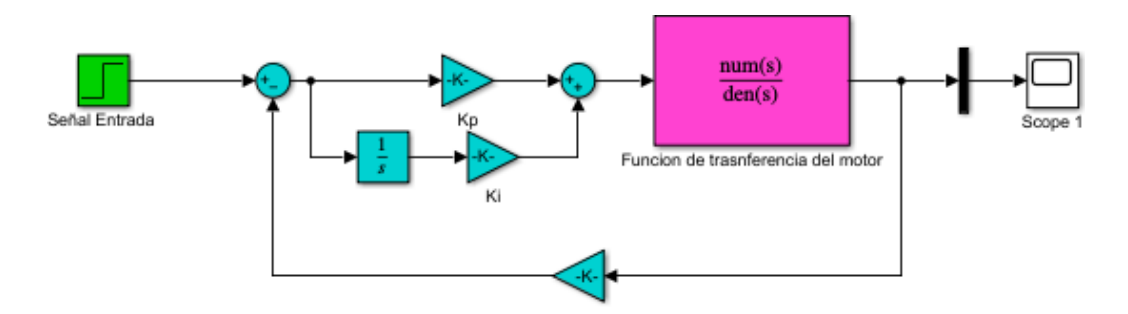

<span id="page-32-2"></span>Figura 18. Sistema de Control y función de transferencia.

Donde las constantes ki y kp tienen valores de 5 y 0.3 respectivamente.

#### <span id="page-33-0"></span>**4.2 Validación:**

Con el fin de validar el control, se recurrió nuevamente a la respuesta al escalón de la función de transferencia obtenida durante la caracterización de la máquina de inducción en el Capítulo 3. Esta señal de entrada se utiliza para observar de manera gráfica el comportamiento dinámico del sistema.

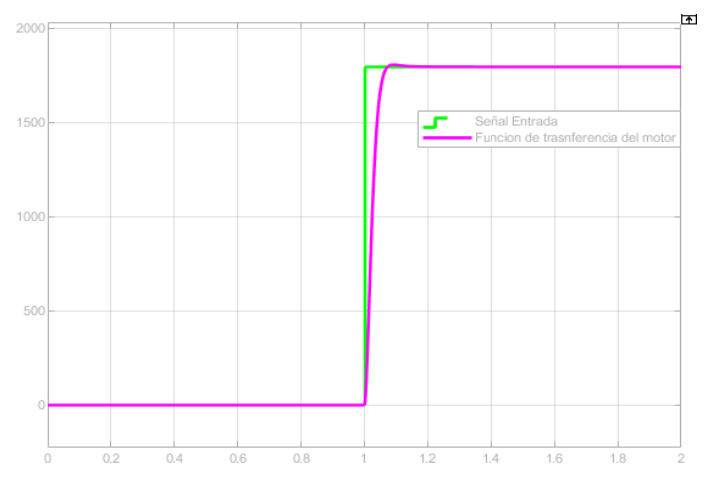

Figura 19. Comportamiento del sistema ante la entrada de un escalón.

<span id="page-33-2"></span>Como se puede evidenciar, el controlador proporcional-integral (PI) desempeña adecuadamente su función al ofrecer una respuesta rápida y estable en la señal de salida (señal de morado). La señal de respuesta del sistema se estabiliza rápidamente y muestra una similitud significativa con la señal de entrada escalón. En consecuencia, se puede afirmar con confianza que el controlador está correctamente diseñado y configurado, demostrando un buen rendimiento en el control del sistema.

#### <span id="page-33-1"></span>**4.3 Implementación en simulación del emulador de viento**

Con el fin de verificar la integridad operativa del emulador en la simulación, se lleva a cabo una ensayo que consiste en la aplicación de una señal escalonada con valores que varían entre 0 y 12, distribuidos en 6 pasos de aumento y disminución gradual.

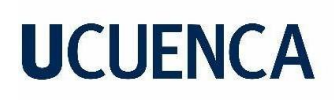

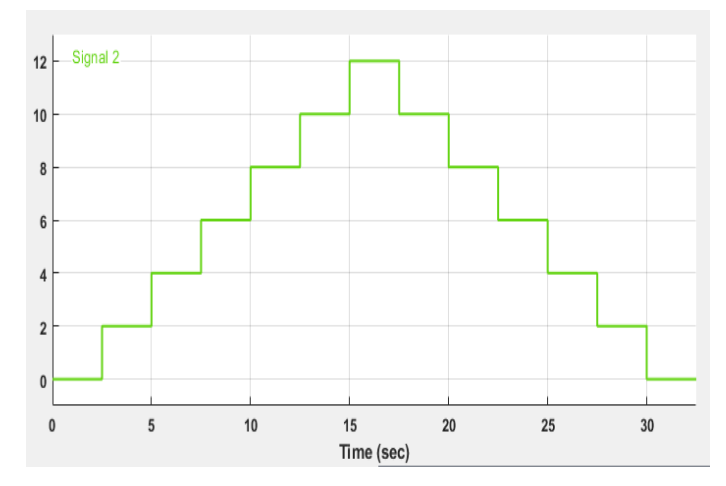

Figura 20. Señal escalonada de entrada al sistema.

<span id="page-34-0"></span>La señal se la coloca dentro del bloque "Señal Escalonada" de la figura 21, y adicionalmente se aplica una ganancia para pasar en m/s a rpm

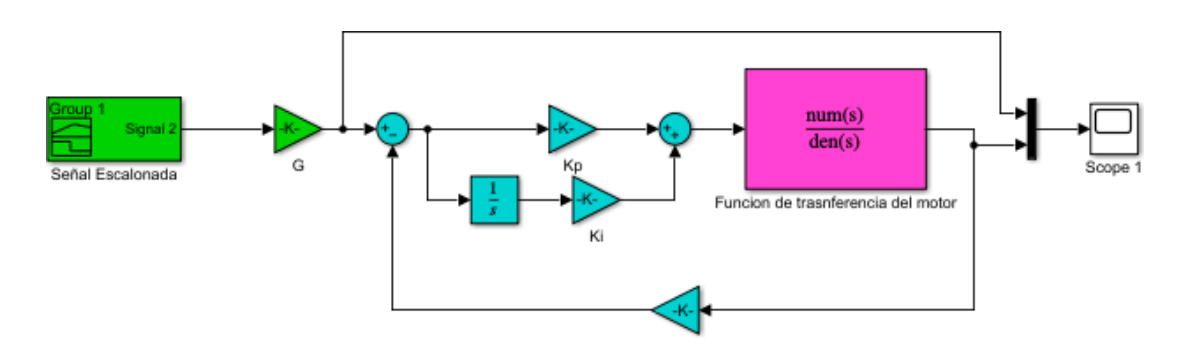

Figura 21. Sistema emulador de curvas de viento.

<span id="page-34-1"></span>Una vez armado el circuito se corre la simulación y se obtiene los siguientes resultados:

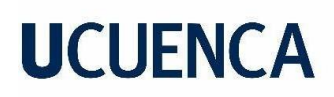

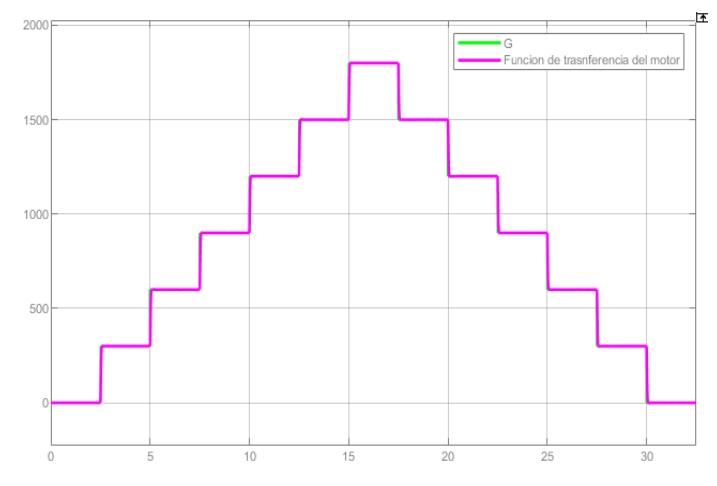

Figura 22. Respuesta en velocidad a la salida y entrada del emulador de viento.

<span id="page-35-2"></span>Al observar la figura 22, se aprecia que la respuesta del motor, representada en color morado, y la señal de entrada, representada en color verde, presentan una notable superposición debido a su similitud. Esto indica que el emulador de viento utilizado en la simulación cumple adecuadamente con su función al reproducir de manera precisa las condiciones de funcionamiento del sistema.

#### <span id="page-35-0"></span>**4.4 Implementación física del emulador de viento.**

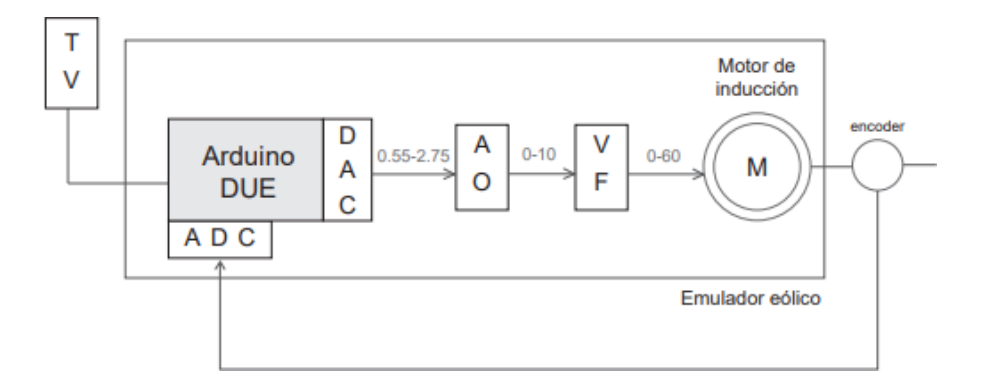

Figura 23. Esquema completo de emulador de viento en lazo cerrado.

#### <span id="page-35-3"></span><span id="page-35-1"></span>*4.4.1 Componentes:*

- -Arduino Due.
- -Encoder
- -Circuito amplificador
- -Variador de frecuencia
# **UCUFNCA**

#### *4.4.2 Arduino Due*

Para la implementación del controlador del sistema se tiene muchas opciones, sin embargo se buscó una tarjeta de bajo coste y de acceso académico. Bajo estas consideraciones, se seleccionó el sistema microcontrolado Arduino Due, considerando que dentro de la gama de esta marca, esta tarjeta tiene mayor capacidad de procesamiento y cálculo en comparación con otros modelos de bajo coste. En el contexto de este estudio, el Arduino desempeñó dos funciones específicas. En primer lugar, actuó como receptor de las curvas de velocidad de viento generadas en Matlab. Estas curvas de velocidad fueron enviadas al Arduino a través de comunicación serial para su posterior procesamiento.

La segunda función y la principal fue implementar el control proporcional-integral (PI) de lazo cerrado como se describe en la sección de implementación en simulación del sistema de control de este capítulo. El sistema de control PI implementado está diseñado para regular la velocidad del motor en el emulador eólico. El Arduino se encarga de recibir la retroalimentación de la velocidad del motor proveniente de un sensor. Esta retroalimentación es crítica para el control del sistema, ya que la precisión de la medición tiene un efecto directo en la calidad y eficacia del control. Por lo tanto, es fundamental que la medición de la velocidad sea lo más precisa y exacta posible.

Para realizar el control se establece un valor deseado de velocidad, denominado "setpoint", el controlador PI calcula el error comparando el "setpoint" con la retroalimentación actual del sensor de velocidad. Este error representa la diferencia entre la velocidad deseada y la velocidad real del motor. Luego, se aplica la acción proporcional (P) multiplicando el error por una constante proporcional (Kp). El valor de Kp se ajusta de acuerdo con las características del motor y los requisitos del sistema. Además, se aplica la acción integral (I) para corregir errores acumulativos a lo largo del tiempo. Esta acción tiene en cuenta la historia del error y se utiliza para eliminar el error de estado estacionario. El valor de Ki también se ajusta de acuerdo a las características del sistema, como se puede notar se sigue el mismo principio de la implementación en simulación.

La señal de control generada por el Arduino proporciona los ajustes necesarios para lograr una respuesta en velocidad precisa y estable en el sistema. Esta señal se dirige hacia un variador de frecuencia, un dispositivo que tiene la capacidad de regular tanto la tensión como la corriente suministrada al motor. Esto permite lograr un control óptimo de la velocidad del motor en diferentes situaciones y condiciones de operación.

# **UCLIFNCA**

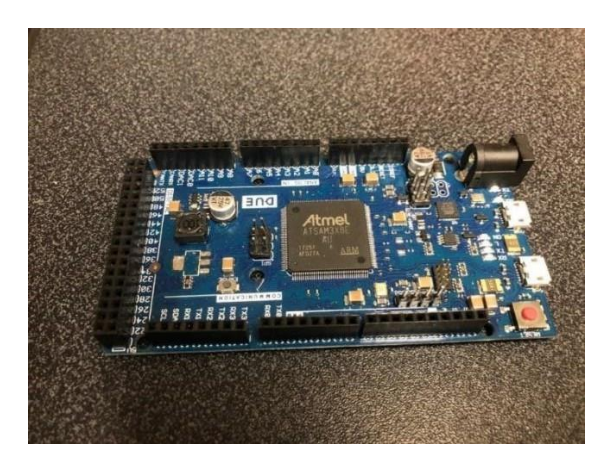

Figura 24. Arduino Due.

#### *4.4.3 Encoder.*

La implementación del emulador requiere un sistema de medición de velocidad preciso como se mencionó anteriormente, y que también sea compatible con el microprocesador. En este caso, se ha elegido utilizar el módulo MH-Sensor-Series, el cual es un sensor óptico reflectivo que emite luz infrarroja.

El módulo MH-Sensor-Series es capaz de funcionar con un rango de alimentación de voltaje continuo, que va desde 3.3 hasta 5 voltios, lo cual es compatible con la tarjeta Arduino Due utilizada en este trabajo de titulación («MH Infrared Line Tracking Sensor Module», s. f.).

Para interrumpir el haz infrarrojo del módulo, se utilizó el mismo disco de encoder ranurado fabricado en madera del apartado de caracterización del motor de inducción del Capítulo 3.

Los pulsos emitidos por el sensor óptico se envían a la tarjeta Arduino Due mediante un cable blindado, conectándolos al pin de la DAC número 1 (DAC1). El Arduino Due está programado para contar estas señales y registrar el número de pulsos recibidos en el período de muestreo. Utilizando la frecuencia de los pulsos capturados por el Arduino Due, se calcula la velocidad de rotación. Esto se logra mediante la conversión interna de la frecuencia de los pulsos en unidades de velocidad, como RPM (revoluciones por minuto) o radianes por segundo.

Los niveles de tensión generados por el conversor digital-analógico (DAC) no son compatibles con el rango de tensiones requeridas por el variador de frecuencia. En consecuencia, es necesario utilizar un circuito convertidor de señal previo al ingreso de la señal al variador.

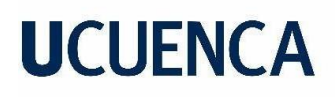

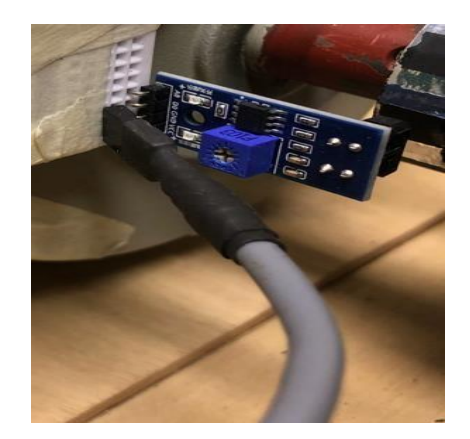

Figura 25. Modulo para medición de velocidad.

#### *4.4.4 Circuito convertidorde señal.*

La señal de control generada por el controlador proporcional-integral (PI) en el Arduino se emite a través del convertidor digital-analógico (DAC) del Arduino. Dado que el DAC proporciona señales en un rango de 0.55 V a 0 bits hasta 2.75 V a 4095 bits, se requirió implementar un circuito adicional para acondicionar la señal de salida de modo que esté dentro del rango de 0 a 10 V. Esto es necesario para que la señal de salida sea compatible con los valores de trabajo esperados en la entrada del variador de frecuencia

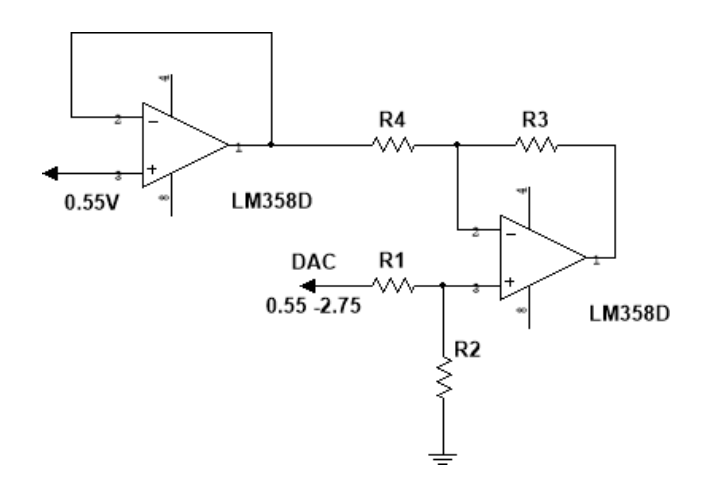

Figura 26. Circuito convertir de señal a un rango entre 0 y 10 V

En el circuito mencionado, es un amplificador operacional en modo diferencial, y se utilizan resistencias R1-R4 con un valor de 1k cada una, y resistencias R3-R2 con un valor de 5k cada una, lo que representa los siguientes resultados a la salida del circuito:

$$
V_{out} = (V_2 - V_1) * \frac{R_3}{R_1}
$$
 (8)

### **UCUFNCA**

$$
V_{out} = (0.55 - 0.55) * \frac{R_3}{R_1} = 0
$$
 (9)

$$
V_{out} = (2.75 - 0.55) * \frac{R_3}{R_1} = 10
$$
 (10)

El segundo amplificador operacional, que se encuentra en la entrada de referencia de 0.55 V, cumple la función de evitar cambios en el valor del voltaje de referencia debido al acoplamiento de impedancias que se produce al conectar el Arduino al circuito.

#### *4.4.5 Variadorde Frecuencia:*

La variación de velocidad del motor se realizó a través de un variador de frecuencia como se mencionó anteriormente, en este caso el Micromaster 420 de la marca Siemens, de la serie Micromaster, diseñada para ajustar la velocidad de motores eléctricos en aplicaciones industriales y comerciales de baja y media potencia.

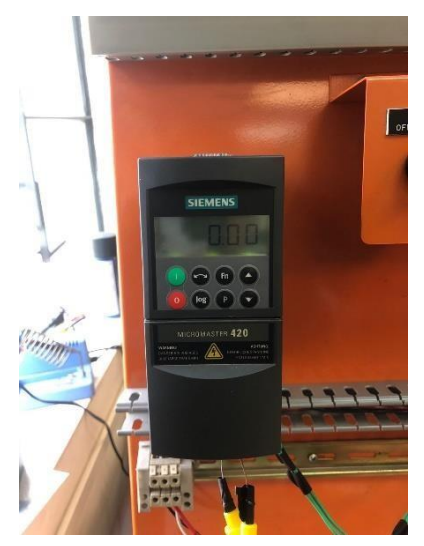

Figura 27. Variador de frecuencia Micromaster 420.

El variador de velocidad se configuró con las características nominales del motor de acuerdo a su catálogo (*Micro Master 420 SIEMENS Manual.pdf*, s. f.), lo que le permite identificar la máquina con la que está trabajando y realizar el ajuste adecuado.

En este contexto, el variador de frecuencia actúa como una interfaz entre la señal de control y el motor, proporcionando un rango de voltajes específicos que permiten modificar la velocidad del motor de acuerdo con los requisitos del sistema.

La señal de control generada por el controlador proporcional-integral (PI) en el Arduino se envía al variador de frecuencia después de pasar por el circuito convertidor. Este circuito

convertidor se encarga de adecuar la señal para que sea compatible con el variador de frecuencia (0 – 10 V), esto se traduce a una salida en forma de frecuencia, en un rango de 0 a 60 Hz. El variador de frecuencia utiliza esta señal de voltaje para ajustar la frecuencia suministrada al motor, lo cual tiene un efecto directo en la velocidad de rotación. Al aumentar la frecuencia de salida, se incrementa la velocidad del motor, y al disminuir la frecuencia, se reduce la velocidad.

Gracias a la combinación del control PI implementado en el Arduino y el variador de frecuencia, se logra un ajuste preciso y dinámico de la velocidad del motor, adaptándose eficientemente a las necesidades específicas del sistema.

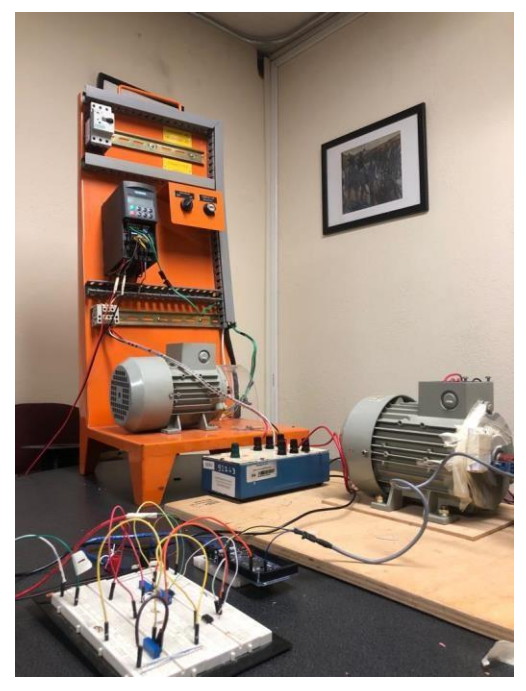

Figura 28. Implementación física del emulador eólico.

### **4.5 Descripción del funcionamiento:**

Una vez se han descrito los componentes y sus respectivas funciones dentro del emulador, se procede a realizar una explicación más detallada del funcionamiento del sistema, centrándose en el seguimiento lógico y ordenado del flujo de las señales. Este comienza al cargar perfiles de viento en el entorno de programación Simulink de Matlab, estos perfiles se envían mediante comunicación serial hacia el Arduino Due. Desde la salida del convertidor digital a analógico (DAC) del Arduino, se envía las señales entre 0.55-2.75 V, hacia un circuito convertidor para asegurar que el voltaje se encuentre entre 0 a 10 V, este rango de voltajes es compatible con el rango de funcionamiento del variador de frecuencia.

El variador de frecuencia posibilita la regulación de la velocidad de funcionamiento del motor dentro de un rango determinado. Este rango de ajuste abarca desde una frecuencia mínima de 0 Hz hasta una frecuencia máxima de 60 Hz. Al modificar la frecuencia de operación, se produce una alteración en la cantidad de Voltaje que se suministra a los devanados del motor, lo que a su vez se traduce en cambios en las revoluciones por minuto (RPM). De esta manera, se puede controlar y regular la velocidad del motor en un intervalo que va desde 0 rpm hasta

# **UCUFNCA**

1800 rpm. Durante este proceso, interviene el control PI de lazo cerrado implementado en el Arduino, el cual se encarga de ajustar la señal de control en función del error entre el valor deseado y el valor real de la variable controlada. Este control contribuye a mejorar el rendimiento, la estabilidad y la precisión del sistema en general.

#### **4.6 Validación.**

Con el fin de verificar la integridad operativa del emulador, se llevó a cabo una prueba que consistente en la aplicación de la misma señal escalonada utilizada anteriormente en este Capítulo, con valores que varían entre 0 y 12, distribuidos en 6 pasos de aumento y disminución gradual.

El objetivo principal de esta prueba es asegurar que el emulador responda correctamente a la señal escalonada aplicada, reflejando fielmente los cambios en la velocidad de la máquina de acuerdo con los valores de entrada correspondientes. De esta manera, se busca validar la precisión y consistencia de las respuestas del sistema ante diferentes niveles de entrada, lo que proporciona una base sólida para analizar su funcionamiento en situaciones reales de operación.

Señal de prueba utilizada:

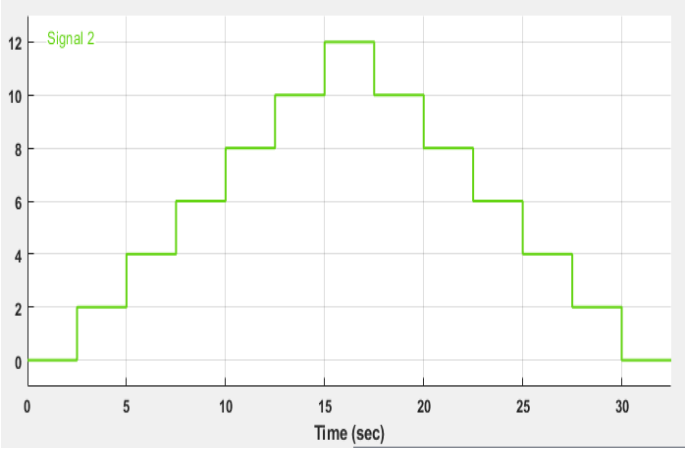

Figura 29. Señal escalonada de prueba.

Al recibir esta señal, la respuesta real de velocidad en el eje del motor del emulador es la siguiente:

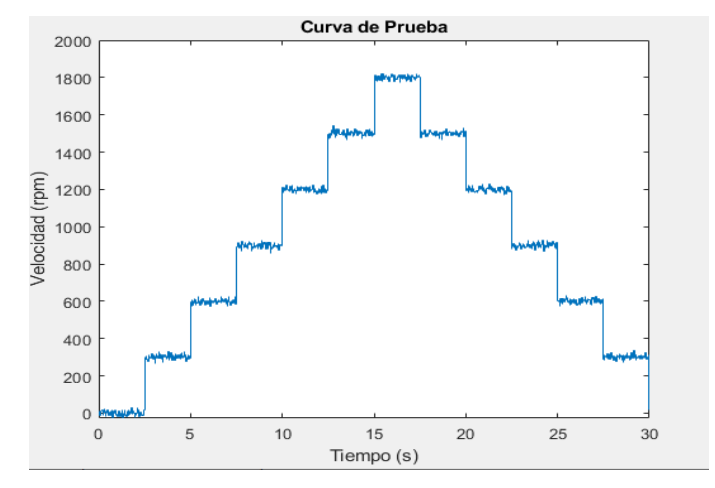

Figura 30. Señal real de la respuesta en velocidad del emulador.

Al analizar la velocidad en el eje del motor en relación con las diferentes velocidades de entrada aplicadas, se puede notar que la respuesta de velocidad en RPM guarda una notable similitud con la curva ingresada, con una diferencia en la escala de los ejes, pero con la misma forma. Estos resultados demuestran la efectividad de los controles de velocidad, ya que la velocidad en el eje del motor se ajusta casi instantáneamente a cada cambio, permitiendo una rápida estabilización de la medición. Además, se destaca que los 12 m/s representan la velocidad a la cual el motor alcanza su velocidad nominal de 1800 RPM, lo que confirma la precisión del sistema.

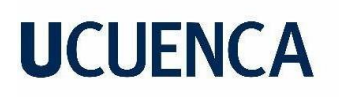

#### **5. Generador síncrono de Imanes Permanentes**

En este capítulo se presentan las características del generador empleado en el trabajo de titulación. Se proporciona una descripción detallada del procedimiento utilizado para obtener los parámetros más relevantes del generador, los cuales son fundamentales para representar de manera precisa el comportamiento real de la máquina en las simulaciones realizadas. Asimismo, se lleva a cabo un proceso de validación para verificar la confiabilidad y exactitud de los resultados obtenidos.

#### **5.1 Características del Generador**

Ya con el emulador implementado para completar el sistema de generación eólica, es necesario hacer uso de un generador eólico para la conversión de energía mecánica a energía eléctrica. La máquina que se utilizó es un generador de imanes permanentes que pertenece a un aerogenerador de 400 W trifásico de la Marca AIR-X, modelo AIR-30 con número de serie 10513030254.

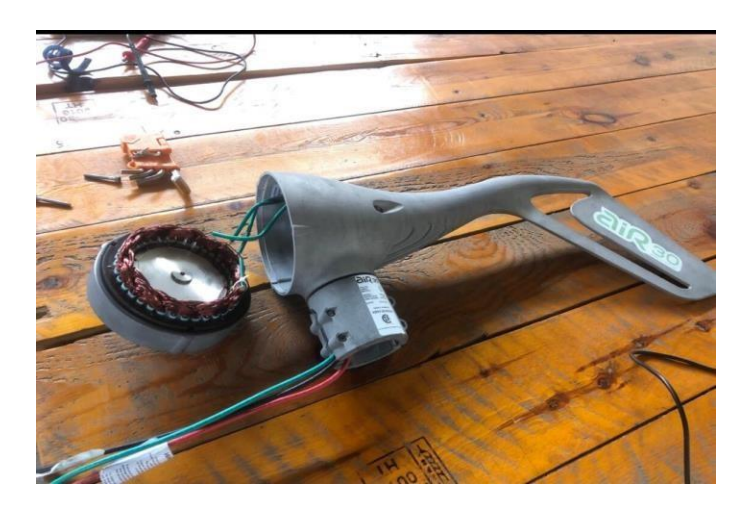

Figura 31. Aerogenerador AIR-30.

Para realizar el análisis y pruebas pertinentes, se separó el generador del resto de los circuitos del aerogenerador.

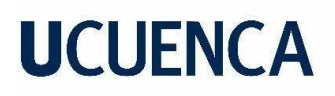

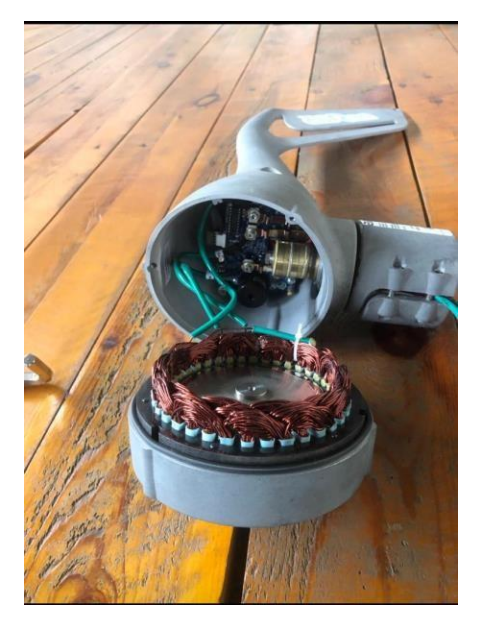

Figura 32. Generador, Estator Bobinado y Rotor de Imanes Permanentes.

El AIR-30 utiliza un alternador magnético permanente sin roce de tres fases.

#### Características

- *-* Voltaje: 48 V
- *-* Amperios: 8.3 A
- *-* Rpm nominales: 1800
- *-* Tipo de rotor: Imanes permanentes
- *-* Velocidad de Viento Max 12 m/s

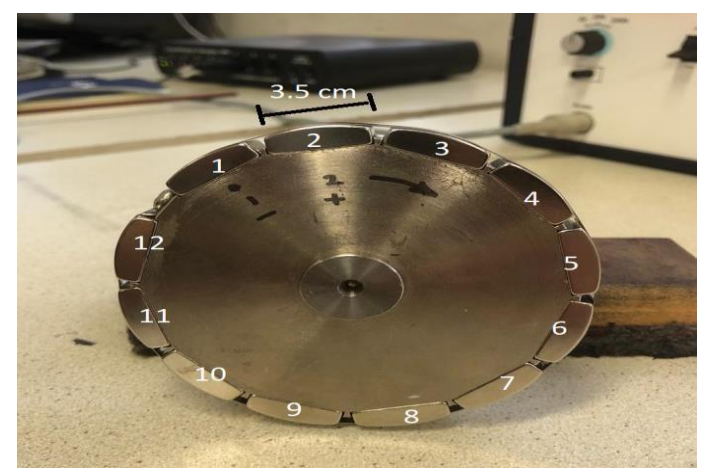

Figura 33. Rotor de imanes permanentes.

El rotor esta echo de 12 imanes arqueados de Boro y Neodimio. Que tienen una longitud aproximada de 3.5 cm

### **UCUFNCA**

#### **5.2 Caracterización del Generador de Imanes Permanentes**

Para el modelamiento del generador de imanes permanentes se usó el software de simulación Simulink de Matlab. En este caso resulta de interés la librería "SimPowerSystem" dentro de la cual se encuentra modelos capaces de representar la máquina síncrona de imanes permanentes.

Al acceder a la librería, se identifica el modelo "Permanent Magnet Synchronous Machine'' representado en la figura 34.

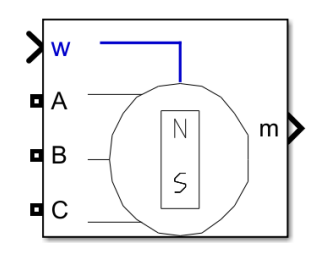

Figura 34. Bloque de simulink ''Permanent Magnet Synchronous Machine''.

El modelo dispone de cuatro salidas y una entrada:

La salida m se puede seleccionar diferentes parámetros como corrientes y voltajes en el estator, velocidad del rotor, torque electromagnético entre otros, y las salidas A, B, C que representan las tensiones de fase del estator.

La entrada w (azul) representa las condiciones de entrada a la máquina, en este caso velocidad angular.

Dentro del bloque de la máquina, se puede observar las opciones de *configuración* y *parámetros* las cuales se adaptarán posteriormente con las características propias la máquina.

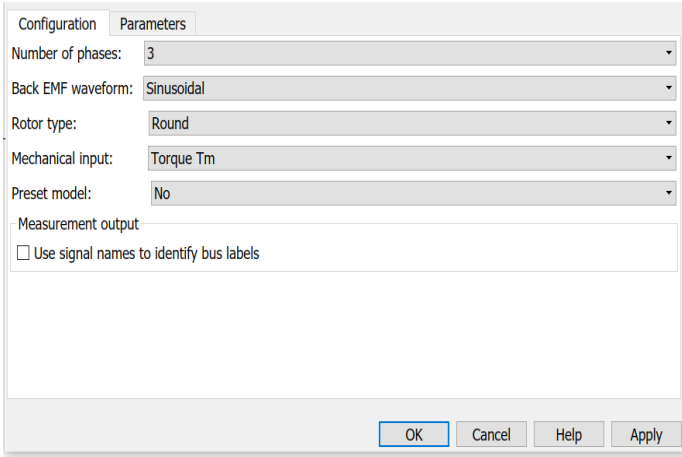

Figura 35. Bloque Interno de Configuración de la Máquina.

*Configuración*

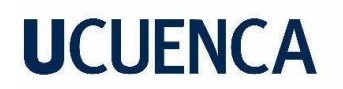

- *-* Numero de fases: 3
- *-* Forma de onda de la FEM: sinusoidal
- *-* Tipo de Rotor: Rotor Liso
- *-* Entrada mecánica: Torque
- *-* Modelo predeterminado: No

En el apartado de *Parámetros* es donde se encuentran a detalle los parámetros más importantes de la máquina. Además, dentro de la opción de "*Specify"* se encuentra el Voltaje constante y Torque Constante que son también de vital importancia para la caracterización de la máquina.

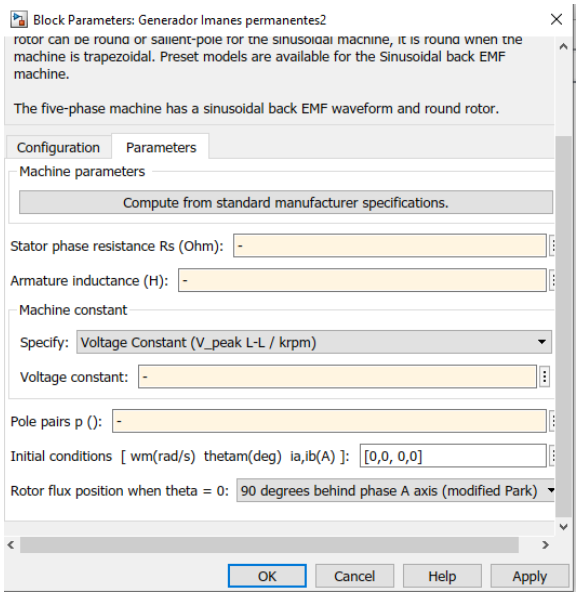

Figura 36. Bloque Interno de Parámetros de la Máquina.

Para obtener una representación precisa del generador de imanes permanentes fue necesario obtener los siguientes parámetros:

Parámetros

- Resistencia del estator (Ohm)
- Inductancia de la armadura (H)
- Voltaje constante (V\_pico\_L\_L/Krpm)
- Inercia
- Polos

A continuación, se describe detalladamente el proceso de obtención de estos parámetros:

Resistencia del estator (Ohm):

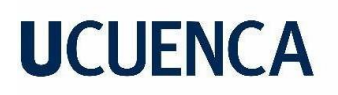

Para encontrar el valor de la Resistencia se usó un multímetro marca Proskit con capacidad de medida de hasta 2000 Mohms.

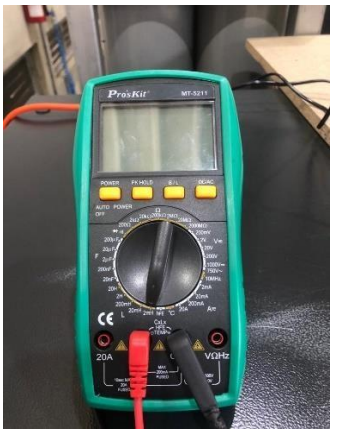

Figura 37. Multímetro Pros-Kit.

Es importante conocer la conexión del devanado del estator, en este caso se encontraban conectados en estrella.

Al tener acceso a los terminales de salida del generador no fue posible medir la resistencia por fase por lo que el valor obtenido en el multímetro es el correspondiente a la resistencia equivalente en serie entre dos fases.

La medición fase-fase entre todas las fases del circuito del estator arrojo los siguientes resultados:

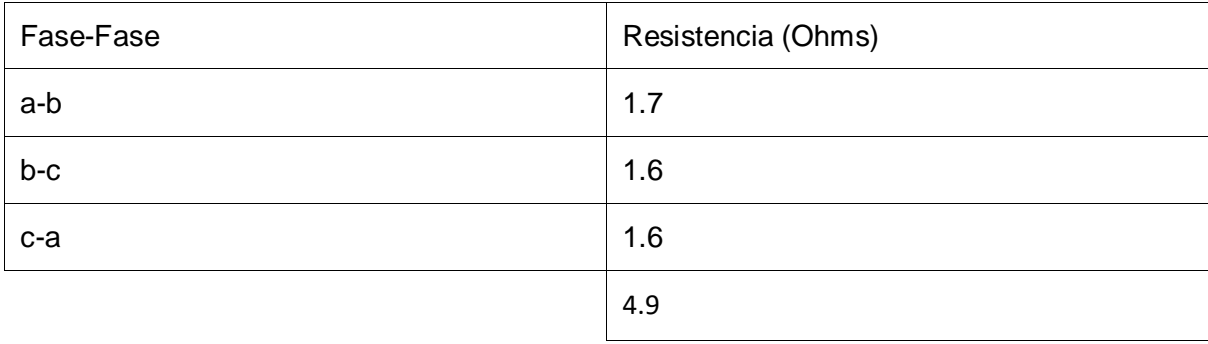

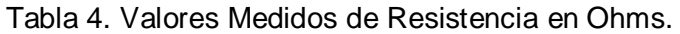

$$
R_{ab-prom} = \frac{4.9}{3} = 1.633\tag{11}
$$

Resistencia por fase:

$$
R_a = \frac{R_{ab}}{2} \tag{12}
$$

$$
R_a = \frac{1.633}{2} \tag{13}
$$

$$
R_a = 0.8167 \text{ Ohm}
$$
 (14)

Voltaje constante (V\_pico\_L\_L/Krpm):

El voltaje constante se representa por la siguiente ecuación.

$$
V_{constant} = \frac{Vpico_{L-L}}{Krpm}
$$
 (15)

Donde:

*Vpico <sub>L-L</sub>:*Voltaje pico en circuito abierto.

Krpm: Kilo Revoluciones por minuto.

Una de las incógnitas es el voltaje pico línea-línea que se obtiene de la medición en circuito abierto de los terminales del generador, a diferentes velocidades en krpm.

Por lo tanto, debido a la necesidad de llevar a cabo las pruebas de circuito abierto, las cuales se explican detalladamente en el marco teórico del Capítulo 2, específicamente en la sección dedicada al generador de imanes permanentes, se procedió a montar el siguiente banco de trabajo.

49

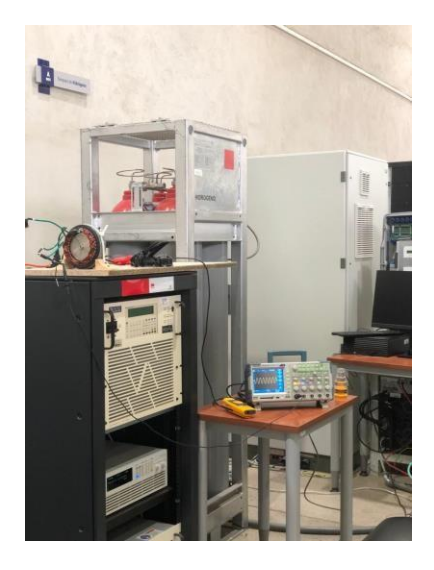

Figura 38. Banco de Trabajo para Pruebas de Circuito Abierto.

Consta de 3 elementos principales: Fuente controlada de tensión, osciloscopio, y maqueta de acople con banda motor-generador.

Maqueta motor- generador:

Para realizar las mediciones de voltaje en los terminales de salida del estator, se requiere inducir un campo magnético en las bobinas mediante el rotor, que en este caso está compuesto por imanes permanentes. Por lo tanto, se aplica una fuerza mecánica de rotación en el eje del rotor, simulada mediante un motor monofásico cuyas especificaciones se encuentran detalladas en la tabla número 5.

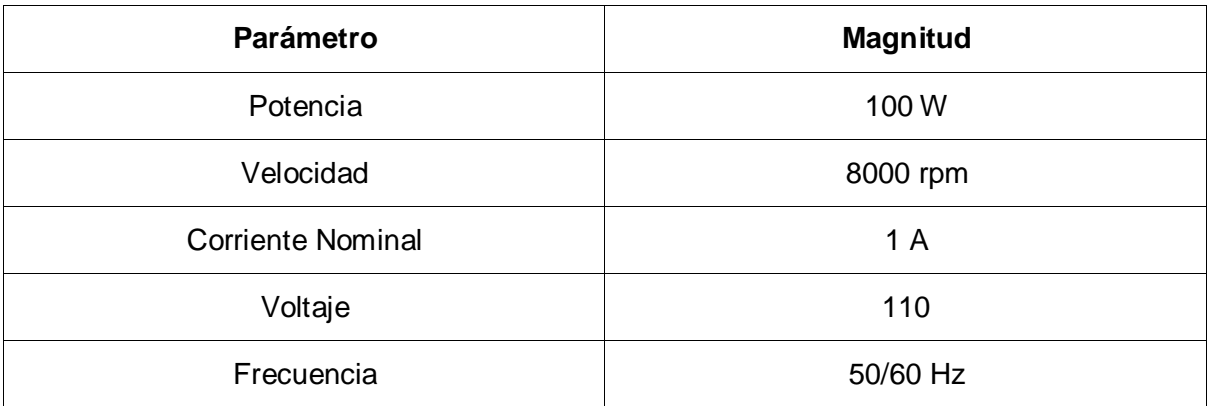

Tabla 5. Características técnicas del motor acoplado al generador.

Además, para fijar las maquinas fue necesario el uso de las siguientes herramientas:

- *-* Una base de madera
- *-* Abrazaderas, tornillos, goma y retazos de madera para sujeción.

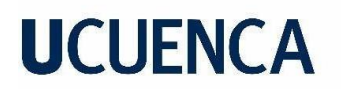

- *-* Taladro, destornillador cinta
- *-* Polea y banda.

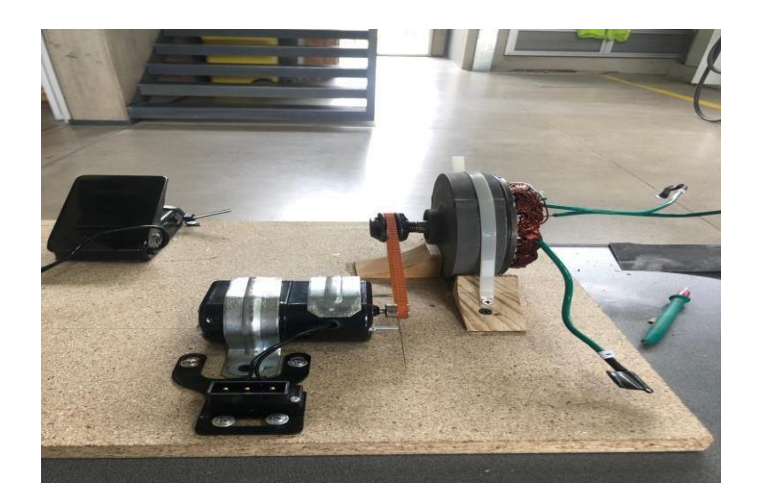

Figura 39. Maqueta Acople con Banda Generador-Motor.

Es importante destacar que, para la correcta realización de la prueba, el generador debe quedar totalmente fijo, los ejes del motor y generador queden completamente alineados y la banda estirada a tal punto que no pierda fuerza al momento que empiece a girar.

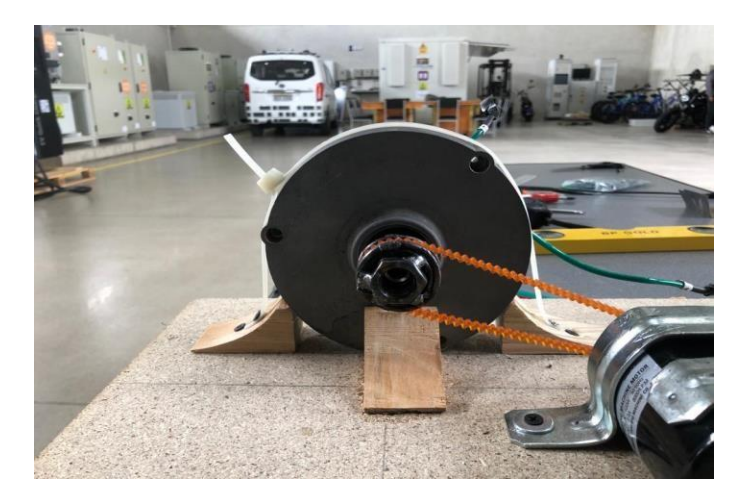

Figura 40. Base de soporte del Generador.

Fuente contralada de tensión y corriente:

Su función es la de variar la velocidad del motor a través de la inyección controlada de corrientes en el devanado del motor.

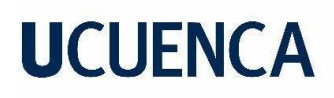

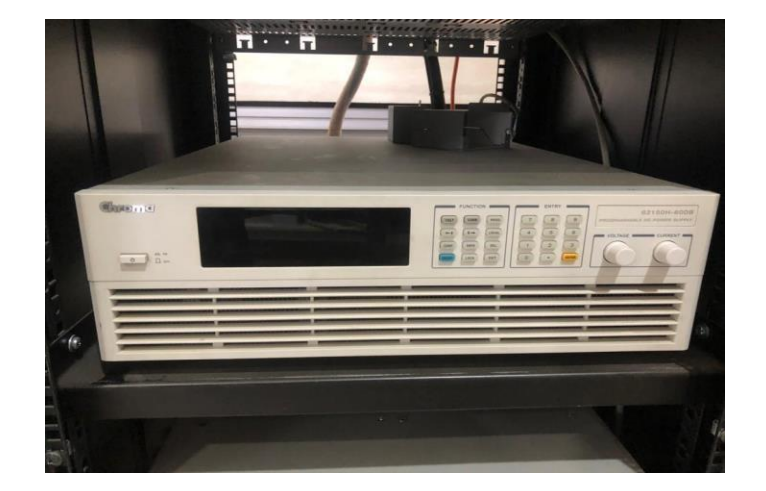

Figura 41. Fuente Contralada de Tensión y Corriente

Osciloscopio:

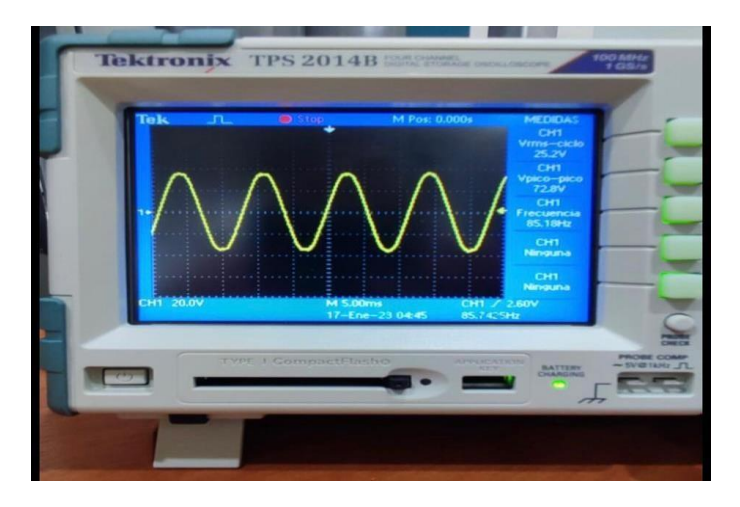

Figura 42. Osciloscopio-Onda de Salida de Voltaje L\_L.

Este instrumento permitió observar la onda de salida del generador al momento de realizar las pruebas y así poder obtener el valor de las magnitudes de voltaje y frecuencia.

Una vez montado el banco de trabajo se aceleró el motor, controlando su velocidad a través de la fuente, para la medición de la velocidad se colocó una cinta en el eje del generador para poder medir sus rpm a través de un tacómetro óptico.

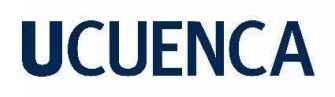

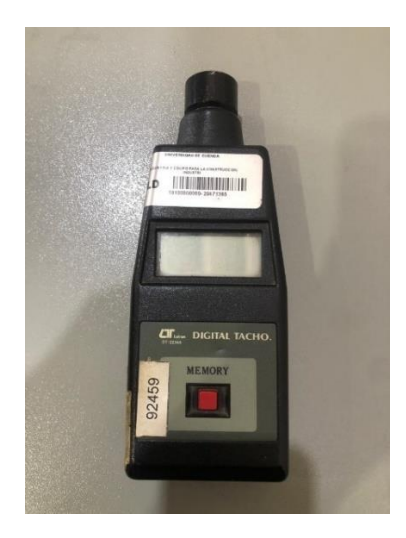

Figura 43. Tacómetro Óptico.

Se realizaron 19 mediciones, desde el 135 rpm hasta el 1908 rpm donde se obtuvo los siguientes resultados.

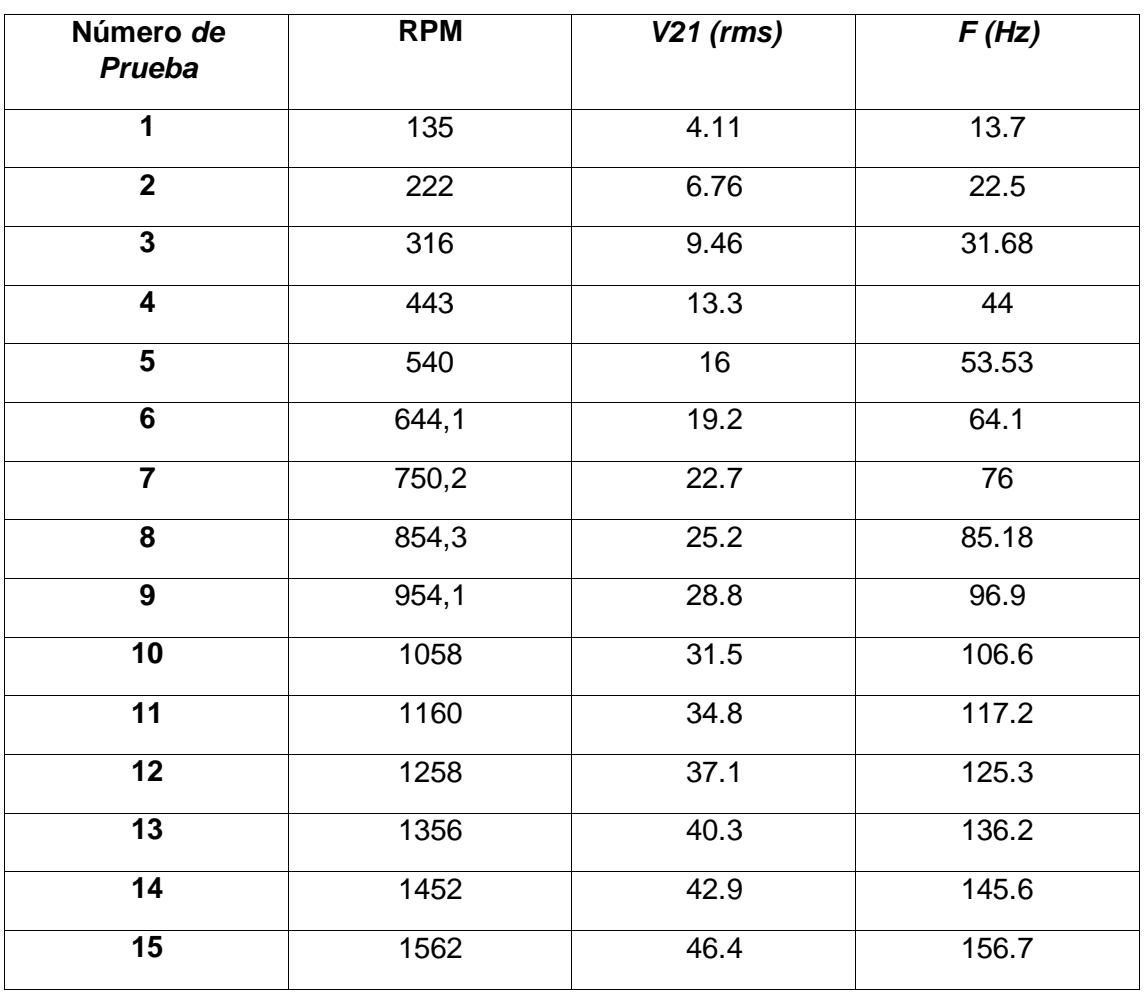

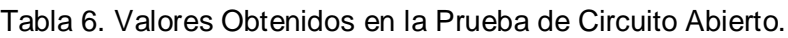

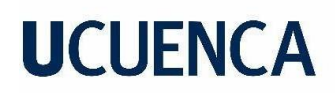

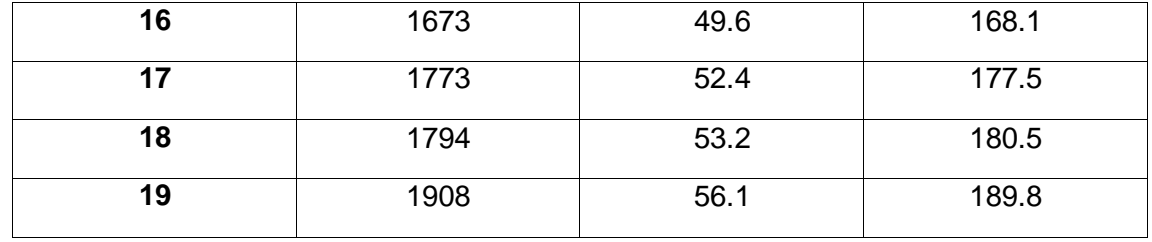

Obteniendo así las curvas que describen su comportamiento en la figura 44 y 45.

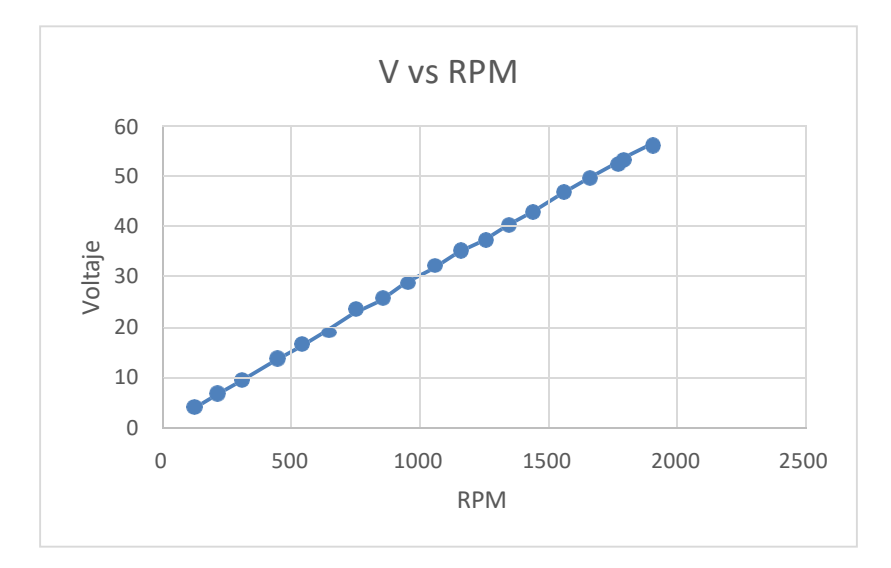

Figura 44. Gráfica de V vs Rpm.

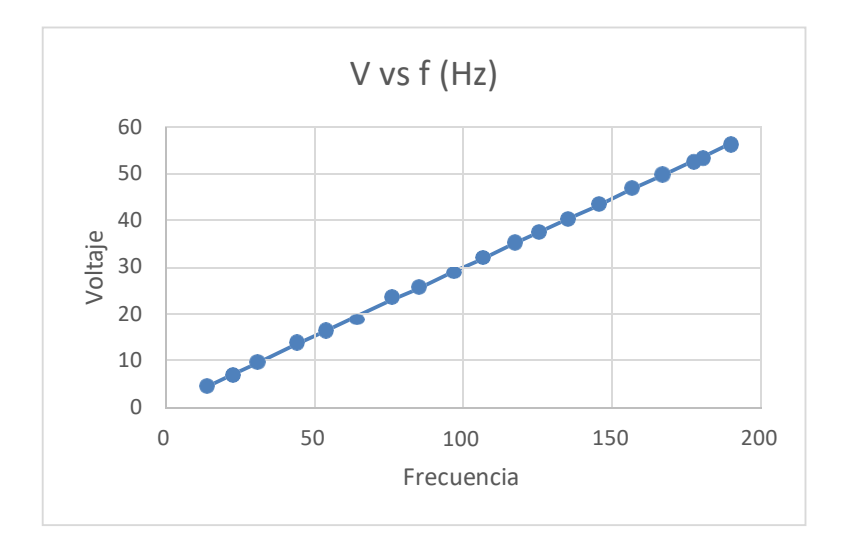

Figura 45. Gráfica de V vs frecuencia.

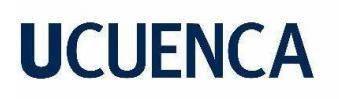

Con el fin de obtener un valor más preciso y realista del parámetro de la máquina denominado "voltaje constante", se obtuvo para cada prueba un valor, con el cual posteriormente se calculó el promedio de las 19 pruebas que se realizaron.

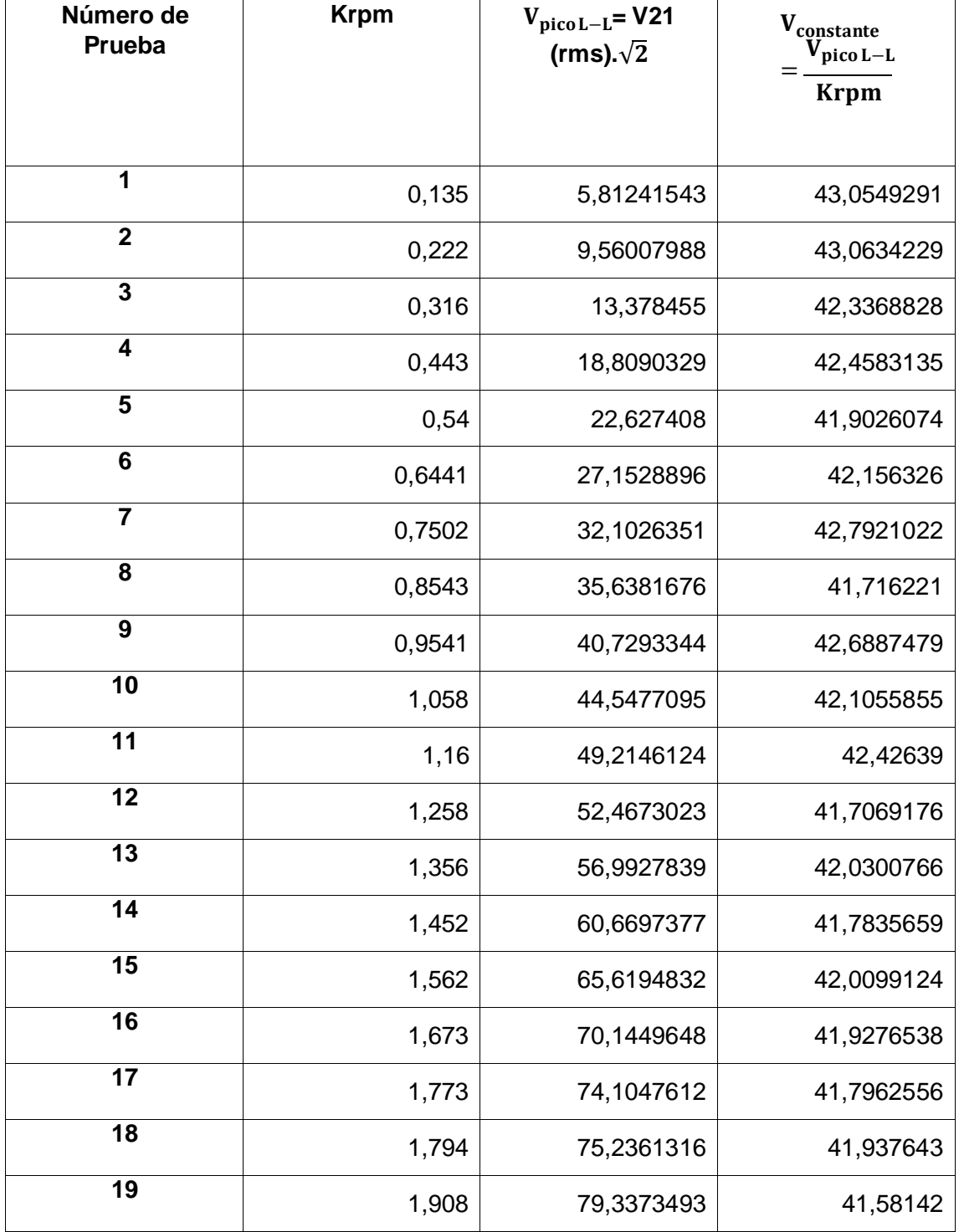

### Tabla 7. Datos y Cálculo de V Constante en Cada Prueba.

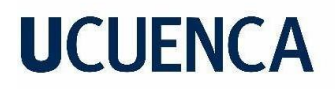

801,474973

$$
V_{constante-promedio} = \frac{801,4749}{19} = 42.18 V.
$$
 (16)

Reactancia síncrona:

Para encontrar el valor de la reactancia síncrona fue necesario realizar pruebas de cortocircuito, las cuales se describen con mayor detalle en el marco teórico del Capítulo 2, en el apartado del generador de imanes permanentes.

La prueba consiste en acelerar el motor a una velocidad considerable que no corra peligro de desmagnetización de los imanes y aplicar el cortocircuito en los terminales de salida del generador.(*IEEE Trial-Use Guide for Testing Permanent Magnet Machines*, s. f.)

El banco utilizado para las pruebas de circuito abierto es el mismo para las pruebas de cortocircuito, pruebas de las cuales se obtuvo los siguientes resultados.

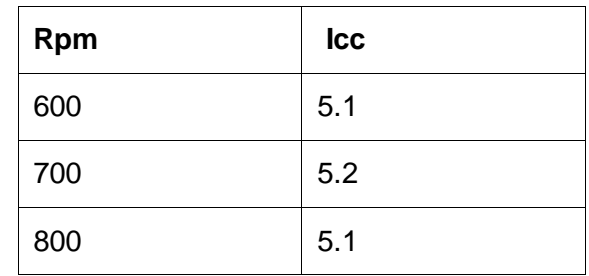

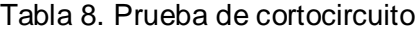

$$
Icc = \frac{Vrms l - l}{\sqrt{3} * Xs} \tag{17}
$$

$$
Xs = \frac{Vrms \ l - l}{\sqrt{3} * lcc}
$$
 (11)

$$
Xs = \frac{53.4}{\sqrt{3} \times 5} = 6.16
$$
 (19)

$$
Xs = wL \tag{20}
$$

$$
L = 0.005832 \tag{21}
$$

Inercia:

La ecuación que describe la inercia es:

$$
I = \frac{1}{2} M.R^2 (kg.m^2)
$$
 (22)

Donde

M: Masa de los cuerpos rotatorios

R: Radio de la circunferencia del rotor

Para encontrar el valor de la inercia, se necesitó el peso de las masas rotatorias del generador, en este caso del rotor de imanes permanentes, para lo cual se separó el imán del estator y se lo puso en una balanza.

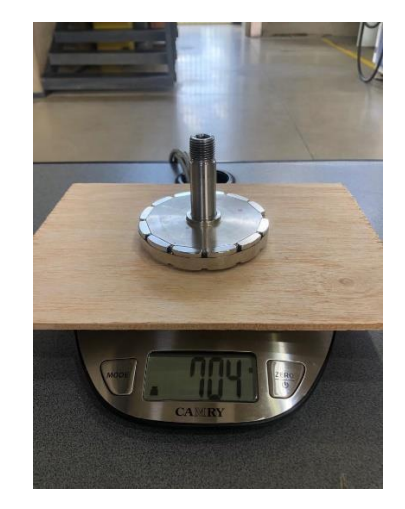

Figura 46. Pesaje del Rotor de Imanes Permanentes.

Obteniendo un valor de masa de 704 gr.

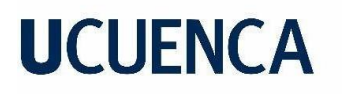

Para obtener el radio del rotor, se calculó su circunferencia del en una hoja y con geometría se obtuvo el centro de esta. Con lo cual, se pudo estimar con una regla un valor de radio de 17 cm.

$$
I = \frac{1}{2} . M. R^2
$$
 (23)

$$
I = \frac{1}{2} .0.704.0.172
$$
 (24)

$$
I = 0.010173 kg.m^2
$$
 (25)

Polos:

Se obtuvo el número de pares de polos una vez que el rotor fue separado del estator por mera inspección.

$$
n=6 \hspace{3.2cm} (26)
$$

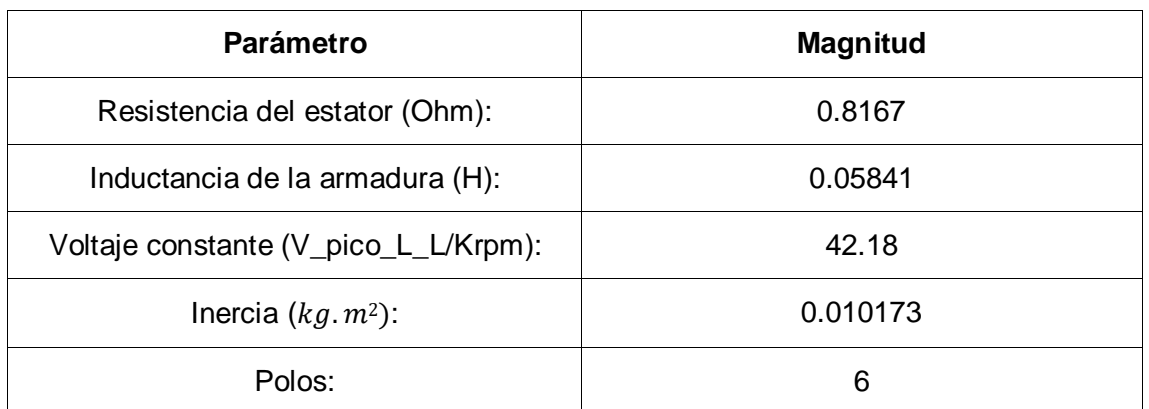

#### Tabla 9. Resumen de los Parámetros Obtenidos

#### **5.3 Validación:**

Una vez obtenidos todos los parámetros, se llevó a cabo la actualización de los valores en el bloque de parámetros de la máquina.

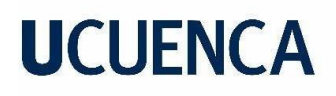

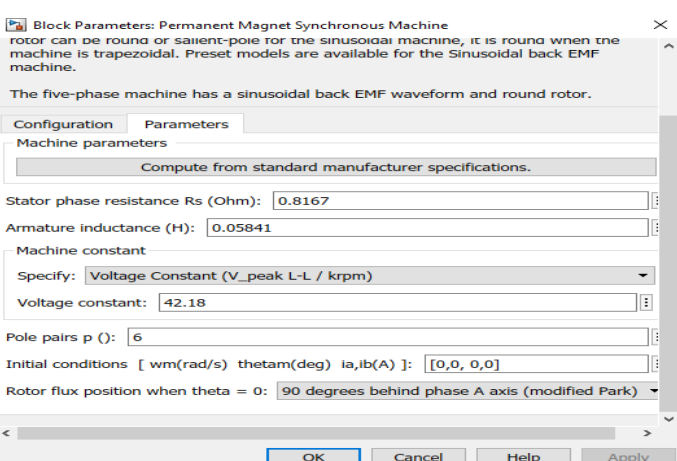

Figura 47. Bloque de parámetros con los parámetros obtenidos.

Para su validación, se realizó un modelo de prueba del generador en circuito abierto:

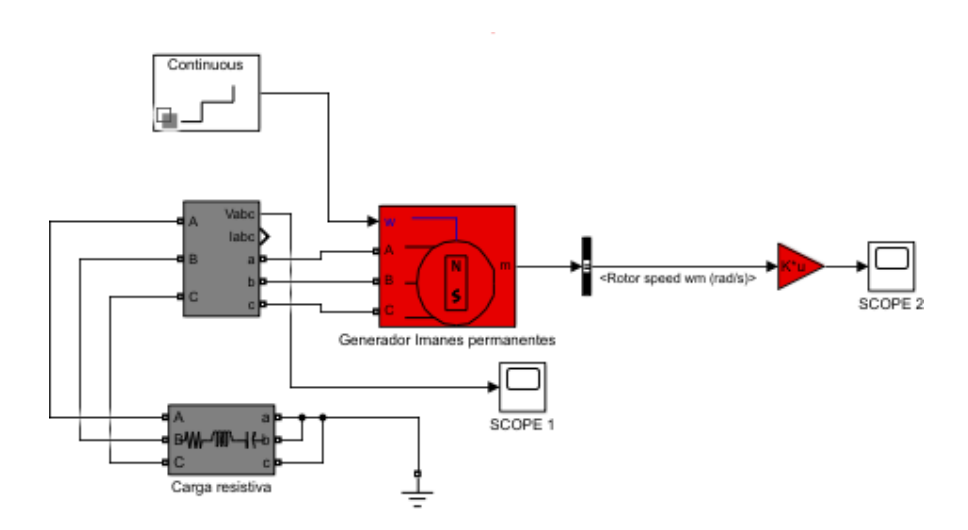

Figura 48. Modelo de generador para pruebas en circuito abierto.

#### Características:

El Bloque de Carga resistiva representa un valor de resistencia alta que asemeje que la salida del generador se encuentra en circuito abierto.

SCOPE 1 Y 2 son los instrumentos de medida para la comprobación de los resultados

Se analizaron 3 aspectos principales para verificar si el modelo de simulación cumple con las características de la máquina real, los cuales son los siguientes:

- Magnitud y Frecuencia de la onda de Voltaje en los terminales del generador.
- Forma de Onda en los terminales de Salida del Generador

59

A través del bloque discreto se aplica diferentes entradas escalón de velocidad angular, a diferentes tiempos de simulación, los cuales se describen en la tabla 10.

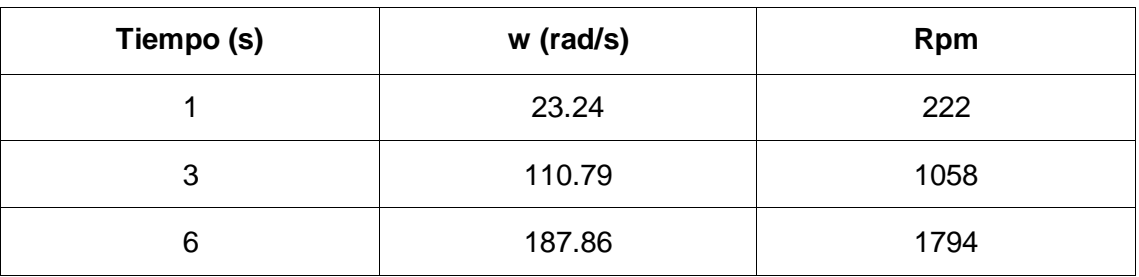

Tabla 10. Valores de ingreso para las pruebas en el generador.

- Magnitud y Frecuencia de la onda de Voltaje en los terminales del generador.

Al ejecutar la simulación y utilizar los datos proporcionados, se logró obtener la curva de respuesta de voltaje en terminales del generador, la cual se encuentra representada en la figura 49.

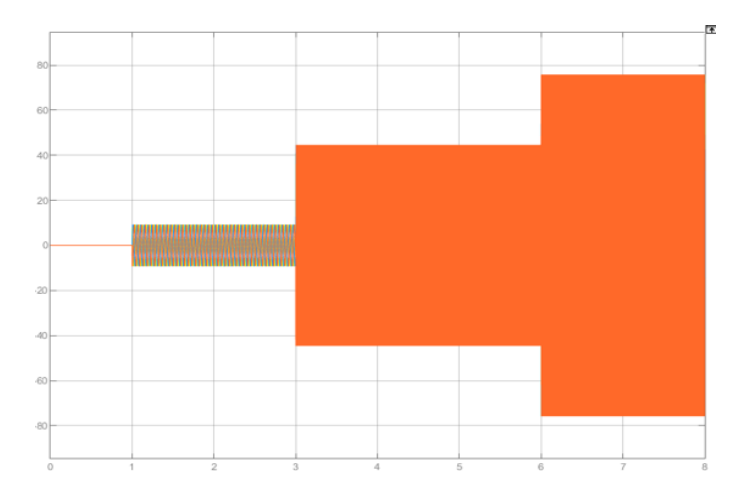

Figura 49. Voltaje en terminales del generador antes diferentes estados de operación.

#### Análisis

Se analizó la onda de voltaje de la figura 48, con los valores obtenidos en la prueba de circuito abierto y se obtuvieron los siguientes resultados

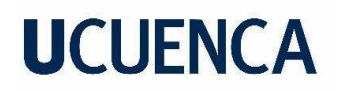

| <b>Velocidad</b><br>rpm | Voltaje<br>Pico L-<br>Real<br>(V) | <b>Frecuencia</b><br>Real (Hz) | Voltaje<br>Pico L-L<br><b>Simulado</b><br>(V) | <b>Frecuencia</b><br><b>Simulada</b><br>(Hz) | Error<br>Voltaje<br>(%) | Error<br><b>Frecuencia</b><br>(%) |
|-------------------------|-----------------------------------|--------------------------------|-----------------------------------------------|----------------------------------------------|-------------------------|-----------------------------------|
| 222                     | 9.56                              | 22.5                           | 9.37                                          | 22.12                                        | 1.98                    | 1.68                              |
| 1058                    | 44.54                             | 106.6                          | 44.78                                         | 105.23                                       | 0.53                    | 1.28                              |
| 1794                    | 75.23                             | 180.5                          | 75.87                                         | 179.79                                       | 0.85                    | 0.39                              |

Tabla 11. Análisis de resultados

Se pudo observar que tanto la magnitud y la frecuencia de la onda ante diferentes velocidades de la simulación y las pruebas reales en la máquina presentan grandes similitudes.

- Forma de Onda en los terminales de Salida del Generador

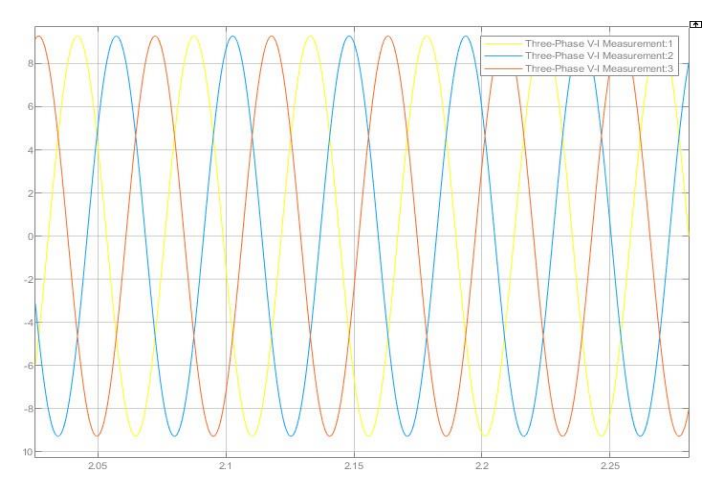

Figura 50. Onda de Voltaje sinusoidal durante las pruebas.

Al observar la figura se pudo determinar que:

- Las ondas de voltaje de las fases A (Amarillo), B (Rojo) C (Azul), están correctamente desfasadas.

- Es una onda sinusoidal pura con una forma muy simular a la obtenida en el osciloscopio en las pruebas de circuito abierto.

Tras analizar detalladamente estas respuestas de la simulación y compararlas con las respuestas reales del sistema, se puede afirmar con seguridad que la caracterización de la máquina es precisa y correcta.

### **UCUFNCA**

#### **6. Sistema de Generación eólica**

En este capítulo se describe el proceso de acoplamiento entre el emulador eólico y el generador de imanes permanentes tanto físico como en simulación. Esto implica la conexión adecuada entre ambos componentes, asegurando una transferencia eficiente de energía y la sincronización adecuada de los dos sistemas. Además, se realizan pruebas de generación en la planta y en simulación para evaluar y comprobar su correcto funcionamiento. Esta prueba implica la aplicación de diferentes velocidades de viento al emulador eólico, lo que a su vez activa el generador de imanes permanentes para la generación de energía eléctrica. Durante estas pruebas, se registran y analizan variables importantes como la potencia generada, voltajes, corrientes y velocidad en el eje del generador.

#### **6.1 Acoplamiento en simulación del emulador de viento con generador.**

Ya con ambas máquinas correctamente caracterizadas y con el sistema de control implementado, se presenta la configuración integral del modelo que junta todas las simulaciones validadas que representan al emulador de viento junto con el generador, además, este se conecta a una carga resistiva, para la realización de pruebas de generación.

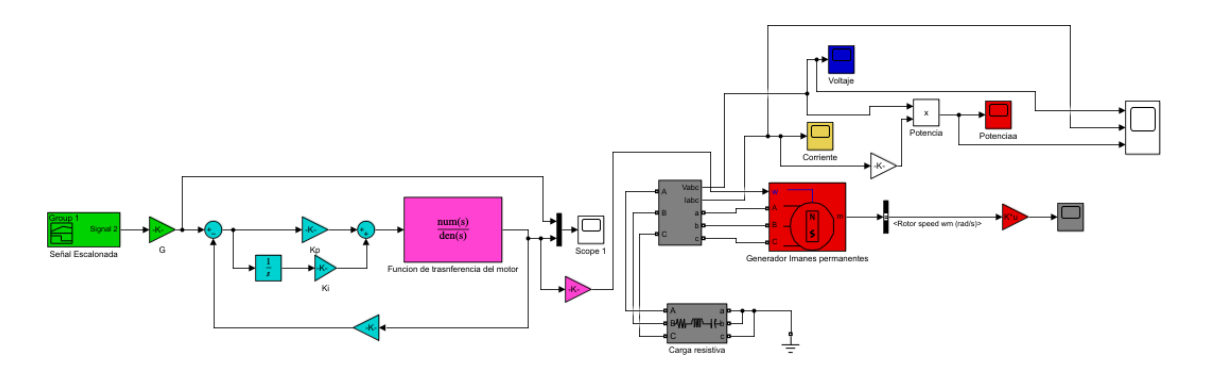

Figura 51. Esquema completo en simulación de emulador de viento con generador.

La simulación incluye todos los instrumentos de medición pertinentes. Este modelo completo será sometido a pruebas para evaluar y validar los resultados de la planta en físico.

#### **6.2 Acoplamiento en físico del emulador eólico con Generador.**

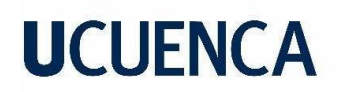

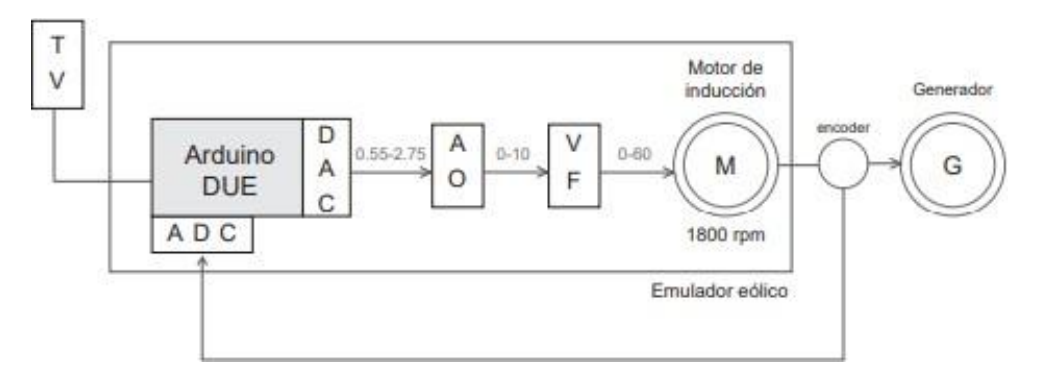

Figura 52. Esquema completo de emulador de viento con Generador en lazo cerrado.

Uno de los detalles más importantes en la planta es el acople de los ejes entre el pri-motor y el generador, dado que si no se consigue un acoplamiento correcto se tendrán pérdidas tanto mecánicas como también eléctricas. El generador se monta en una base circular de madera que permite tener a los dos ejes a la misma altura. Para el acoplamiento del eje del pri-motor y el eje del generador se construye un acople de plástico fabricado en una impresora 3D. El detalle del acoplamiento se muestra en la Figura 53.

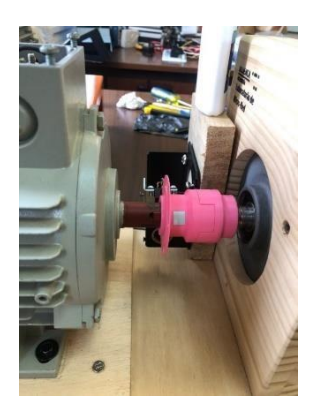

Figura 53. Acople de eje directo del motor y generador

Tanto el emulador eólico como el generador de imanes permanentes se aseguran a una base utilizando tornillos, lo cual proporciona un soporte físico estable. El objetivo de este procedimiento es garantizar la estabilidad de la planta en su conjunto, minimizando cualquier movimiento o vibración no deseada durante su funcionamiento.

Con la finalización del proceso de acople y estabilización, la planta se encuentra lista para llevar a cabo las pruebas de generación.

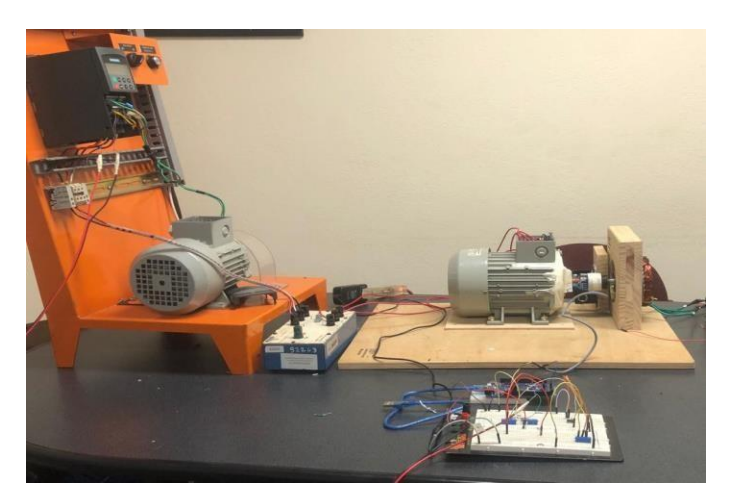

Figura 54. Acoplamiento en físico del emulador eólico con Generador

#### **6.3 Pruebas de generación eólica físicas y en simulación**

Las pruebas fueron realizadas con el generador acoplado al emulador y con carga, simulando así un sistema de generación eólica completo. Para lograr esto, se empleó una carga resistiva equilibrada de 25 ohmios conectada en una configuración estrella. Para ello, se emplearon reóstatos debido a su capacidad para controlar y ajustar la resistencia eléctrica en un circuito de manera conveniente, gradual y sencilla, lo cual resulta esencial al realizar pruebas en sistemas eléctricos.

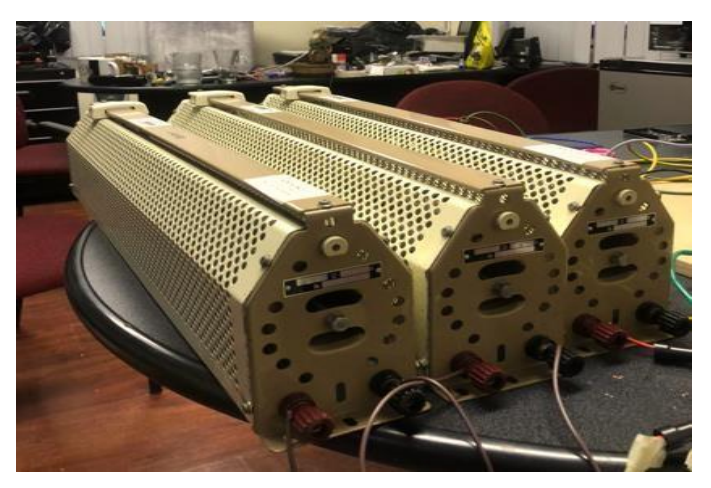

Figura 55. Carga en estrella de 25 ohm.

El objetivo de la prueba era obtener gráficamente las curvas de velocidad, voltaje, corriente y potencia, para compararlos con la simulación.

La señal de prueba es la misma señal escalonada usada anteriormente, esto con el objetivo de comprobar el funcionamiento del sistema pero con carga.

Curva de viento:

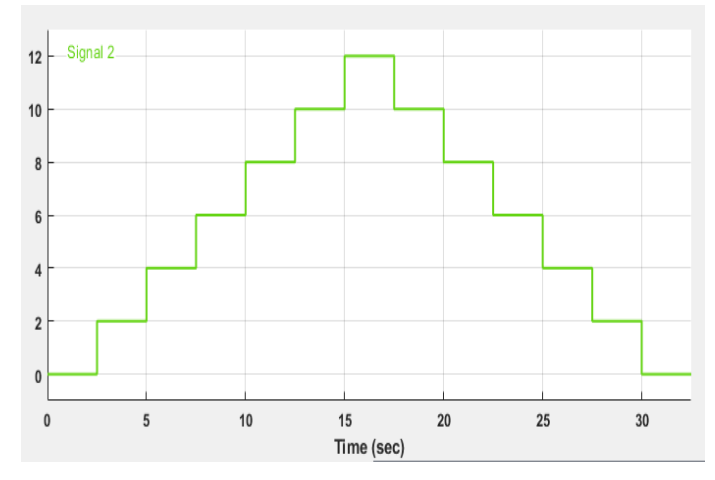

Figura 56. Señal de prueba escalonada.

### *6.3.1 Velocidad:*

Simulación:

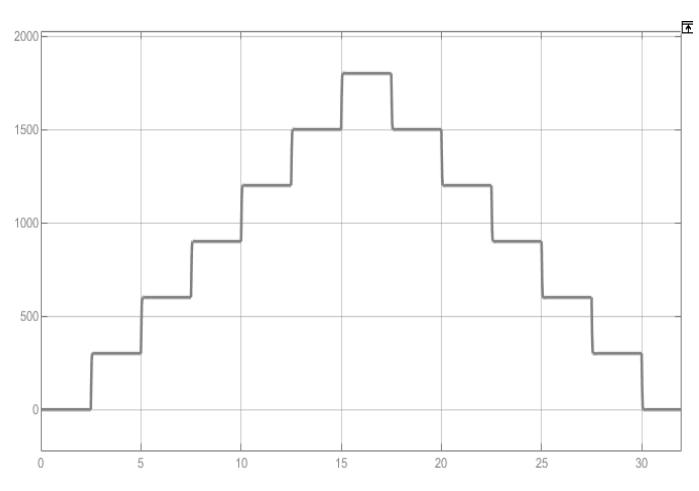

Figura 57. Velocidad (rpm) en el eje del Generador con curva de prueba en simulación. Real:

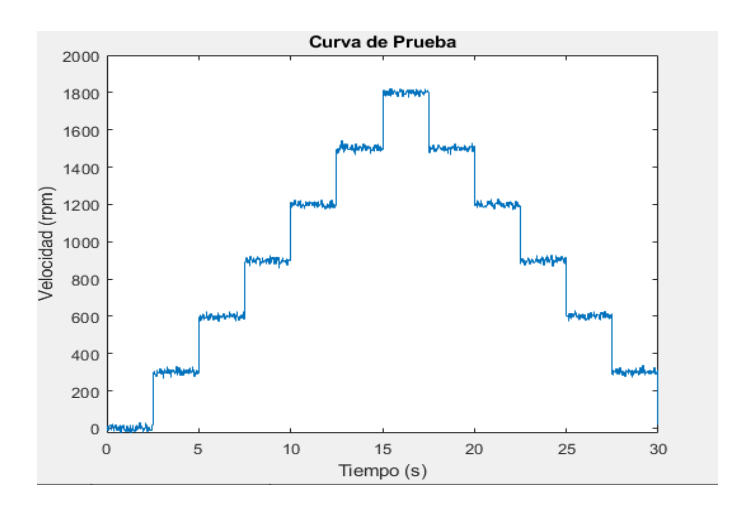

Figura 58. Velocidad real (rpm) en el eje del Generador con curva de prueba.

### *6.3.2 Voltaje:*

Simulación:

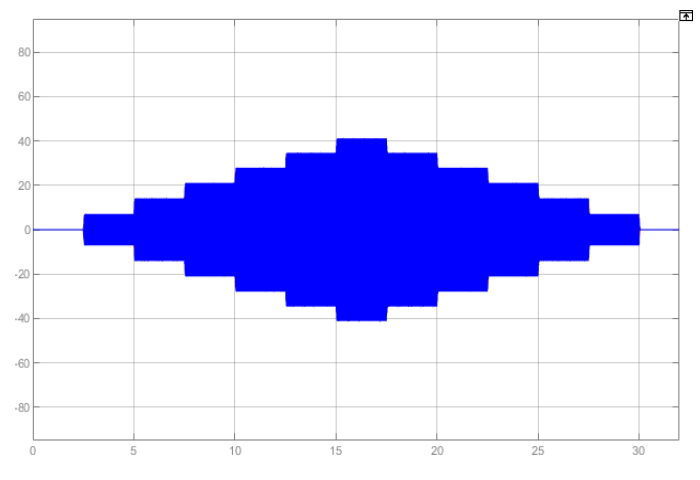

Figura 59. Voltaje de fase en terminales del generador.

Real:

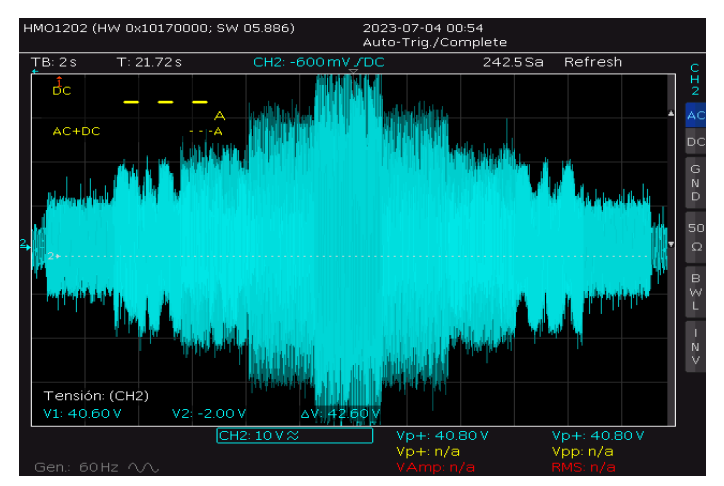

Figura 60. Voltaje real de fase en terminales del generador.

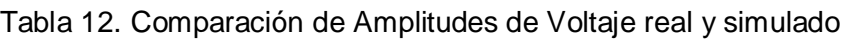

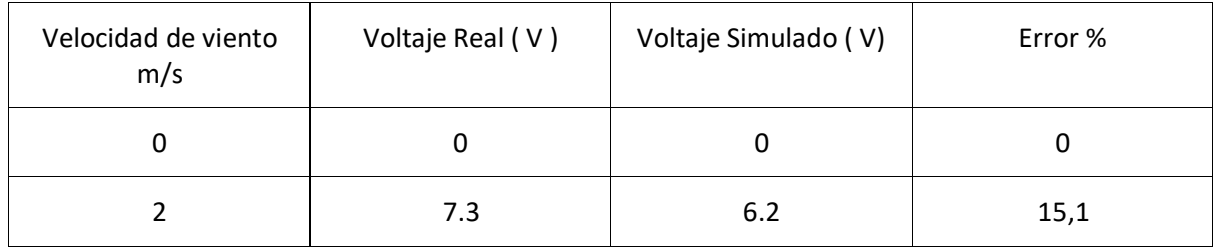

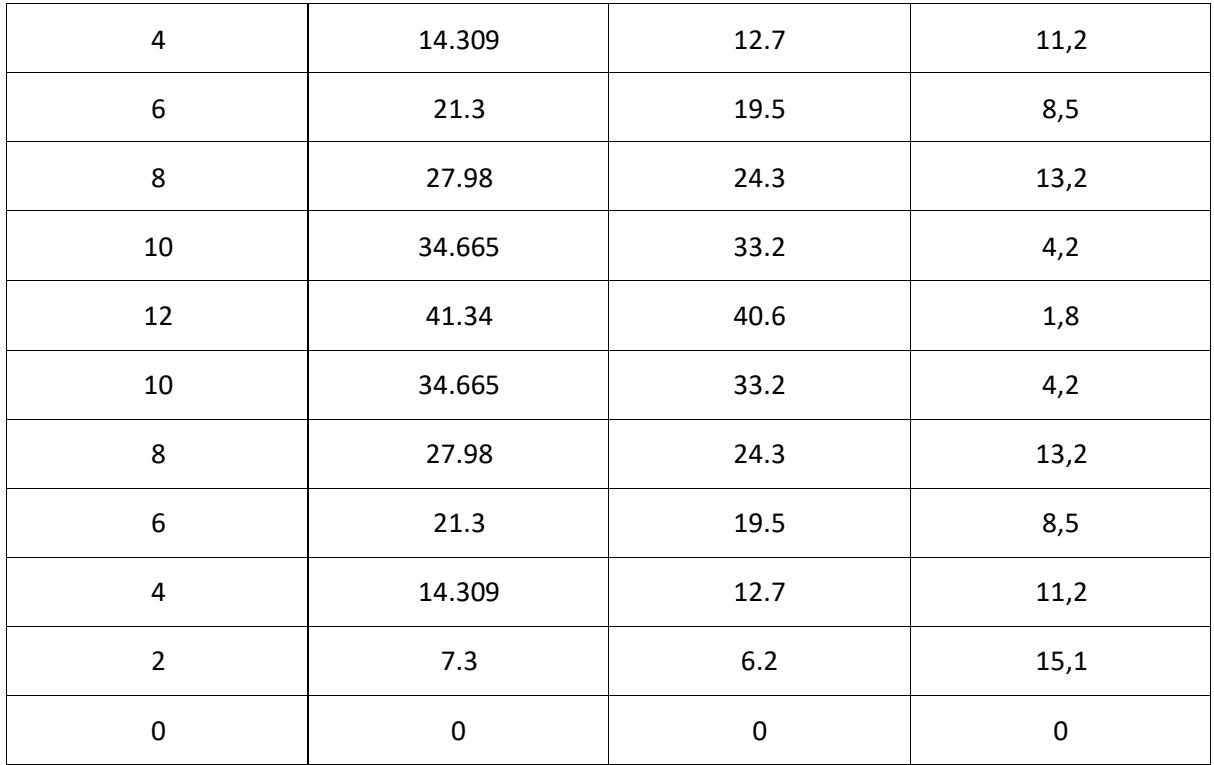

#### *6.3.3 Corriente:*

Simulación:

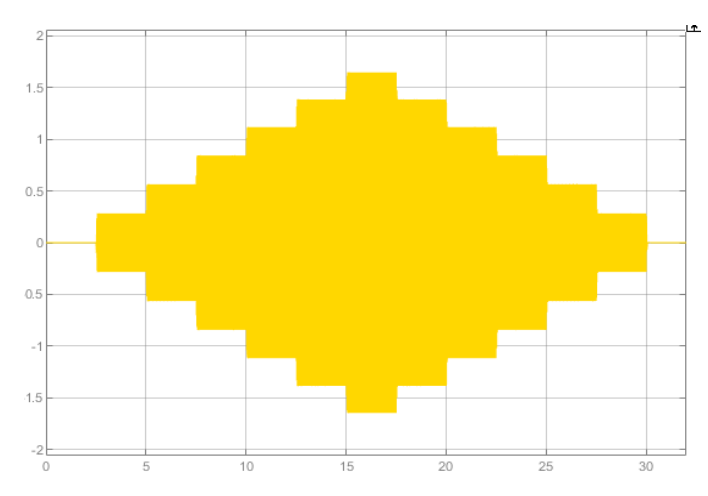

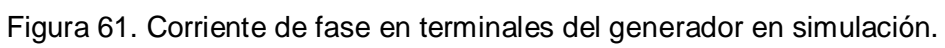

Real:

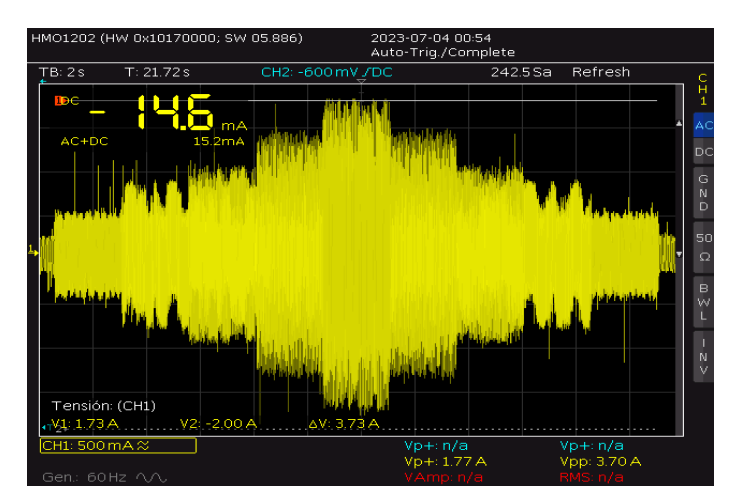

Figura 62. Corriente real de fase en terminales del generado.

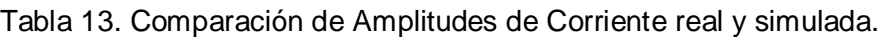

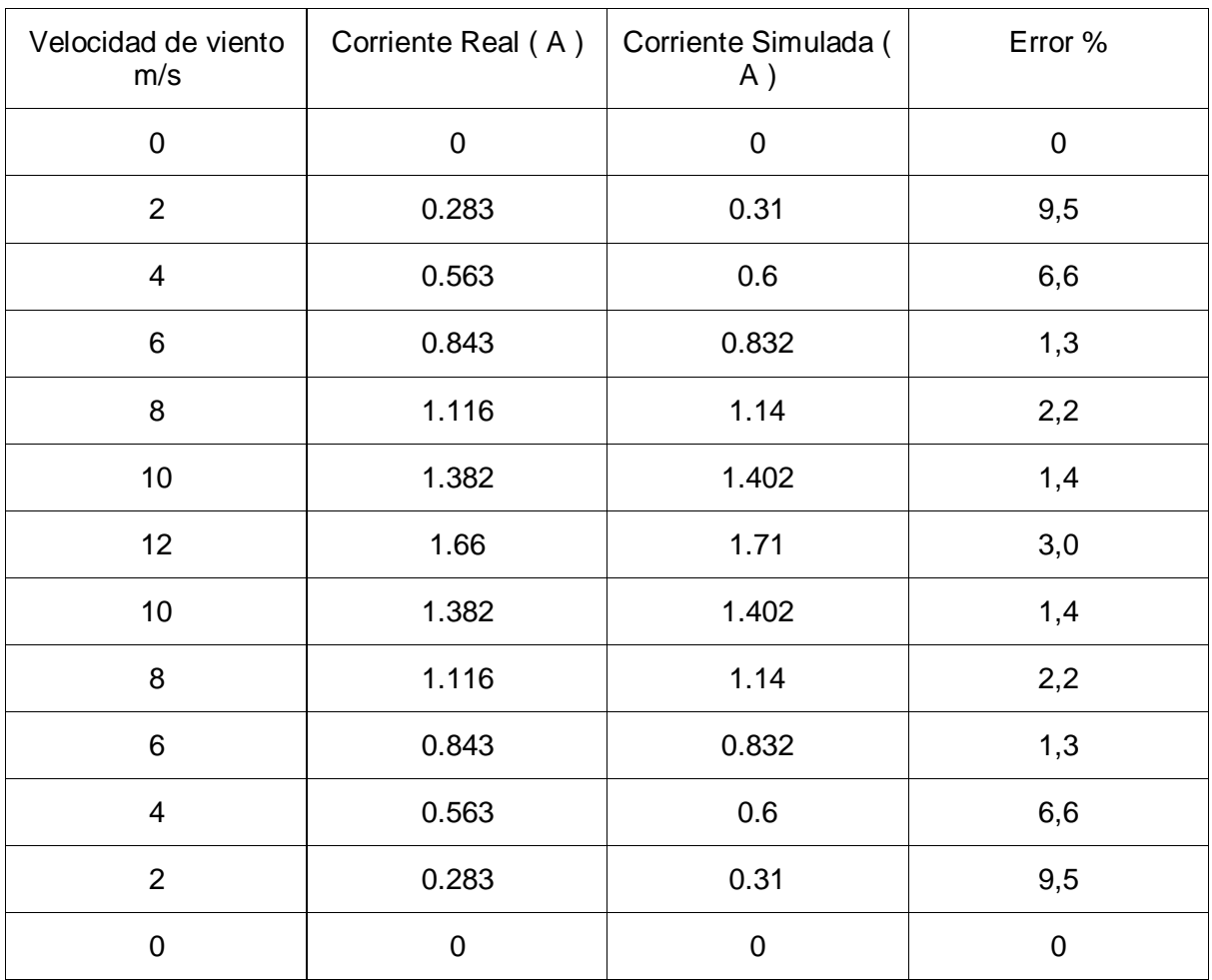

#### *6.3.4 Potencia:*

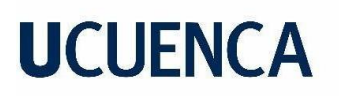

#### Simulación:

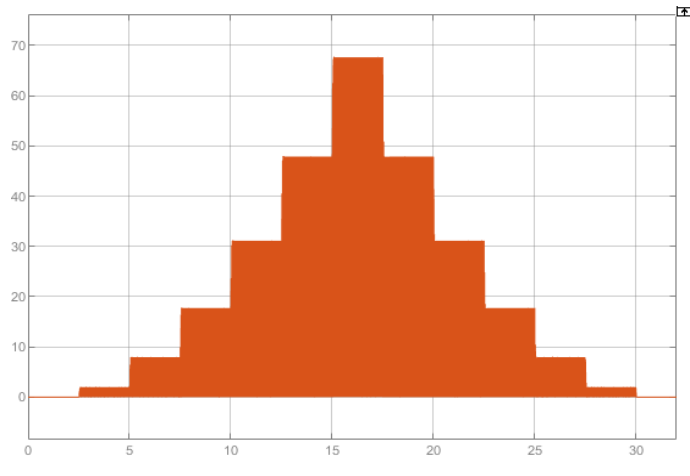

Figura 63. Potencia Generada en simulación.

Real:

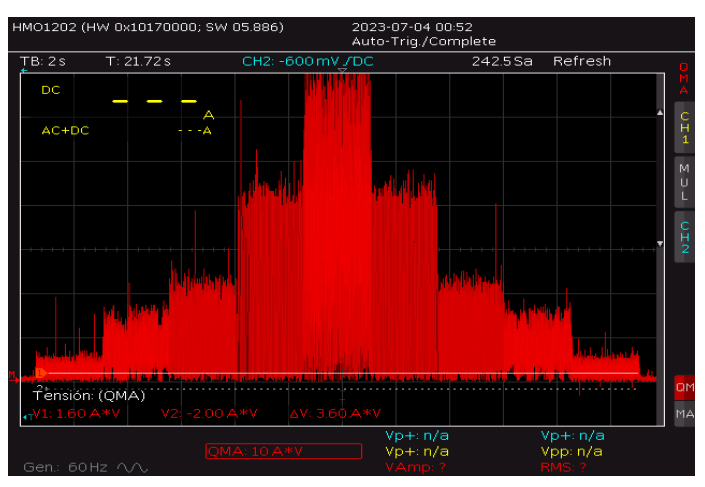

Figura 64. Potencia real generada.

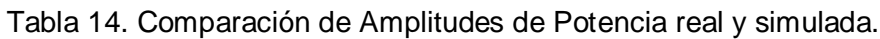

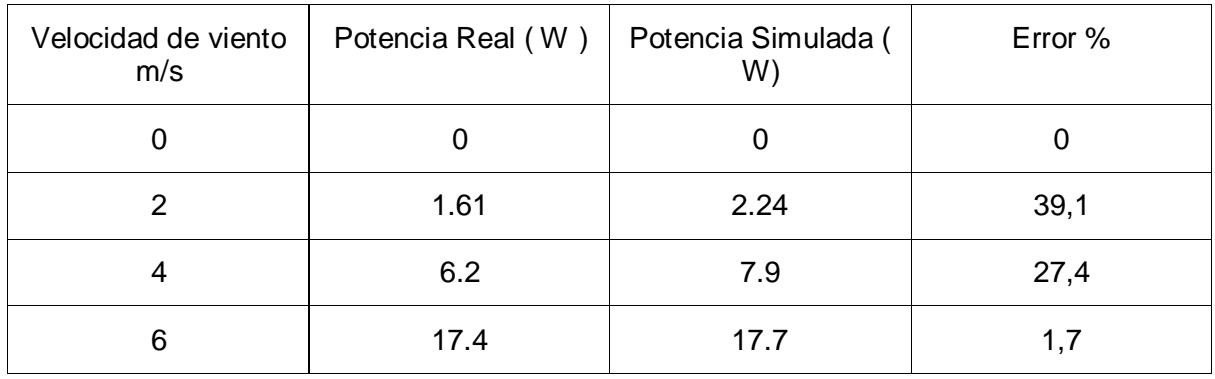

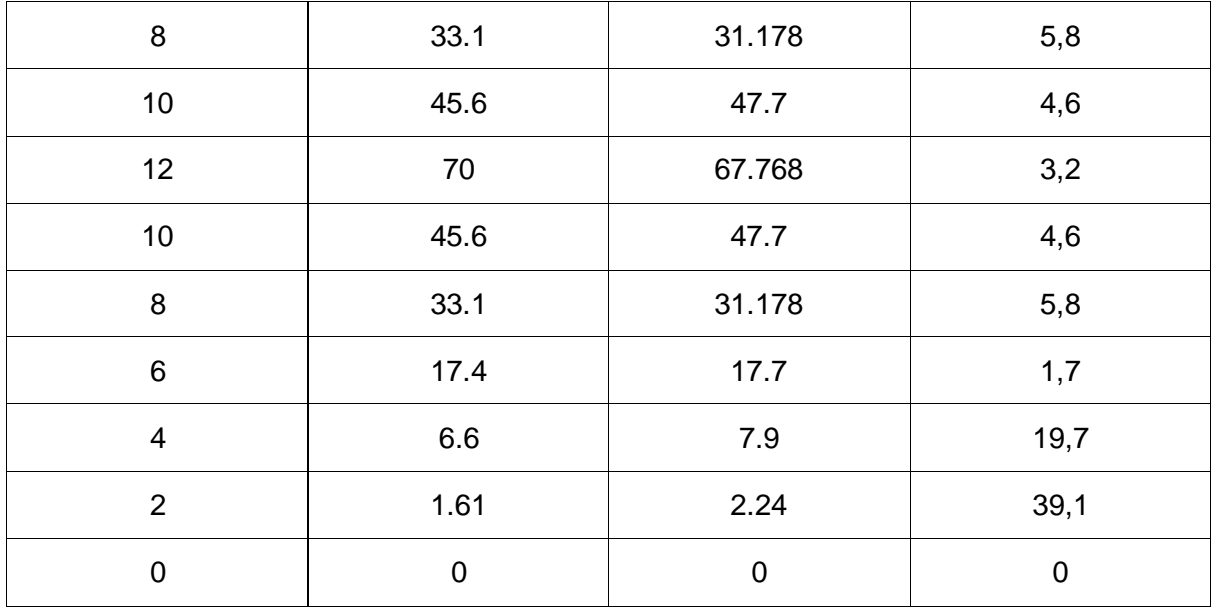

Combinación de las señales:

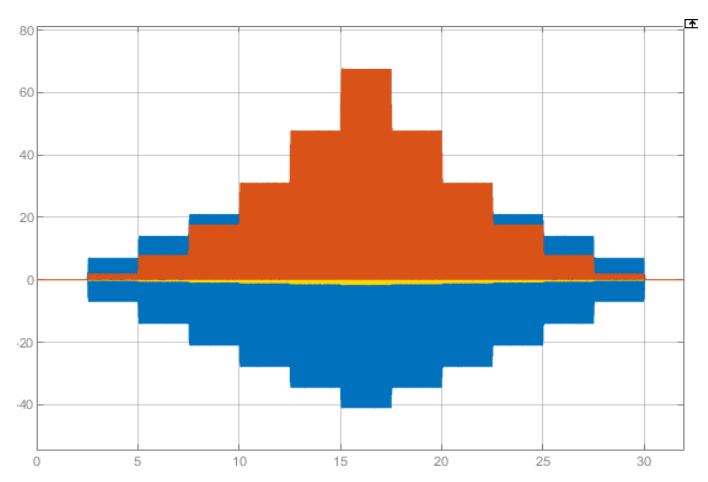

Figura 65. Combinación de señales de Voltaje, corriente y Potencia reales en simulación. Real:

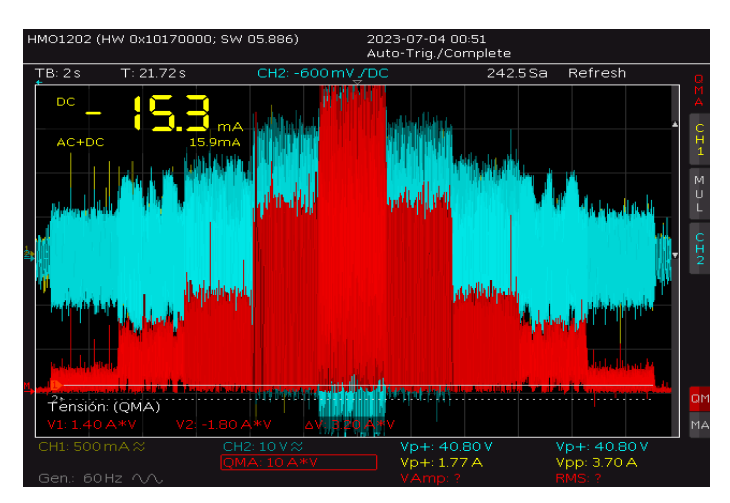

Figura 66. Combinación de señales de Voltaje, corriente y Potencia reales.

Como se puede observar las amplitudes de voltajes, corrientes y potencias son muy similares lo que verifica el correcto funcionamiento del sistema de generación, teniendo valores máximos de generación a los 12 m/s donde se obtiene la velocidad nominal del generador, llegando hasta los 70 W por fase, considerando que el generador es trifásico la potencia generada aproximada máxima a una carga de 25 ohms es de 210 W, lo que equivale al 52.5% de la potencia máxima de generación del aerogenerador a esa carga. Asimismo la velocidad en el eje del motor no se ve afectada al ingresar la carga lo que verifica nuevamente el correcto funcionamiento del sistema de control.

Una vez realizado este análisis, se puede proceder a realizar las pruebas utilizando curvas de viento reales.

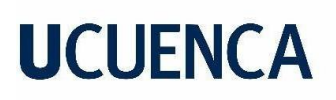

#### **7. Análisis de Resultados**

En este capítulo se destaca el valor de los emuladores eólicos al llevar a cabo pruebas en el sistema de generación eólica mediante la aplicación de curvas reales de viento en el Ecuador. Estas curvas representan condiciones más cercanas a la realidad, lo cual brinda una mayor precisión y confiabilidad en la evaluación del desempeño del sistema en situaciones reales de operación.

Además, se realiza un análisis detallado de los resultados obtenidos, comparando las simulaciones con los valores reales de la planta. Esto incluye la velocidad del viento, la potencia generada, los voltajes y las corrientes registradas.

#### **7.1 Pruebas de Validación**

Con el fin de examinar de manera precisa el comportamiento y el valor del sistema de generación eólica, se emplearon curvas reales de viento específicas en el Ecuador.

Se llevaron a cabo dos pruebas utilizando la misma carga resistiva de 25 ohmios mencionada en el apartado anterior.

#### **7.2 Primera Prueba:**

Para la primera prueba se utilizó una curva de viento proporcionada por mediciones reales de viento en el Parque eólico San Cristóbal de Galápagos, datos los cuales podemos accederen el Anexo B figuras 89B. 90B Y 91B que proporcionan 400 datos de velocidad tomados en intervalos de 1 segundo.

Para efectos de simulación y aplicación física, se obtuvo el promedio de estos valores cada 7 datos, para así poder obtener una curva de velocidad de 57 segundos, con el fin de que sea una prueba más rápida, y agilitar el proceso de obtención de datos.

Para obtener más información sobre el Parque Eólico San Cristóbal de Galápagos, se pueden consultar los detalles en el marco teórico del Capítulo 2.

Curva de viento San Cristobal:

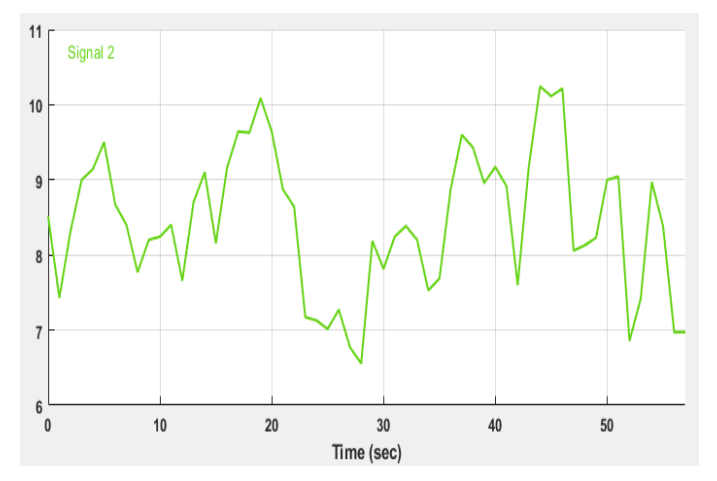

Figura 67. Curva de viento Proyecto eólico San Cristóbal.
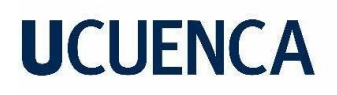

A continuación se detallan los resultados de las pruebas:

#### *7.2.1 Velocidad:*

Simulación:

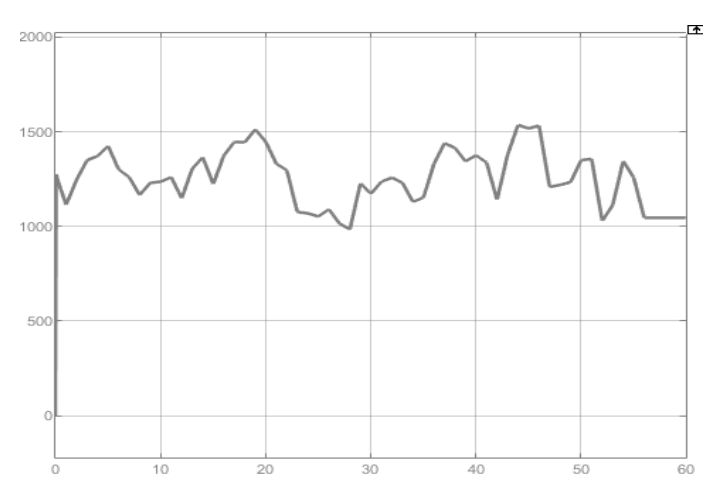

Figura 68. Velocidad (rpm) en el eje del generador en simulación.

Real:

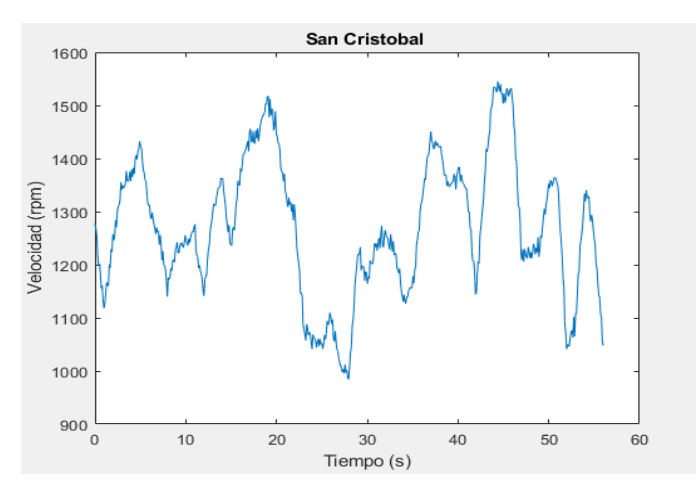

Figura 69. Velocidad real (rpm) en el eje del generador.

### *7.2.2 Voltaje:*

Simulación:

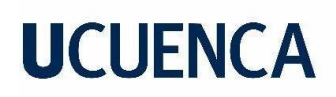

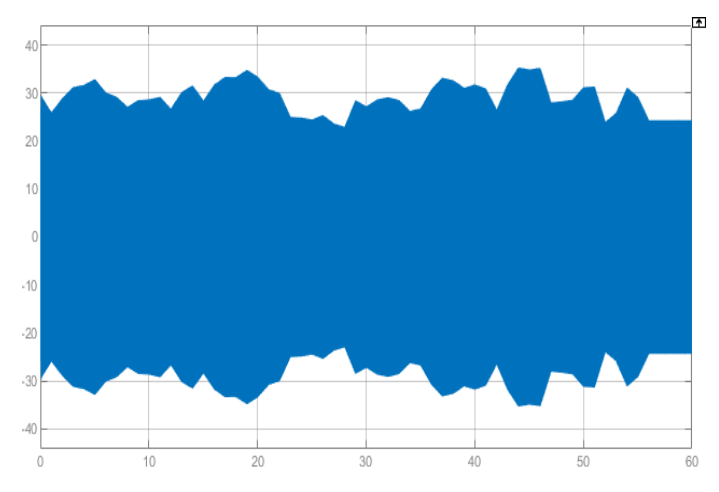

Figura 70. Voltaje de fase en terminales del generador en simulación.

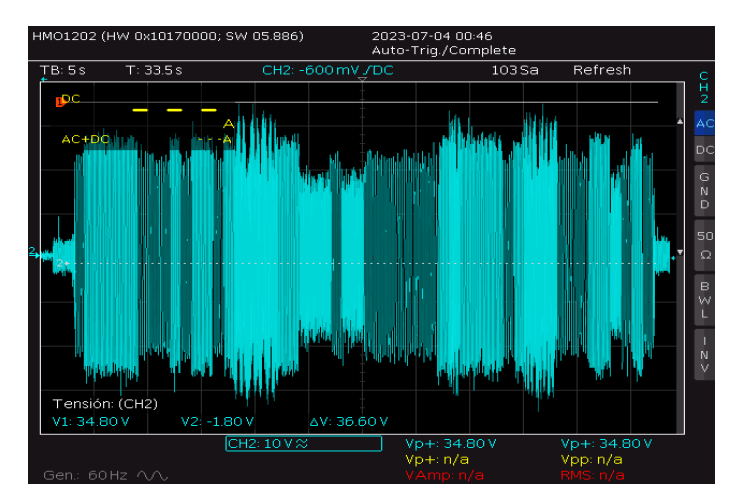

Figura 71. Voltaje real de fase en terminales del generador.

Tabla 15. Tabla comparativa de amplitud de la señal de voltaje.

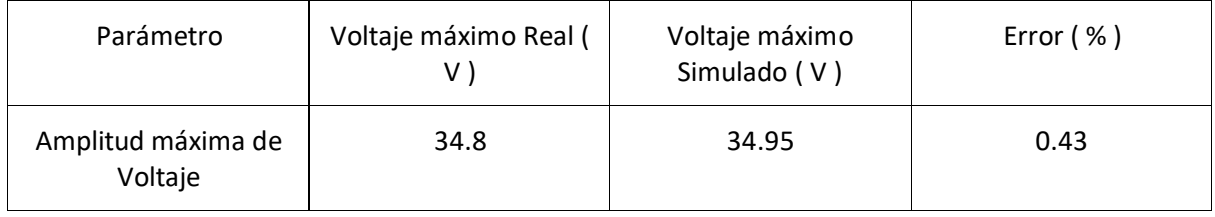

#### *7.2.3 Corriente:*

Simulación:

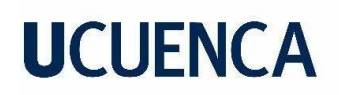

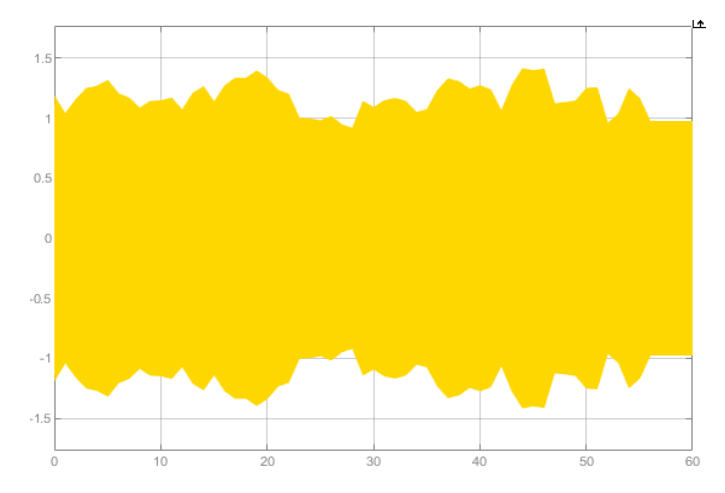

Figura 72. Corriente de fase en terminales del generador en simulación.

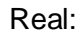

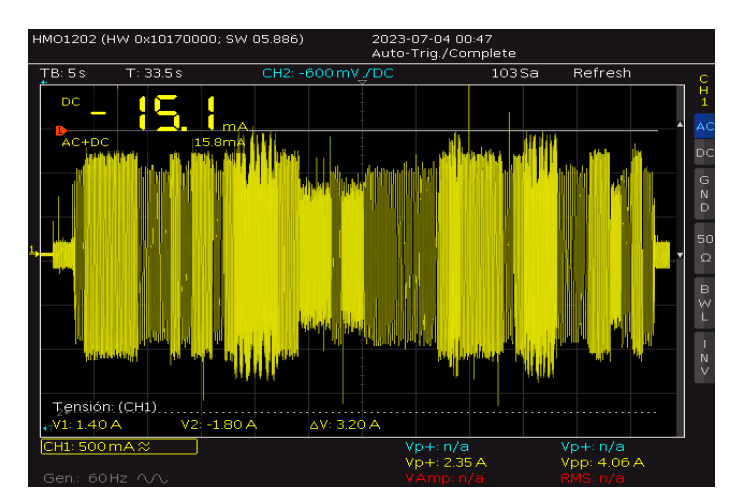

Figura 73. Corriente real de fase en terminales del generador.

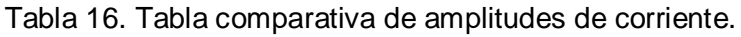

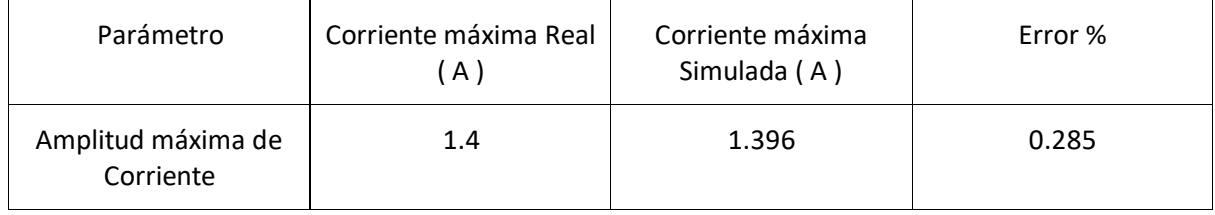

#### *7.2.4 Potencia*

Simulación:

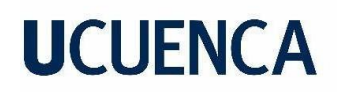

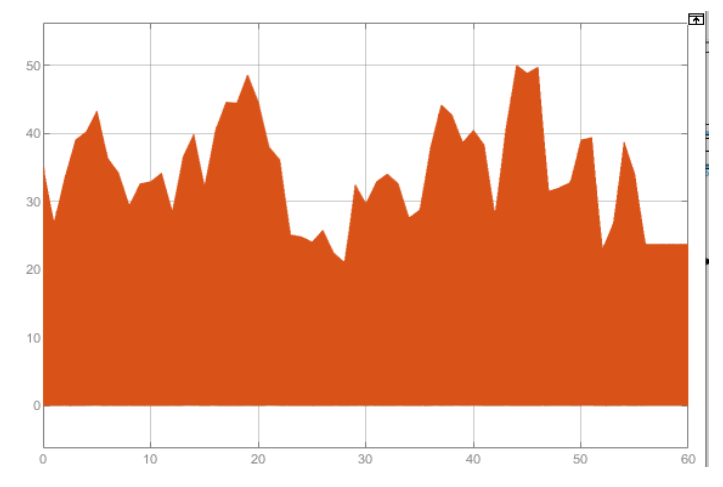

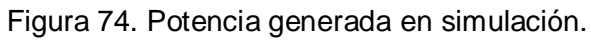

Real:

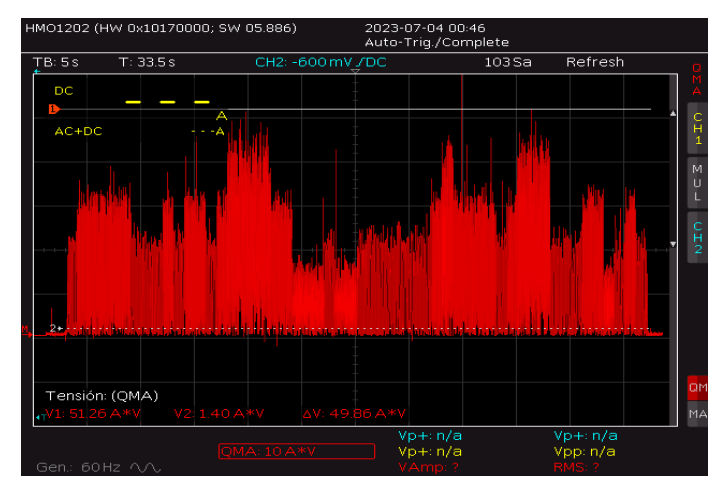

Figura 75. Potencia real generada.

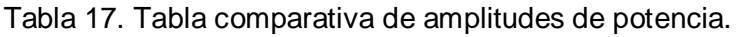

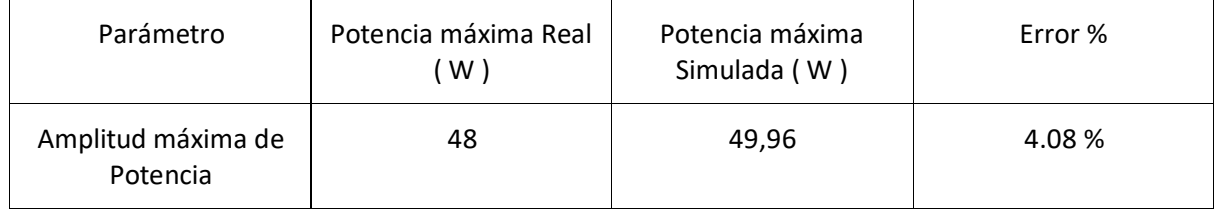

Combinación de las señales:

76

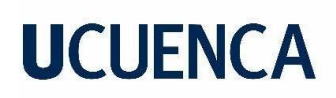

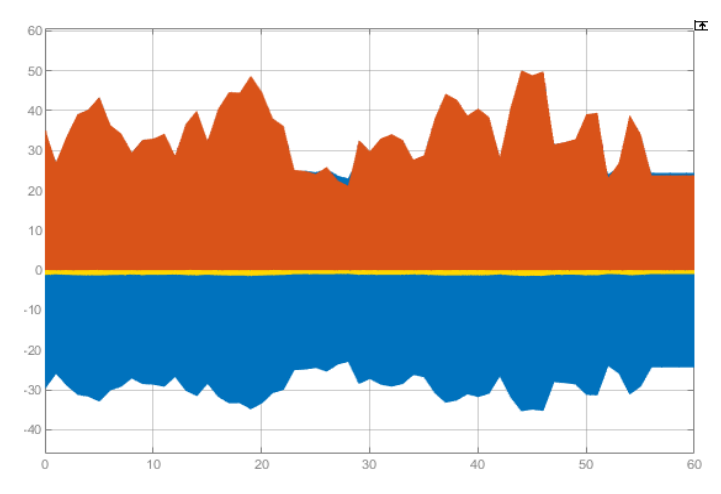

Figura 76. Combinación de señales de voltaje, corriente y potencia en simulación.

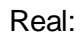

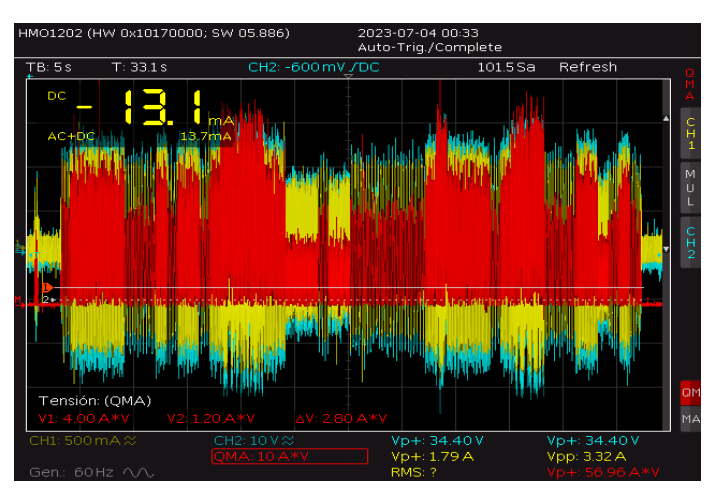

Figura 77. Combinación de señales de voltaje, corriente y potencia reales.

#### **7.3 Segunda prueba**

La segunda prueba se realizó con valores reales de viento del Parque eólico minas de Huascachca ubicado en San Sebastián provincia de Saraguro en el Ecuador continental, los valores de velocidad y tiempo se puede observar en el Anexo A, figura 87A y 88A estas mediciones representan valores reales medidos cada hora, por sesenta horas entre el 19 de enero del 2023 a las 00:00 horas, hasta el 21 de enero del 2023 a las 11:00 horas.

Al igual que en la prueba anterior, por efectos de simulación se escaló esta curva a una de 60 segundos.

Para obtener más información sobre el Parque Eólico Minas de Huascachaca, se pueden consultar los detalles en el marco teórico del Capítulo 2.

Curva de viento Huascachaca:

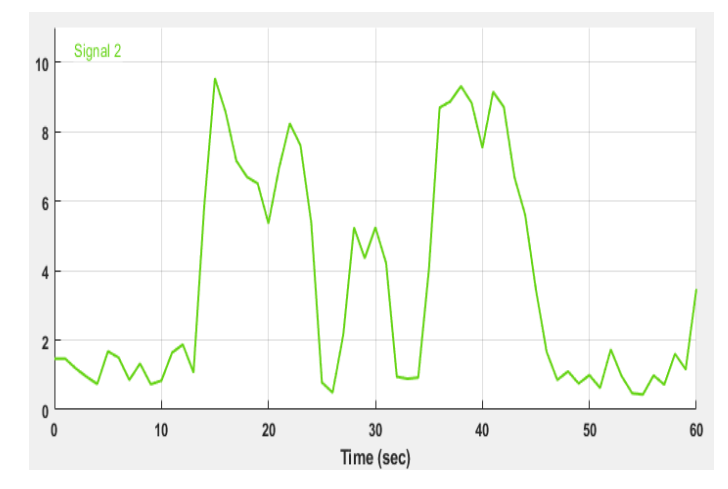

Figura 78. Curva de viento de Proyecto eólico minas de Huascachaca

A continuación se detallan los resultados de las pruebas:

#### *7.3.1 Velocidad:*

Simulación:

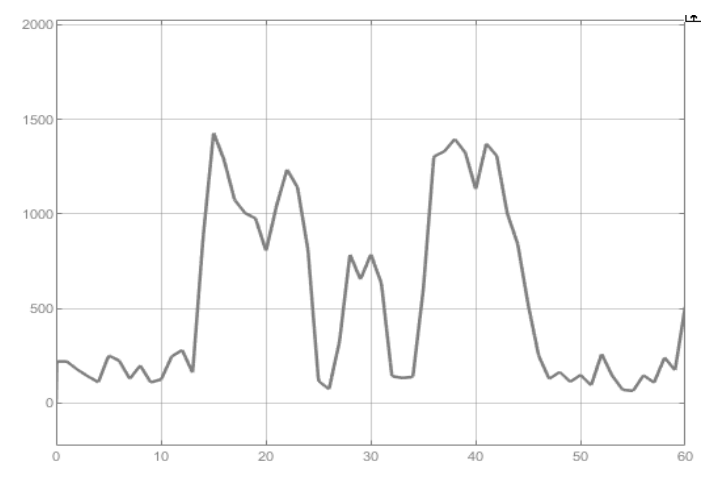

Figura 79. Velocidad (rpm) en el eje del generador en simulación.

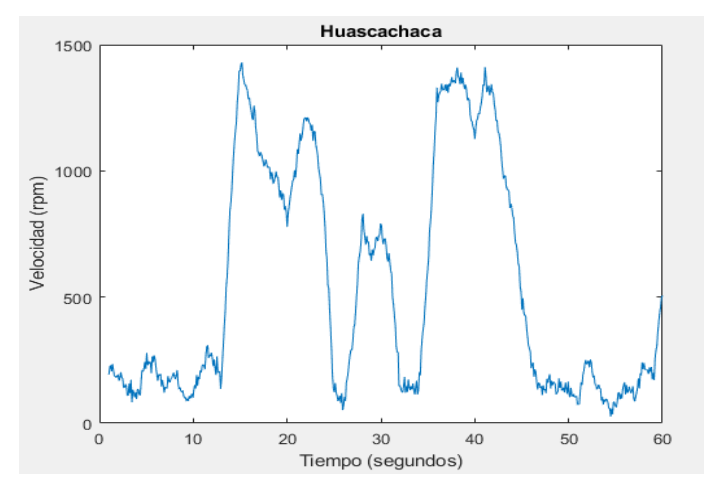

Figura 80. Velocidad real (rpm) en el eje del generador.

### *7.3.2 Voltaje:*

Simulación:

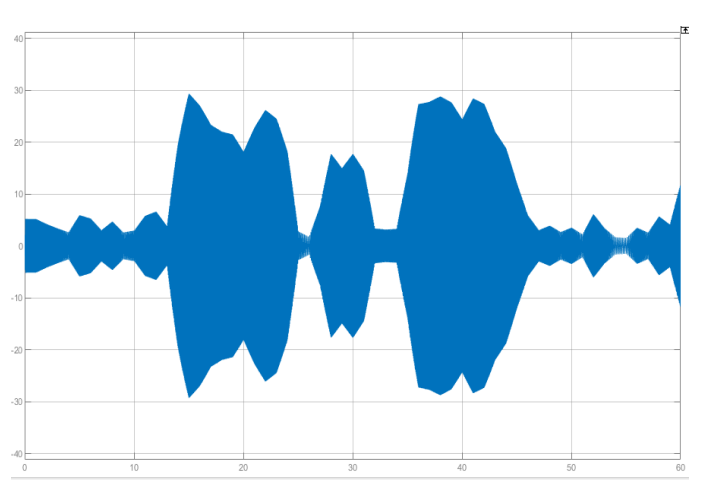

Figura 81. Voltaje de fase en terminales del generador en simulación.

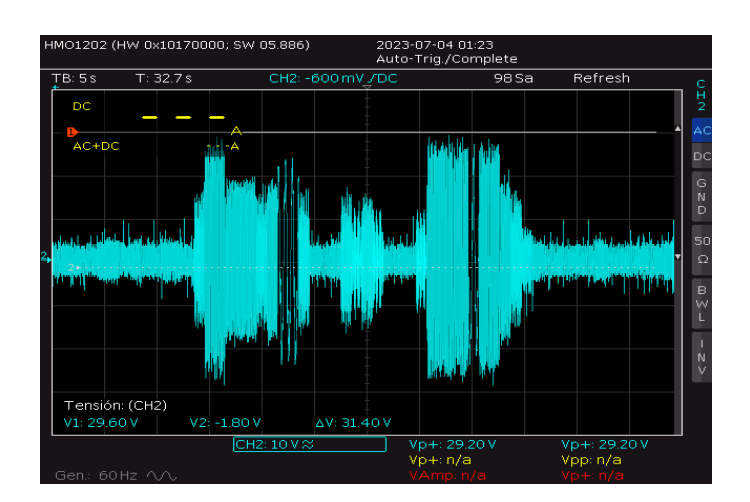

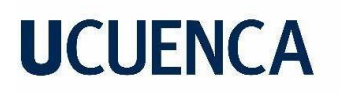

Figura 82. Voltaje real de fase en terminales del generador.

| Parámetro                     | Voltaje máximo Real ( | Voltaje máximo<br>Simulado (V) | Error $( %)$ |
|-------------------------------|-----------------------|--------------------------------|--------------|
| Amplitud máxima de<br>Voltaje | 29.2                  | 29.06                          | 0.43         |

Tabla 18. Tabla comparativa de amplitudes de voltaje

#### *7.3.3 Corriente:*

Simulación:

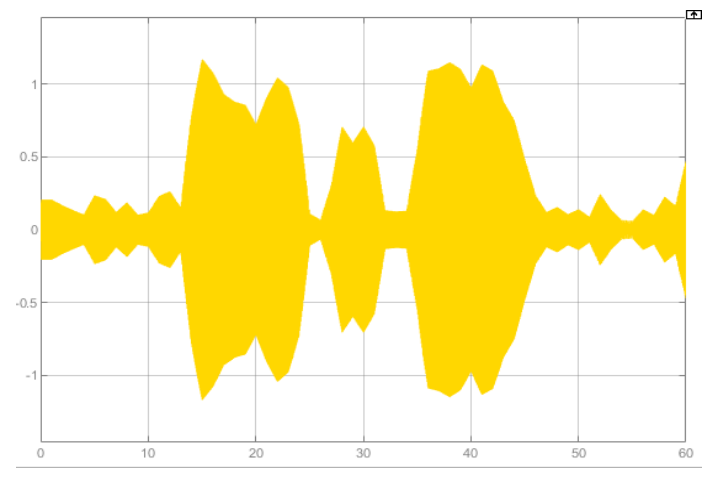

Figura 83. Corriente de fase en terminales del generador en simulación.

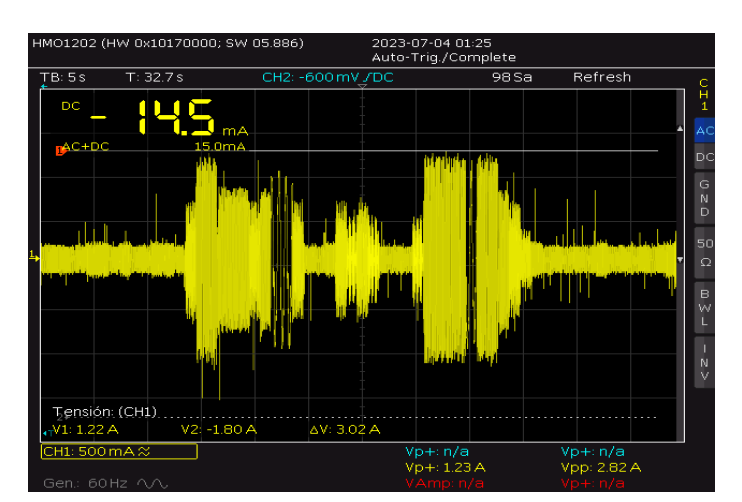

Figura 84. Corriente real de fase en terminales del generador.

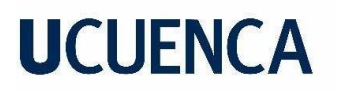

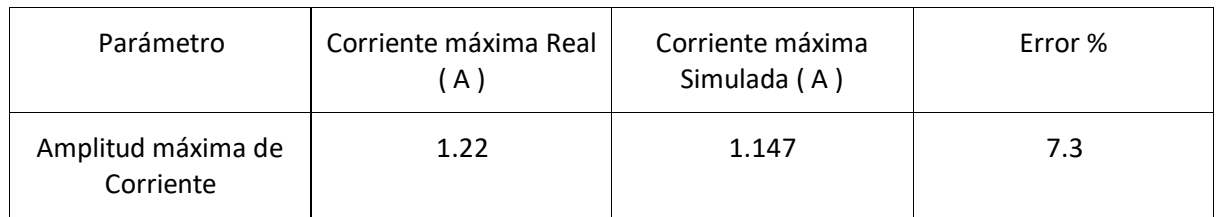

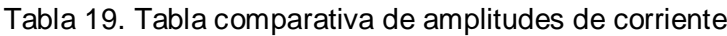

#### *7.3.4 Potencia*

Simulación:

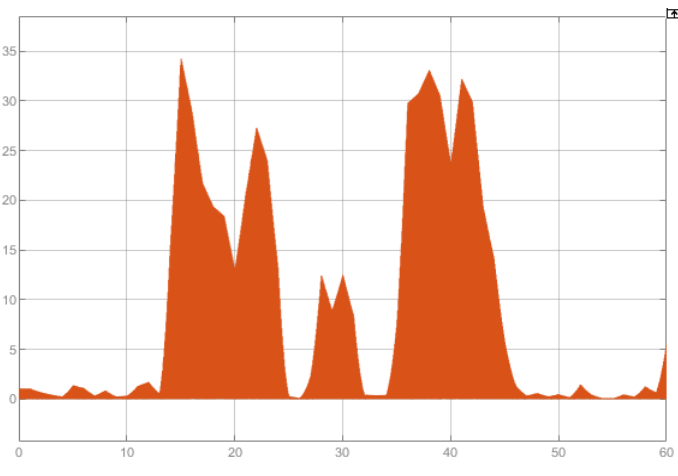

Figura 85. Potencia generada en simulación.

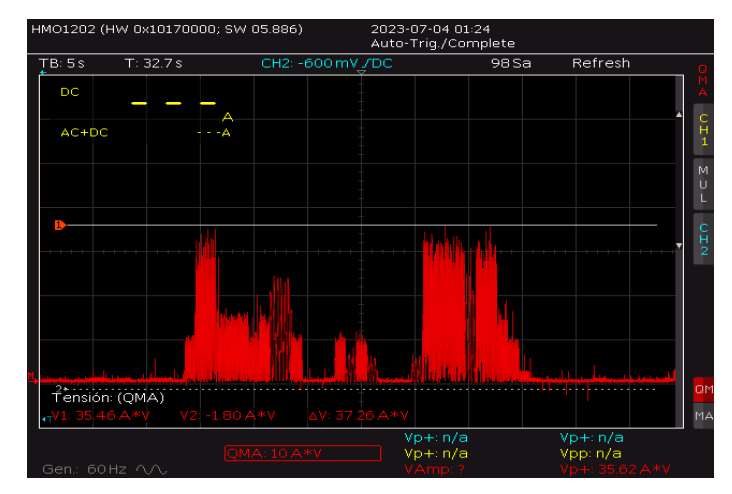

Figura 86. Potencia real generada.

Tabla 20. Tabla comparativa de Amplitudes de potencia.

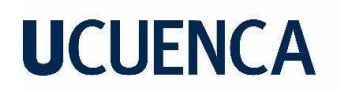

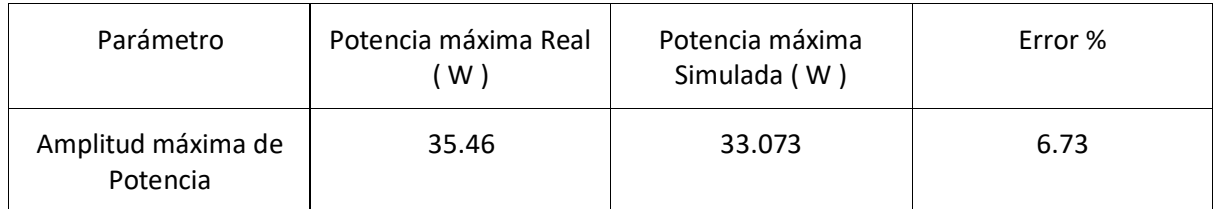

Combinación de las señales:

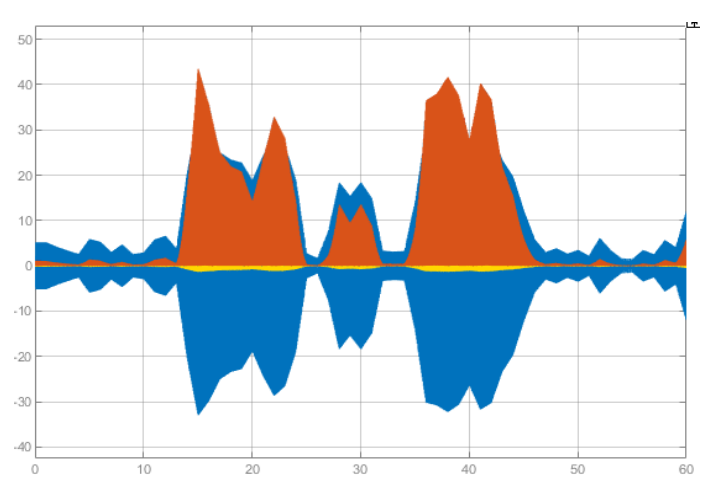

Real: Figura 87. Combinación de señales de voltaje, corriente y potencia en simulación.

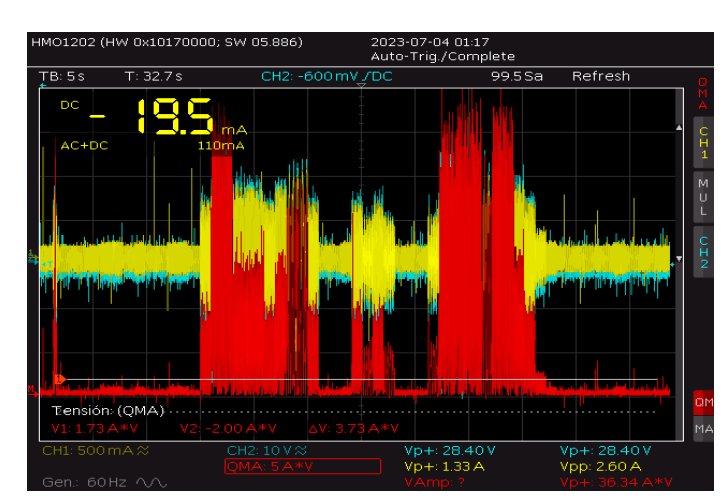

Figura 88. Combinación de señales de Voltaje, Corriente y Potencia reales.

#### **7.4 Discusión**

Después de completar las pruebas y analizar las curvas de velocidad del eje del generador en los casos de Huasacachaca y San Cristóbal, se observa que, a pesar del ruido presente debido a las condiciones en las que se tomaron las mediciones de velocidad, ambas señales

# **UCUFNCA**

son muy similares a las simulaciones y siguen la misma forma que las curvas de viento. Esto indica que el emulador cumple su objetivo al ajustar su velocidad en respuesta a las variaciones del viento. A pesar de que las curvas tienen características distintas, el control PI ha demostrado su capacidad para adaptarse con precisión a las variaciones en la velocidad, asegurando un funcionamiento adecuado en ambos casos. Esto efectivamente representa el comportamiento de una turbina eólica en un aerogenerador.

Una vez verificado el correcto seguimiento de las curvas de viento y de la velocidad en el eje del pri-motor, resulta crucial entender que la velocidad de rotación del generador está estrechamente relacionada con los valores de voltaje y corriente. Al analizar las tablas de amplitudes de voltaje y corriente en ambas pruebas, se evidencia una notable similitud entre las simulaciones correspondientes y los resultados reales obtenidos en la planta física. Los errores son mínimos y se observa una marcada similitud en las características y formas de las señales generadas durante el transcurso de las pruebas. Esta coherencia entre los datos obtenidos en la realidad y las simulaciones reviste una gran importancia, ya que indica que el modelo desarrollado ha logrado replicar con precisión el comportamiento y las características de un sistema completo de generación eólica.

Durante ambas pruebas, se puede verificar una alta similitud entre los valores reales y las simulaciones de la curva de potencia generada, esto indica que el modelo utilizado logró reproducir con gran precisión tanto la magnitud como la forma de la señal de potencia. Esta similitud observada en ambas pruebas refuerza la confiabilidad del sistema y su capacidad para generar energía eléctrica de manera consistente.

En San Cristóbal, se alcanzaron valores máximos de generación de potencia a una velocidad de viento de 10.24 m/s, lo que se traduce a una velocidad en el eje del pri-motor de aproximadamente 1535 rpm. En este punto, se obtuvo una generación de hasta 48 W por fase, lo que equivale a una potencia trifásica máxima aproximada de 144 W con una carga de 25 ohmios. Esto representa alrededor del 36% de la potencia máxima de generación del generador para esa carga específica.

Por otro lado, en Huascachaca, se registró una velocidad máxima de viento de 9.2 m/s, lo que resultó en una velocidad máxima de 1420 rpm. En este caso, la generación de potenciapor fase alcanzó los 35.46 W, y una potencia trifásica de 106.38 W, lo que representa aproximadamente el 26.59% de la potencia máxima de generación del generador para la carga utilizada. Estos resultados destacan la capacidad del sistema de generación para ajustarse y responder eficientemente a las fluctuaciones del viento, garantizando una generación de potencia adecuada y óptima en diferentes condiciones, ideal para el análisis de factibilidad de un proyecto eólico antes de una implementación real en campo.

### **UCUFNCA**

#### **8. Conclusiones y Recomendaciones**

En el presente capítulo, se presentan las conclusiones y recomendaciones obtenidas a lo largo del desarrollo del trabajo, con el objetivo de brindar una visión global de los hallazgos y ofrecer pautas prácticas para la implementación de acciones en trabajos futuros. Este capítulo representa el punto culminante de la investigación, donde se sintetizan los resultados y se extraen enseñanzas clave que pueden influir en la toma de decisiones estratégicas.

#### **8.1 Conclusiones**

En el presente trabajo, se llevó a cabo una investigación exhaustiva con el objetivo de desarrollar e implementar un sistema de generación eólica a pequeña escala. Mediante el diseño y la construcción de un emulador eólico al cual se le acoplo un generador. Se logró simular de manera precisa y controlada el comportamiento de diferentes curvas de viento, y través de la recopilación de datos y la ejecución de pruebas rigurosas, se obtuvieron resultados que contribuyen significativamente al campo de la energía eólica y la eficiencia energética. A continuación, se presentan las conclusiones principales derivadas de este estudio.

Al llevar a cabo la modelación del motor de inducción utilizado en el emulador eólico mediante una función de transferencia, se logró obtener una representación matemática precisa del comportamiento del motor, lo que permitió simulaciones y análisis de funcionamiento efectivos. La función de transferencia desarrollada demostró una buena correspondencia con los datos experimentales, validando su confiabilidad y exactitud. Esta modelación proporciona una herramienta valiosa para la implementación práctica del emulador eólico y sienta las bases para el correcto funcionamiento del proyecto.

La implementación del sistema de control proporcional integral (PI) en el emulador proporciona la capacidad al motor de seguir las consignas de velocidad de viento. El control PI permite ajustar de manera precisa la velocidad y así compensar las perturbaciones, lo cual resulta en una respuesta rápida y precisa del motor a las variaciones de velocidad de viento. Esto brinda una mayor precisión en la emulación de las condiciones de viento, permitiendo obtener resultados más confiables y realistas. Además, el uso del variador de frecuencia en conjunto con el sistema de control PI proporciona un soporte adicional para lograr una estabilización óptima de la velocidad del motor. El variador de frecuencia permitió ajustar la frecuencia de la alimentación eléctrica del motor, lo que contribuye a que la velocidad se asemeje y se estabilice de manera óptima.

A través de un meticuloso proceso, se logró obtener con precisión las características y los parámetros eléctricos clave necesarios para la caracterización del generador de imanes permanentes. Este proceso permitió replicar de manera precisa la respuesta dinámica de la máquina. Los resultados obtenidos son técnicamente sólidos y de vital importancia para el funcionamiento efectivo del sistema de generación eólica.

El modelamiento en simulación del emulador y el generador proporciona la capacidad de recrear virtualmente las condiciones de funcionamiento y las interacciones entre los componentes del sistema. Esto permite realizar experimentos y análisis detallados en un entorno controlado, sin los riesgos ni las limitaciones asociadas con los ensayos en campo. Al comparar los resultados obtenidos en la simulación con los datos obtenidos en la práctica,

## **UCUFNCA**

se puede validar la eficacia y la precisión de los modelos utilizados, garantizando la confiabilidad de los resultados para la toma de decisiones fundamentadas en cualquier proyecto eólico.

Se resalta la utilidad de los emuladores eólicos al llevar a cabo pruebas con curvas reales de viento en el Ecuador. Estas curvas, al representar condiciones más cercanas a la realidad, permiten una evaluación más precisa y confiable del rendimiento del sistema en situaciones reales de operación. Además, el análisis exhaustivo de los resultados obtenidos en variables como la velocidad, la potencia generada, los voltajes y las corrientes, proporciona datos empíricos y precisos que confirman la correcta operación del sistema de generación eólica, respaldando la validez y efectividad del emulador eólico como herramienta de evaluación y validación. Además de la utilización de este como un recurso valioso tanto en la etapa de investigación como en la planificación de proyectos y la toma de decisiones antes de la implementación real de un aerogenerador.

#### **8.2 Recomendaciones**

Durante la fase de implementación física del emulador, se derivan varias recomendaciones de gran importancia. Entre ellas, destacan las siguientes:

Se recomienda utilizar una base sólida y estable para el posicionamiento de las máquinas del sistema. La estabilidad de la base es fundamental, ya que el correcto funcionamiento y la precisión de los resultados dependen en gran medida de la eliminación de vibraciones no deseadas. Esto garantiza una emulación precisa y confiable de las condiciones de viento, minimizando posibles interferencias y artefactos en la medición de variables clave.

Durante el proceso de acoplamiento del emulador con el generador, es crucial asegurar una alineación completa entre ambos componentes. Para lograrlo, se recomienda el uso de instrumentos de medición avanzados, como un láser de alineación, que permitan un ajuste preciso de los ejes.

El acoplamiento entre el emulador y el generador debe ser sólido y robusto para garantizar un rendimiento óptimo y evitar fallos estructurales. Al introducir carga en el sistema, es fundamental que el acoplamiento sea capaz de soportar el torque necesario sin romperse ni deslizarse. Como es el caso de este proyecto con el uso de acoplamientos de plástico, se recomienda reforzarlos mediante el uso de elementos adicionales, como barras metálicas o abrazaderas, para aumentar su resistencia y estabilidad. Si es posible, se sugiere optar por un acoplamiento metálico, que generalmente ofrece una mayor capacidad de carga y una mayor durabilidad en aplicaciones de alta exigencia.

En el contexto de este trabajo de titulación, la medición de velocidad se realiza utilizando la detección o no detección de luz infrarroja. Para obtener mediciones precisas y confiables, es crucial contar con un "encoder" de alta calidad y precisión. Se recomienda utilizar un "encoder" de cuadratura de alta precisión, ya que proporciona una medición de velocidad exacta.

Se aconseja utilizar un Arduino Due para la comunicación con el software de programación y para la implementación del control como en el caso de este trabajo de titulación. Este microcontrolador ofrece numerosos beneficios técnicos significativos que justifican su elección como un potente procesador, su capacidad de conexión, su facilidad de comunicación y su memoria, todo esto facilita la implementación de algoritmos complejos y

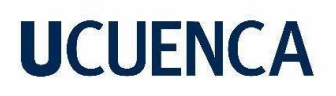

el almacenamiento de grandes cantidades de información lo cual resulta esencial para el desarrollo de un sistema de control eficiente y versátil.

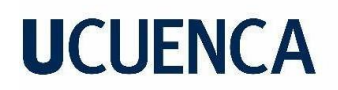

#### **Referencias**

*2308A SPA - Ver 2009.pdf*. (s. f.).

Ardemis Boghossian, James Brown, & Sara Zak. (2022, octubre 30). *9.2: Control de P, I, D, PI, PD y PID*. LibreTexts Español. https://espanol.libretexts.org/Ingenieria/Ingenier%C3%ADa\_Industrial\_y\_de\_Sistema s/Libro%3A\_Din%C3%A1mica\_y\_Controles\_de\_Procesos\_Qu%C3%ADmicos\_(Woo lf)/09%3A\_Control\_proporcional-integral-

derivado\_(PID)/9.02%3A\_Control\_de\_P%2C\_I%2C\_D%2C\_PI%2C\_PD\_y\_PID

- AREATECNOLOGIA. (s. f.). *Energia eolica* [AREATECNOLOGIA]. Recuperado 7 de julio de 2023, de https:/[/www.areatecnologia.com/electricidad/energia-eolica.html](http://www.areatecnologia.com/electricidad/energia-eolica.html)
- Arguis, M. E. G., Giménez, V. M., & Restrepo, H. (2009). *Emulador eólico para aerogeneradores de baja potencia*.
- canalMOTOR. (2022, junio 3). *Motor asíncrono: Qué es y cómo funciona*. canalMOTOR. https:/[/www.motor.mapfre.es/coches/noticias-coches/motor-asincrono/](http://www.motor.mapfre.es/coches/noticias-coches/motor-asincrono/)
- carakenio73. (2018, junio 1). *PID – Diseño con el controlador PI (Proporcional-Integral)*. dademuchconnection. https://dademuch.com/2018/06/01/pid-diseno-con-elcontrolador-pi-proporcional-integral/
- *CENTRAL EÓLICA "VILLONACO" – Ministerio de Energía y Minas*. (s. f.). Recuperado 28 de junio de 2023, de https:/[/www.recursosyenergia.gob.ec/central-eolica-villonaco/](http://www.recursosyenergia.gob.ec/central-eolica-villonaco/)
- Gonzalez, M. (2022, septiembre 27). Parque Eólico San Cristóbal cumple 15 años en operación. *Empresa Eléctrica de Galápagos*. https:/[/www.elecgalapagos.com.ec/2022/09/27/parque-eolico-san-cristobal-cumple-](http://www.elecgalapagos.com.ec/2022/09/27/parque-eolico-san-cristobal-cumple-)15-anos-en-operacion/

*IEEE Trial-Use Guide for Testing Permanent Magnet Machines*. (s. f.). IEEE. https://doi.org/10.1109/IEEESTD.2015.7047988

*Mae\_2019\_apunte\_catedra6\_introduccion\_motor\_trifasico\_de\_induccion.pdf*. (s. f.). Recuperado 7 de julio de 2023, de [http://www3.fi.mdp.edu.ar/electrica/maquinasyaccionamientos/subir/1.Teoria\\_apuntes\\_de\\_c](http://www3.fi.mdp.edu.ar/electrica/maquinasyaccionamientos/subir/1.Teoria_apuntes_de_c) atedra/mae\_2019\_apunte\_catedra6\_introduccion\_motor\_trifasico\_de\_induccion.pdf

- *Micro Master 420 SIEMENS Manual.pdf*. (s. f.). Recuperado 7 de julio de 2023, de https:/[/www.rpmecatronica.com/system/storage/download/Micro%20Master%20420](http://www.rpmecatronica.com/system/storage/download/Micro%20Master%20420) %20SIEMENS%20Manual.PDF?key=RwW9EGXDlQf35XAx1XMK1DmPMCjFPXJM
- *Proyecto Eólico Minas de Huascachaca (PEMH) – ELECAUSTRO*. (s. f.). Recuperado 28 de junio de 2023, de https:/[/www.elecaustro.gob.ec/proyectos/proyecto-eolico-minas-de](http://www.elecaustro.gob.ec/proyectos/proyecto-eolico-minas-de-)huascachaca/
- Structuralia. (2018, julio 16). *Aerogeneradores de eje vertical y horizontal: Tipos, pros y contras*. https://blog.structuralia.com/aerogeneradores-de-eje-vertical-y-horizontaltipos-ventajas-e-inconvenientes
- Teresa Martín Blas, A. S. F. (s. f.). *Inducción magnética. Generador eléctrico*. Recuperado 7 de julio de 2023, de https://www2.montes.upm.es/dptos/digfa/cfisica/magnet/generador.html
- TotalEnergies. (2022, agosto 12). *¿Qué es un aerogenerador y cómo funciona?* TotalEnergies; TotalEnergies. https:[//www.totalenergies.es/es/pymes/blog/aerogeneradores-partes-y](http://www.totalenergies.es/es/pymes/blog/aerogeneradores-partes-y-)funcionamiento
- Díaz, A. E., & Páez, L. E. B. (2009). *MODELO MATEMÁTICO DE UN AEROGENERADOR*. *1*.

- Eraso Checa, F., & Escobar Rosero, E. (2018). Metodología para la determinación de características del viento y evaluación del potencial de energía eólica en Túquerres-Nariño. *Revista científica*, *1*(31), 19-31. https://doi.org/10.14483/23448350.12304
- Hall, P. (s. f.). *Ingeniería de control moderna*.
- Mario Escalona Guzmán, Giménez, V. M., & Restrepo, H. (s. f.). *Emulador eólico para aerogeneradores de baja potencia*.
- Martín, J. A. T. (s. f.). *EL DIRECTOR DEL PROYECTO*.
- Martínez, F., De Pablo, S., & Herrero, L. C. (2011). Emulador de Lazo Abierto para Turbinas Eólicas de Paso Fijo. *Información tecnológica*, *22*(2), 85-94. https://doi.org/10.4067/S0718-07642011000200010
- Núñez, M. F. L. (s. f.). *MODELACIÓN Y SIMULACIÓN MATEMÁTICA DE UN AEROGENERADOR UTILIZANDO ACUMULACIÓN HIDRÁULICA TIPO VEJIGA COMO RESPALDO PARA MITIGAR HUECOS DE TENSIÓN*.
- Sánchez, B. G., & De, J. (s. f.). *PLATAFORMA DE SIMULACIÓN EN MATLAB-SIMULINK DE UN ACCIONAMIENTO REGULADO PARA EMULAR AEROGENERADORES*.

**Anexos**

#### **Anexo A**

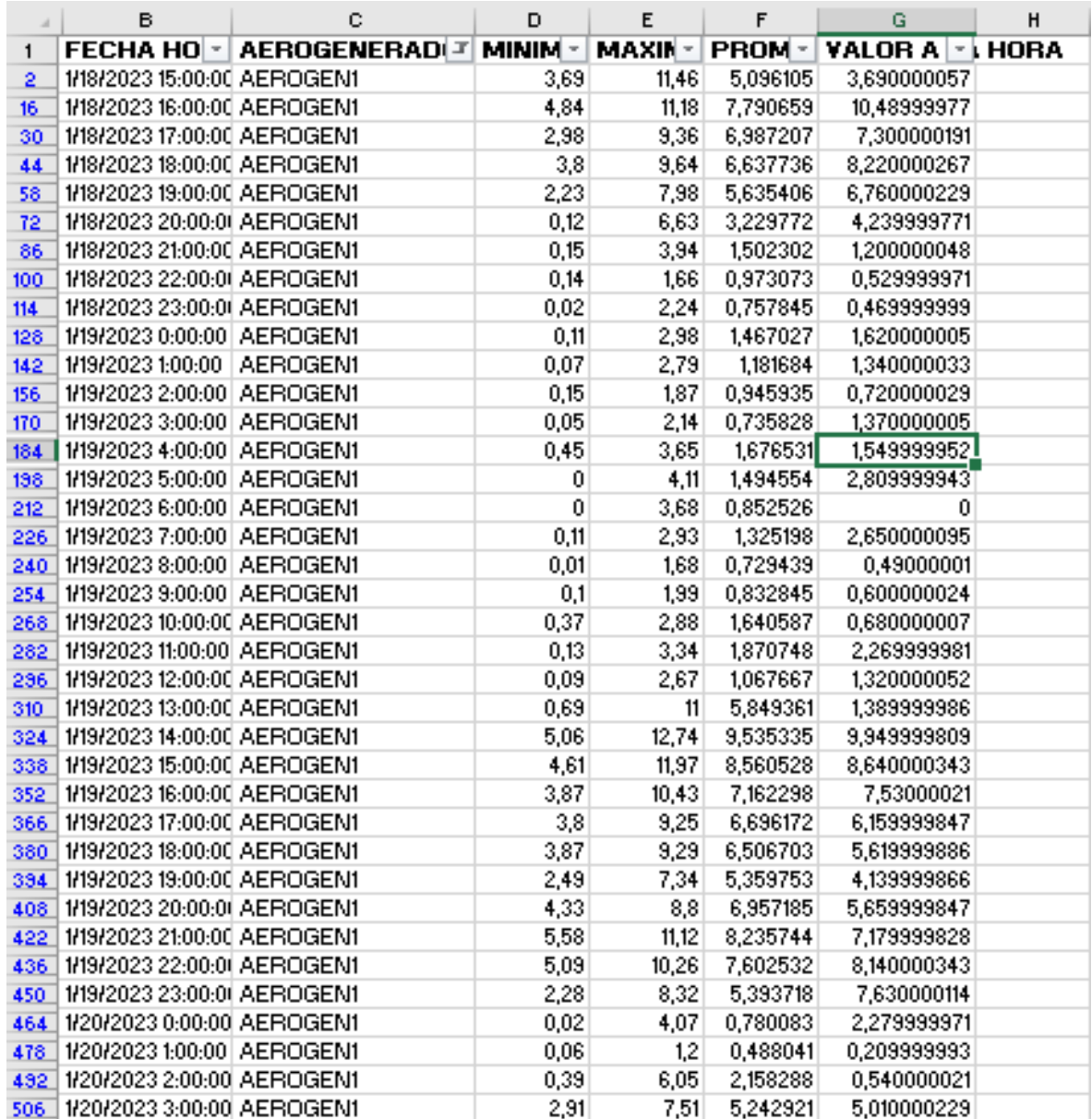

Figura 89A. Datos1 de velocidades de viento en el parque eólico minas de Huascachaca

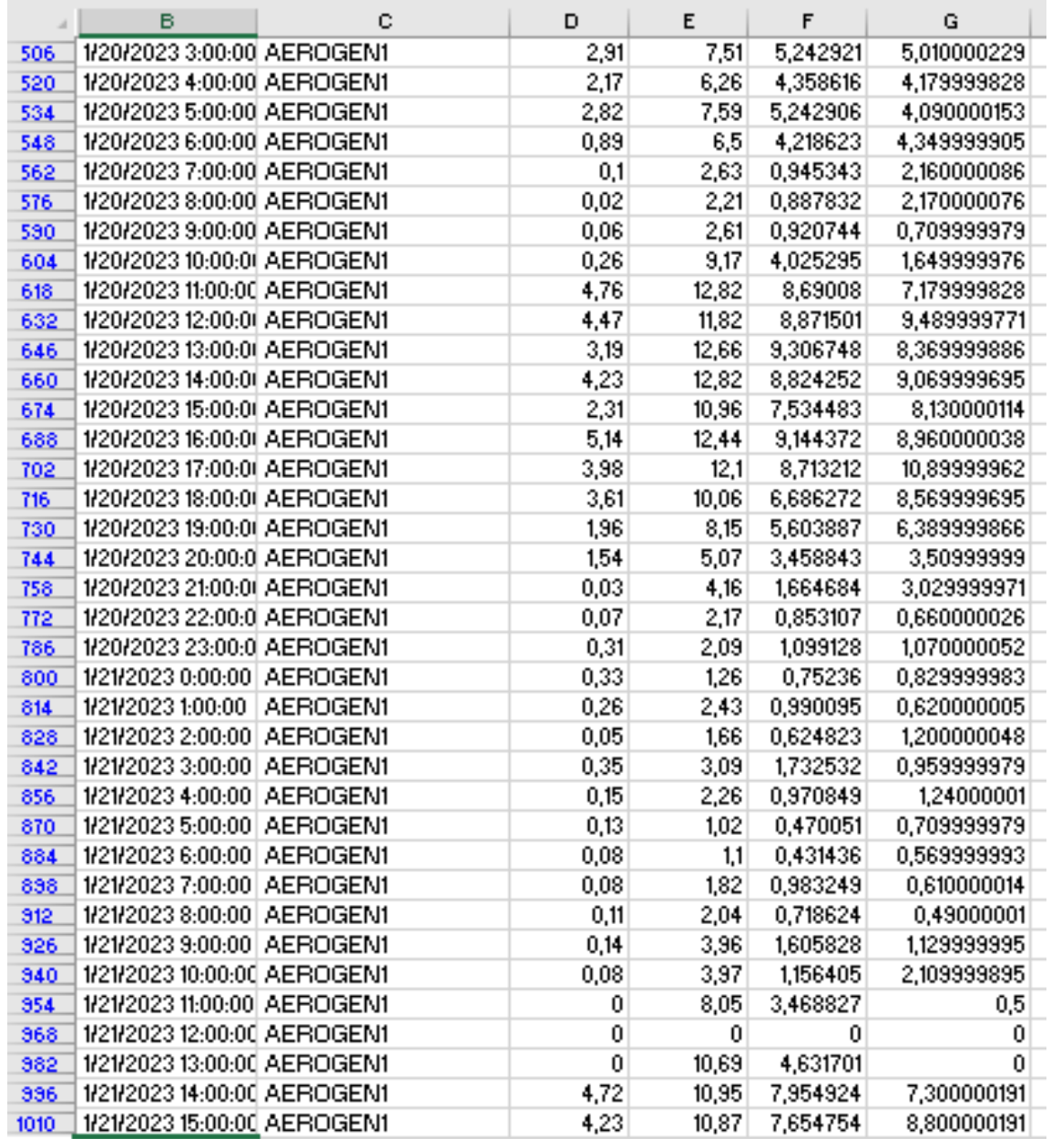

Figura 90A. Datos2 de velocidades de viento en el parque eólico minas de Huascachaca

#### **Anexo B**

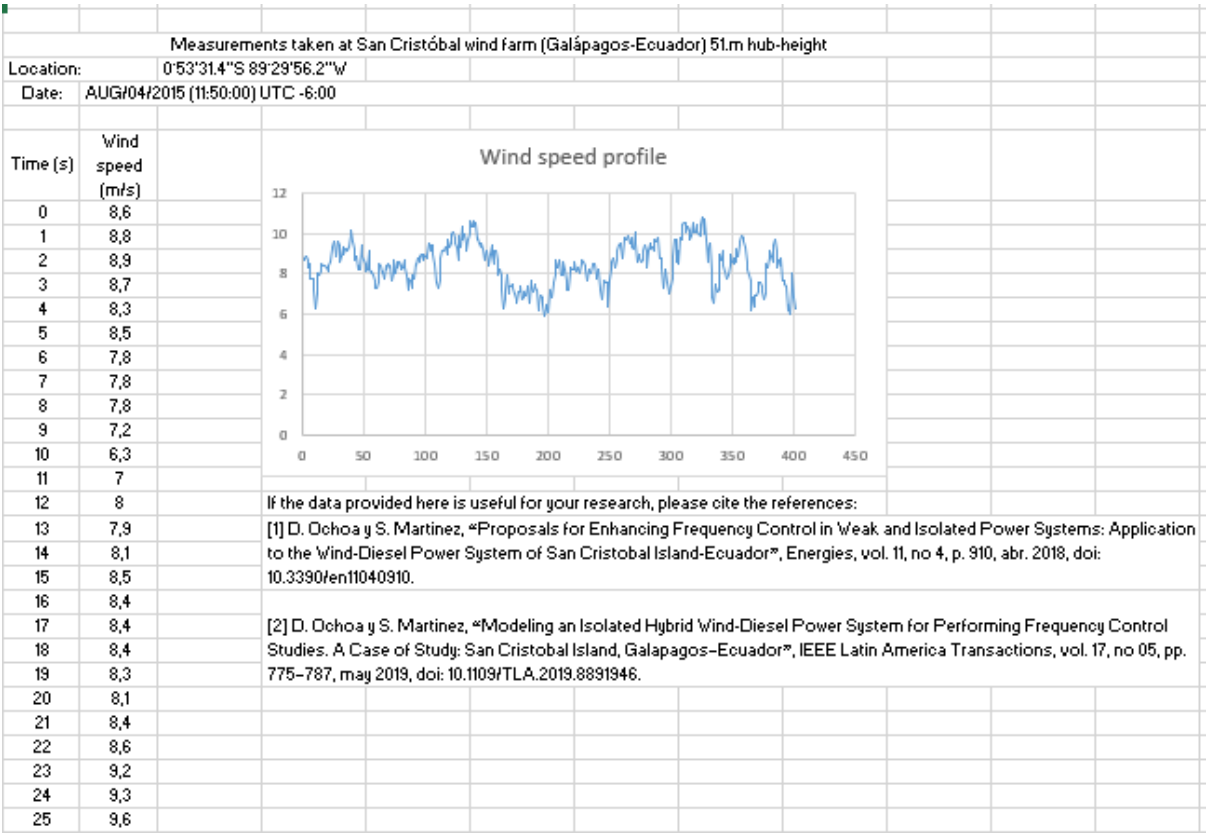

Figura 91B. Datos1 de velocidades de viento en el parque eólico San Cristobal.

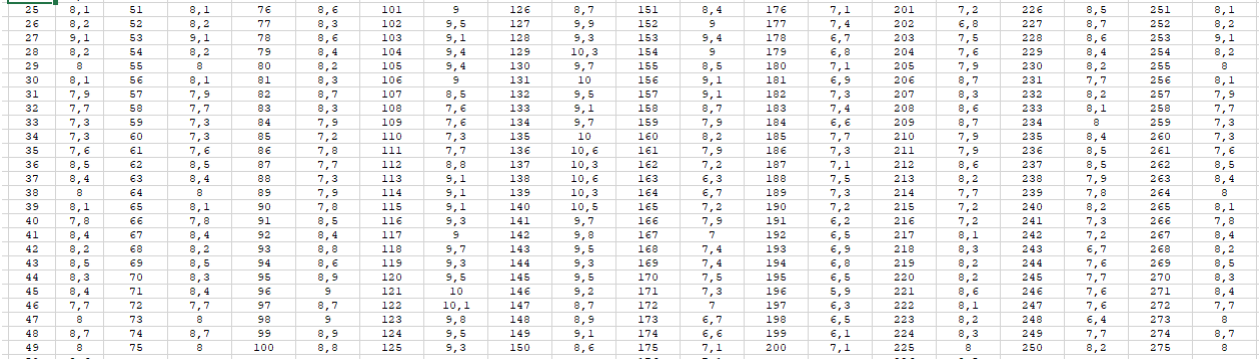

Figura 92B. Datos2 de velocidades de viento en el parque eólico San Cristobal.

*.*

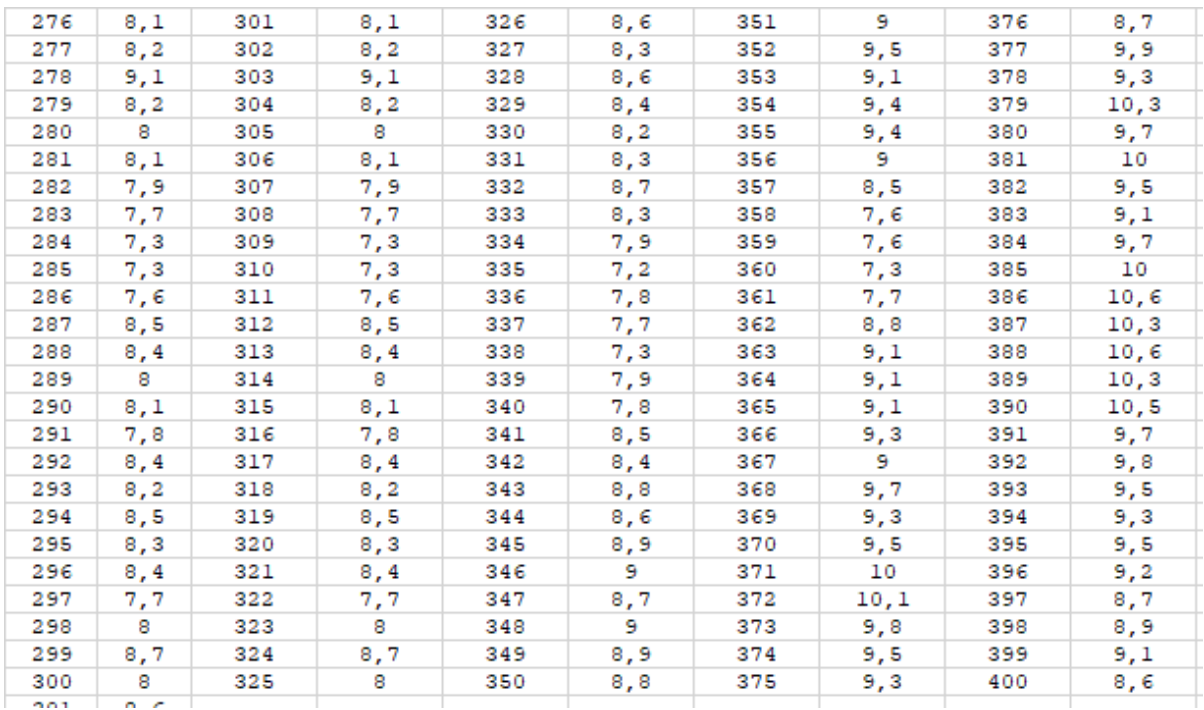

Figura 93B. Datos3 de velocidades de viento en el parque eólico San Cristobal.